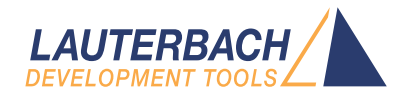

# QorIQ Debugger and NEXUS **Trace**

Release 09.2023

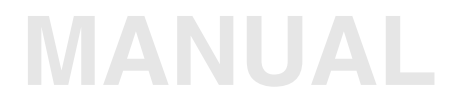

<span id="page-1-0"></span>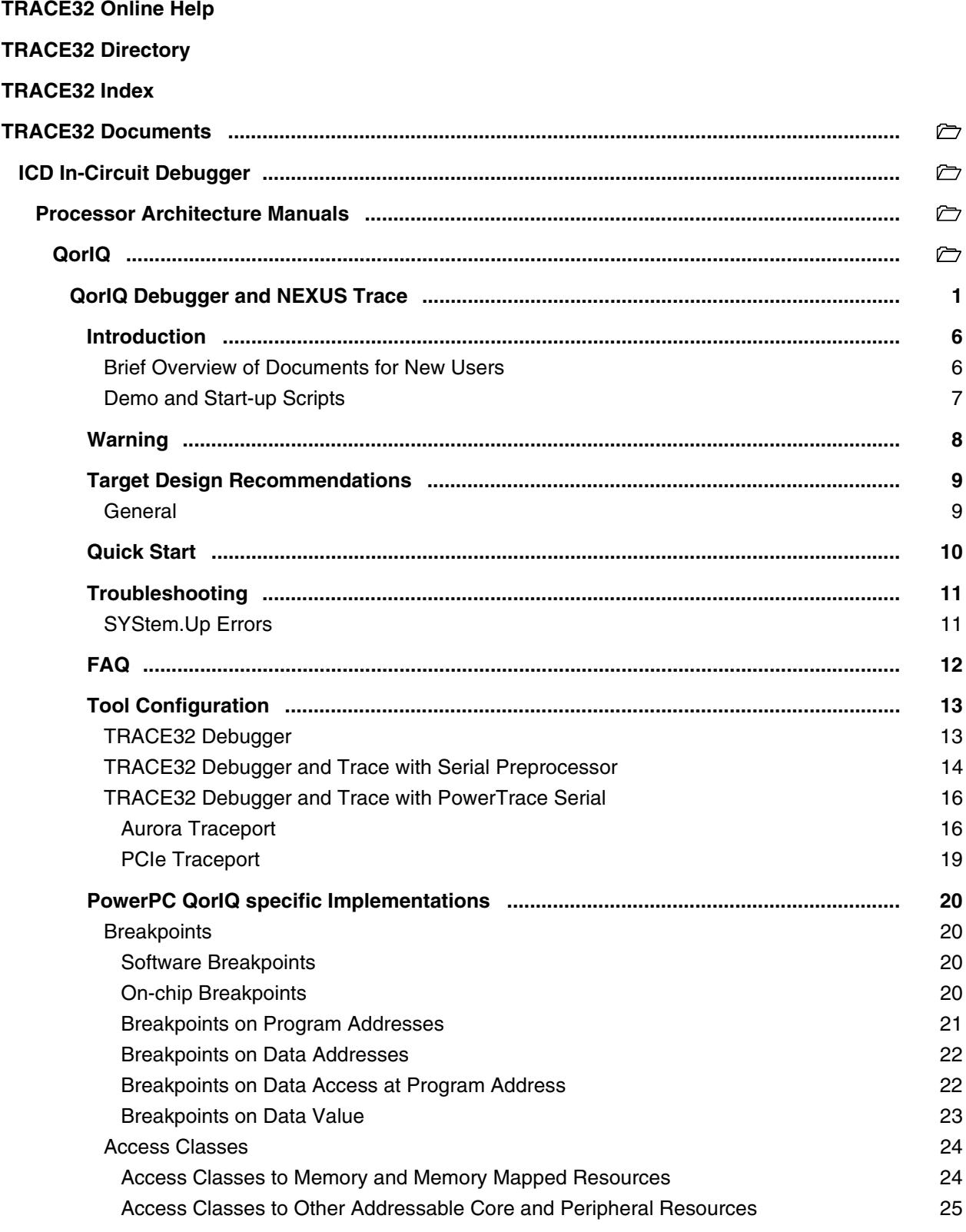

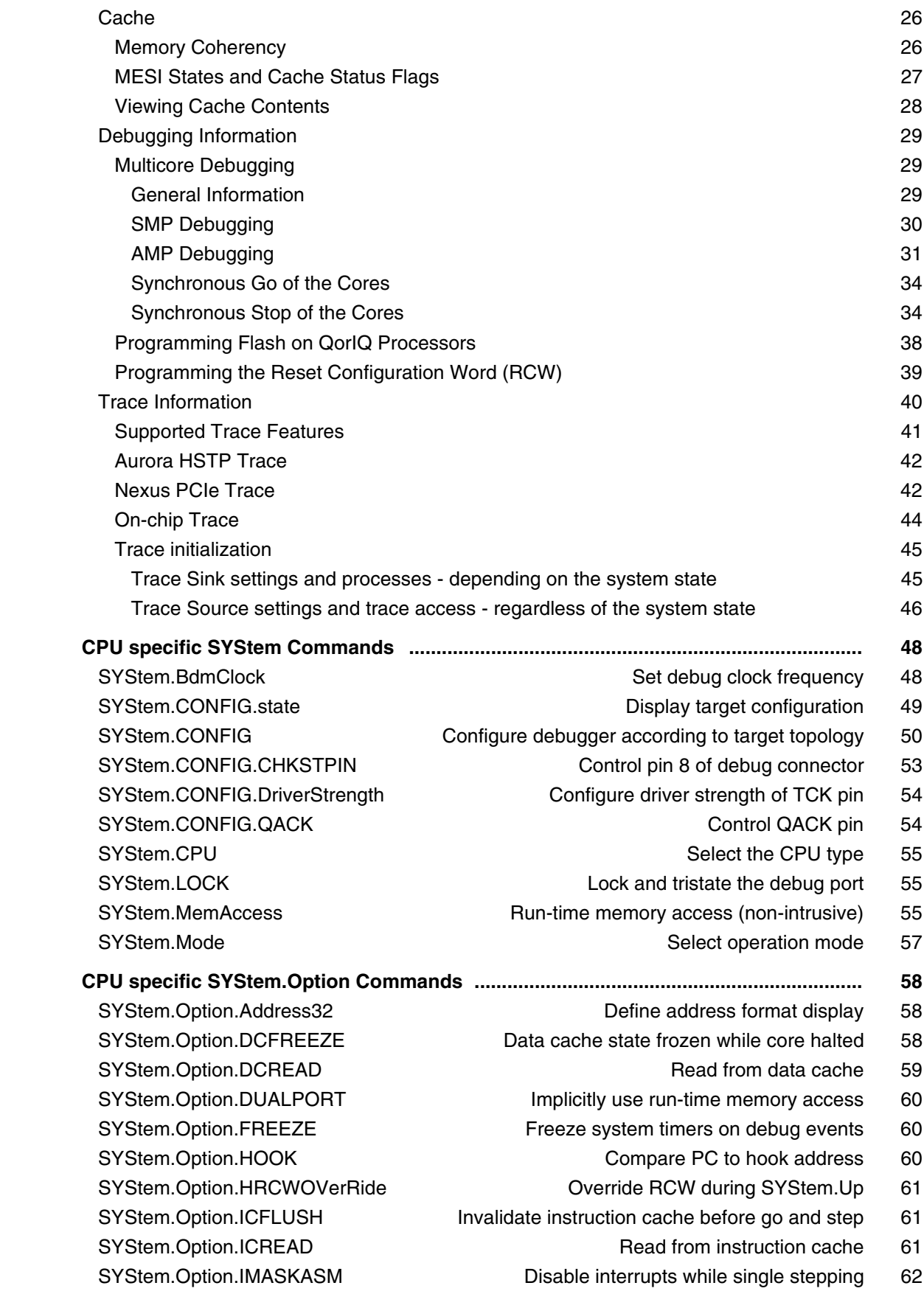

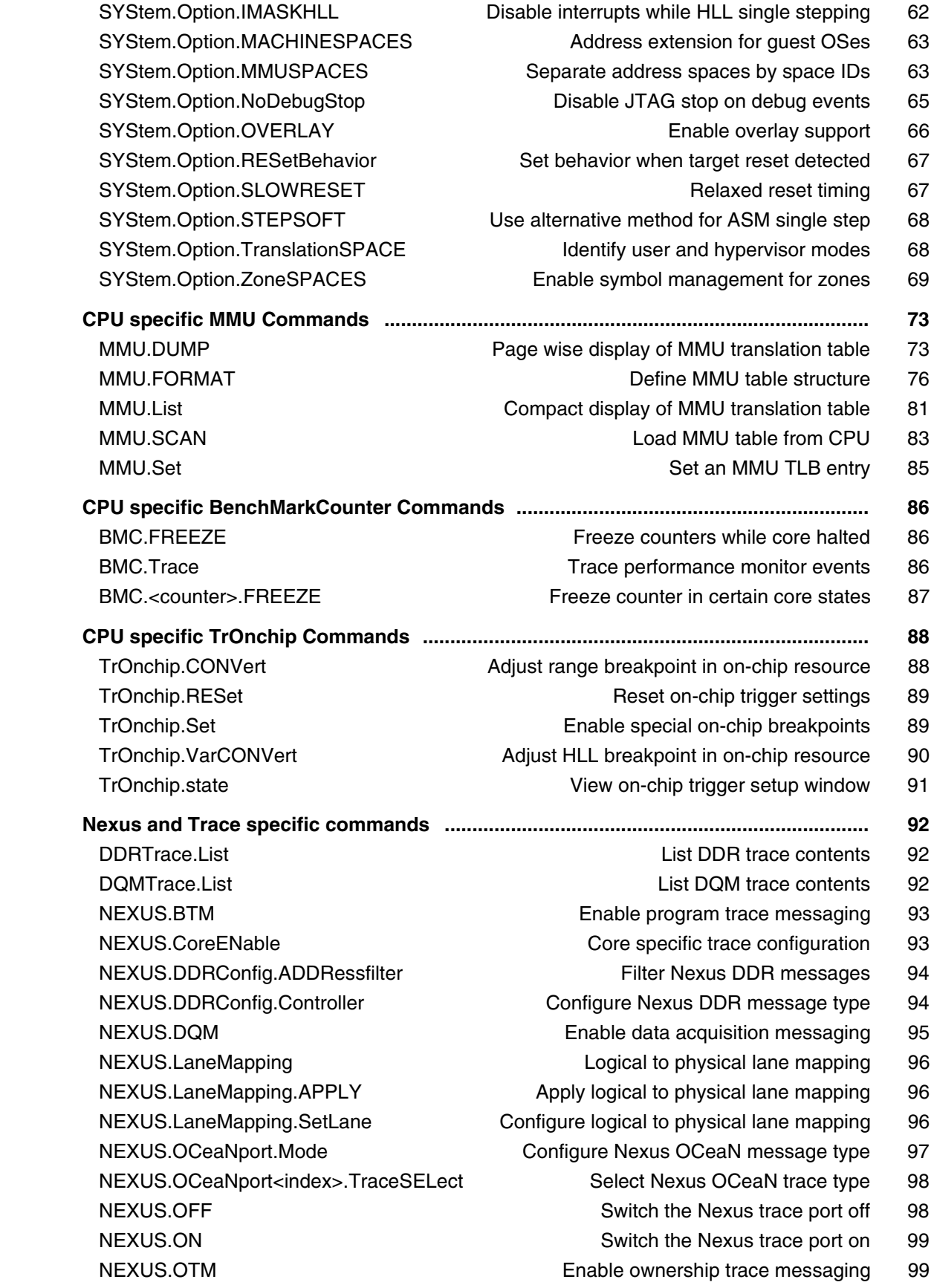

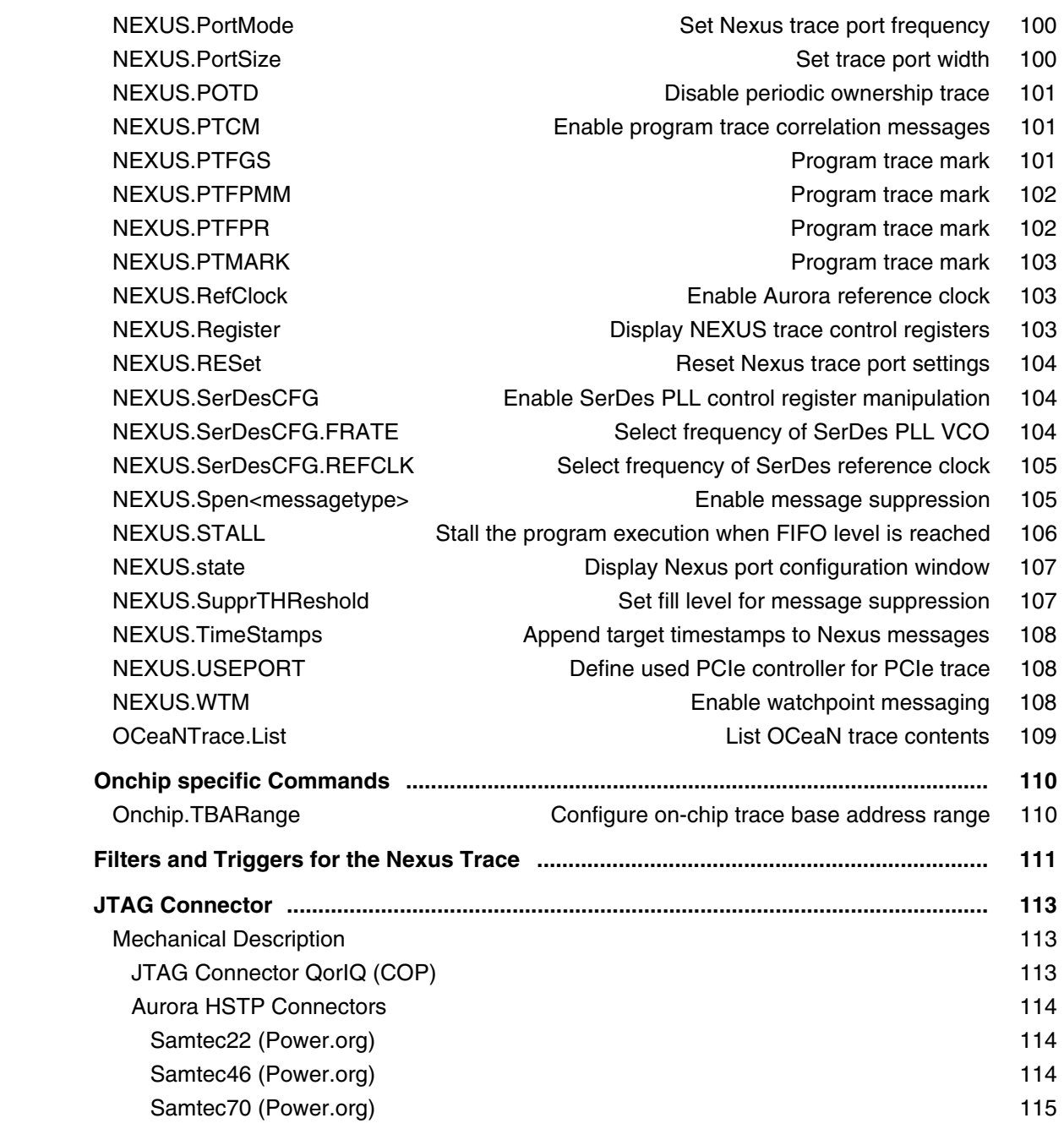

**Version 10-Oct-2023**

# <span id="page-5-0"></span>**Introduction**

This document describes the processor specific settings and features for TRACE32-ICD for the following CPU families:

- QorIQ Series with e500mc cores (P204X, P30XX, P40XX)
- QorIQ Series with e5500 cores (P50XX, T10XX)
- QorIQ Series with e6500 cores (T2XXX, T4XXX, B4XXX)

Please keep in mind that only the **Processor Architecture Manual** (the document you are reading at the moment) is CPU specific, while all other parts of the online help are generic for all CPUs supported by Lauterbach. So if there are questions related to the CPU, the Processor Architecture Manual should be your first choice.

If some of the described functions, options, signals or connections in this Processor Architecture Manual are only valid for a single CPU or for specific families, the name(s) of the family(ies) is added in brackets.

## <span id="page-5-1"></span>**Brief Overview of Documents for New Users**

#### **Architecture-independent information:**

- **["Training Basic Debugging"](#page-1-0)** (training\_debugger.pdf): Get familiar with the basic features of a TRACE32 debugger.
- **"T32Start"** [\(app\\_t32start.pdf\):](#page-1-0) T32Start assists you in starting TRACE32 PowerView instances for different configurations of the debugger. T32Start is only available for Windows.
- **"General Commands"** (general\_ref\_*<x>*.pdf): Alphabetic list of debug commands.

#### **Architecture-specific information:**

- **"Processor Architecture Manuals"**: These manuals describe commands that are specific for the processor architecture supported by your Debug Cable. To access the manual for your processor architecture, proceed as follows:
	- Choose **Help** menu > **Processor Architecture Manual**.
- **"OS Awareness Manuals"** (rtos\_*<os>*.pdf): TRACE32 PowerView can be extended for operating system-aware debugging. The appropriate OS Awareness manual informs you how to enable the OS-aware debugging.

<span id="page-6-0"></span>Lauterbach provides ready-to-run start-up scripts for known QorIQ based hardware.

#### **To search for PRACTICE scripts, do one of the following in TRACE32 PowerView:**

- Type at the command line: **WELCOME.SCRIPTS**
- or choose **File** menu > **Search for Script**.

You can now search the demo folder and its subdirectories for PRACTICE start-up scripts (\*.cmm) and other demo software.

You can also manually navigate in the  $\sim$ -/demo/powerpc64bit/subfolder of the system directory of TRACE32.

# <span id="page-7-0"></span>**Warning**

## **Signal Level**

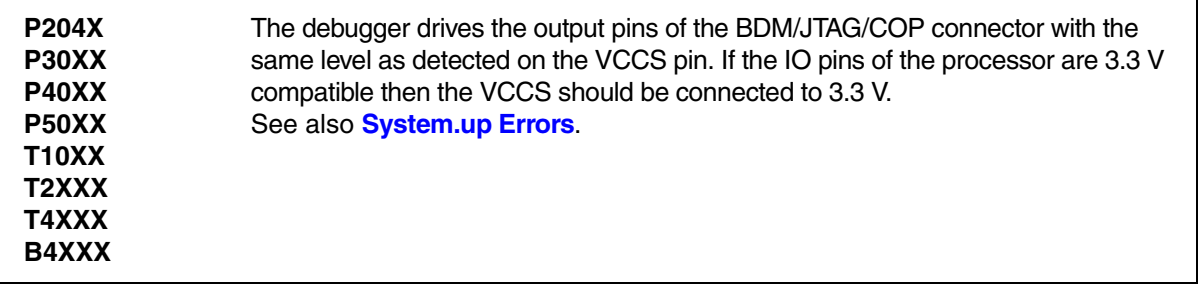

## **ESD Protection**

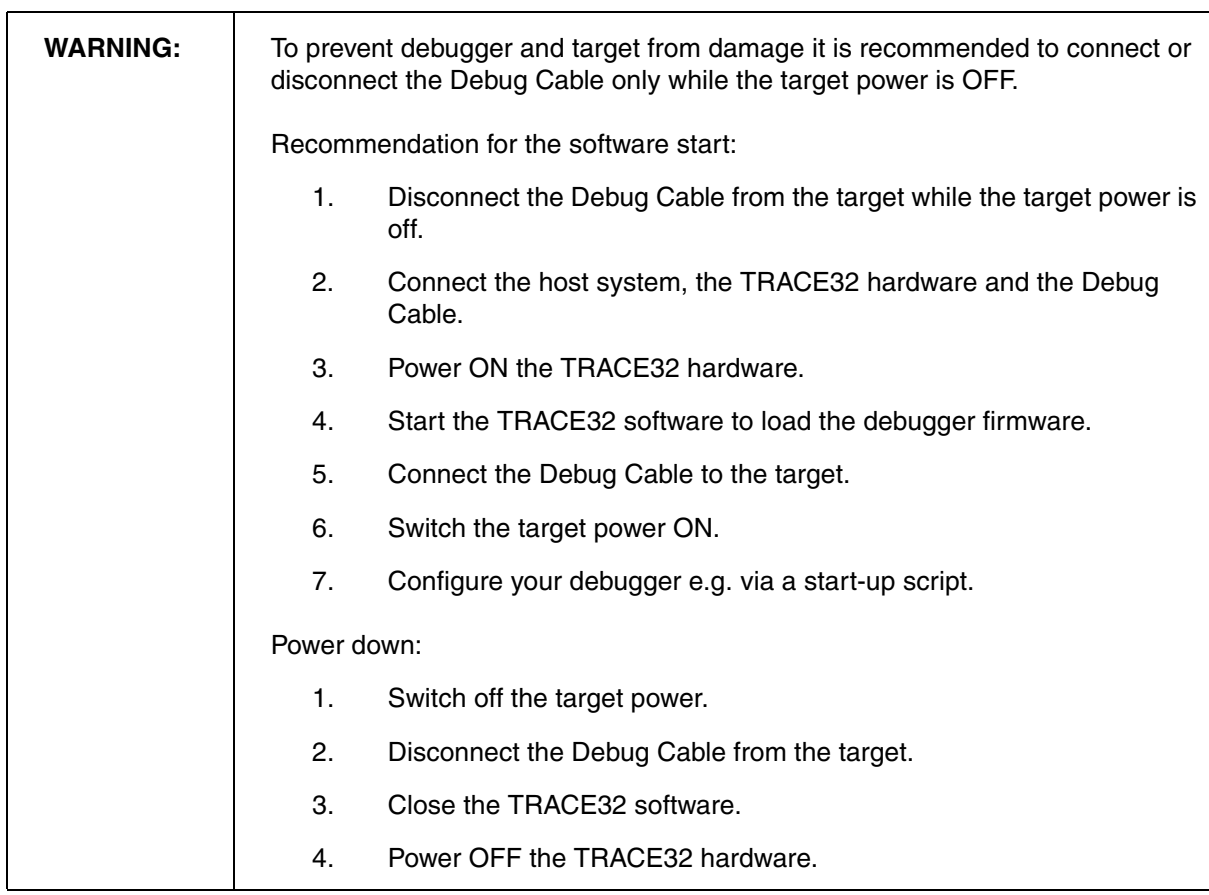

## <span id="page-8-1"></span><span id="page-8-0"></span>**General**

- Locate **JTAG/COP and Aurora NEXUS connectors** as close as possible to the processor to minimize the capacitive influence of the trace length and cross coupling of noise onto the JTAG signals. Do not put any termination (e.g. R/C/RC) on the JTAG lines.
- Connect TDI, TDO, TMS and TCK directly to the CPU. Buffers on the JTAG lines will add delays and will reduce the maximum possible JTAG frequency. If you need to use buffers, select ones with little delay. Most CPUs will support JTAG above 20 MHz, and you might want to use high frequencies for optimized download performance.
- For optimal operation, the debugger should be able to reset the target board completely (processor external peripherals, e.g. memory controllers) with the COP connector signal HRESET (respectively the CPU pin PORESET). For further details please see the QorIQ documents "Integrated Processor Hardware Specifications", part "Hardware design considerations".
- In order to start debugging right from reset, the debugger must be able to control the COP connector signals TRST and HRESET independent of each other.

## <span id="page-9-0"></span>**Quick Start**

Starting up the Debugger is done as follows:

1. Select the device prompt B: for the ICD Debugger, if the device prompt is not active after the TRACE32 software was started.

B::

2. Select the CPU type to load the CPU specific settings. If your CPU is not listed, you should request a software update that handles this CPU.

**SYStem.CPU** P4080

3. Specify that on-chip breakpoints should be used by the debugger if a program breakpoint is set to the boot page (read-only memory):

**MAP.BOnchip** 0xFFFFF000--0xFFFFFFFF

4. Enter active debug mode.

**[SYStem.Up](#page-56-1)**

This command resets the CPU (HRESET), enters debug mode and stops all cores of the CPU at the reset vector. See also **[SYStem.Up Errors](#page-10-1)** if problems occur.

5. After **[SYStem.Up](#page-56-1)**, only the boot page is visible for the CPU. Specify Local Access Windows (LAWs) and initialize MMU TLBs to configure which memory is visible to the CPU at which address. In the example, we map the P4080 internal SRAM (CoreNet platform cache) to logical address 0x00000000. See **[MMU.Set.TLB](#page-84-0)** and **Data.Set** for details.

**Data.Set** ANC:iobase.address()+0x0C00 %LONG %BE 0x00000000 **Data.Set** ANC:iobase.address()+0x0C04 %LONG %BE 0x00000000 **Data.Set** ANC:iobase.address()+0x0C08 %LONG %BE 0x81000013 **[MMU.Set.TLB1](#page-84-0)** 1. 0x80000500 0x00000002 0x00000015 0x00000000 ;Set ;LAW 0 ;and ;TLB 1

6. Load the program.

**Data.LOAD.ELf demo.elf**  $\qquad \qquad ;$  (ELF specifies the format, ;demo.elf is the file name)

The option of the **Data.LOAD** command depends on the file format generated by the compiler. A detailed description of the **Data.LOAD** command is given in the **"General Commands Reference"**.

## <span id="page-10-1"></span><span id="page-10-0"></span>**SYStem.Up Errors**

The **[SYStem.Up](#page-56-1)** command is the first command of a debug session where communication with the target is required. If you receive error messages while executing this command, there can be several reasons. The following chapters list possible errors and explain how to fix them.

## **Target Power Fail**

The Target has no power, the debug cable is not connected or not connected properly. Check if the JTAG VCC pin is driven by the target. The voltage of the pin must be identical to the debug voltage of the JTAG signals. It is recommended to connect VCC directly to the pin, or via a resistor < 5 kOhm.

## **Debugger Configuration Error**

The debugger was not able to determine the connected processor. There are three possible reasons for this error. In all cases, please check the **AREA** window for more information:

- The connected processor is not supported by the used software. Please check if the processor is supported by the debugger. Processors that appeared later than the debugger software version are usually not supported. Please download and install the latest software from our website, or contact technical support to get a newer software. Please also check if the processor or the software update is covered by your current licence.
- A JTAG communication error prevented correct determination of the connected processor. Please check if the debugger is properly connected to the target.

## <span id="page-10-2"></span>**Target Reset Fail**

On **[SYStem.Up](#page-56-1)**, the debugger will assert HRESET in order to stop the CPU at the reset address. A target reset fail means, that an unexpected reset behavior caused an error:

- The reset is asserted longer than 500ms and is not visible on the JTAG connector. Try **[SYStem.Option.SLOWRESET](#page-66-1)**, and check signal level of the JTAG HRESET pin.
- The target reset is permanently asserted. Check target reset circuitry and reset pull-up.
- A chip external watchdog caused a reset after the debugger asserted reset. Disable the watchdog and try again.

An emulation debug port fail can have a variety of reasons. Please check the **AREA** window for a detailed error message. Here is a collection of frequent issues:

- JTAG communication error. Please check the signals on the debug connector.
- Problems related with Reset can not always be detected as those. Please check **[Target Reset](#page-10-2)  [Fail](#page-10-2)**.

## **CPU Setting Error**

• The detected quantity of cores does not fit to the CPUs default. Most QorIQ CPUs offer the possibility to completely disable cores (typically via the dedicated TEST\_SEL pin). If any of the cores are disabled you have to configure the debugger to restrict the access to the active cores using the **CORE.ASSIGN** command.

```
; e.g. P2041, TEST_SEL wired to high level.
; -> Just the first two cores are active.
SYStem.CPU P2041
SYStem.Up ;Expected 4 active cores -> Error message
CORE.ASSIGN 1,2 ;Configure the active usable cores
SYStem.Up ;Debugging possible
```
# <span id="page-11-0"></span>**FAQ**

Please refer to [https://support.lauterbach.com/](https://support.lauterbach.com/kb)kb.

<span id="page-12-0"></span>QorIQ development boards typically offer one of the following connector options:

- JTAG connector only
- JTAG connector and Aurora connector (Power.org 22-, 46- or 70-pin connector)
- Aurora connector only (Power.org 22-, 46- or 70-pin connector)

Depending on your board, you might need to adjust some board specific settings to define which connector you want to use. Please refer to the configuration sheet of your board for further details.

If you want to start debugging right away, then simply check the two configuration options and use the working one. For the working configuration option, TRACE32 accepts the **[SYStem.Up](#page-56-1)** command without displaying an error message.

## <span id="page-12-1"></span>**TRACE32 Debugger**

A QorIQ development board that allows only debugging, typically comes with a JTAG connector.

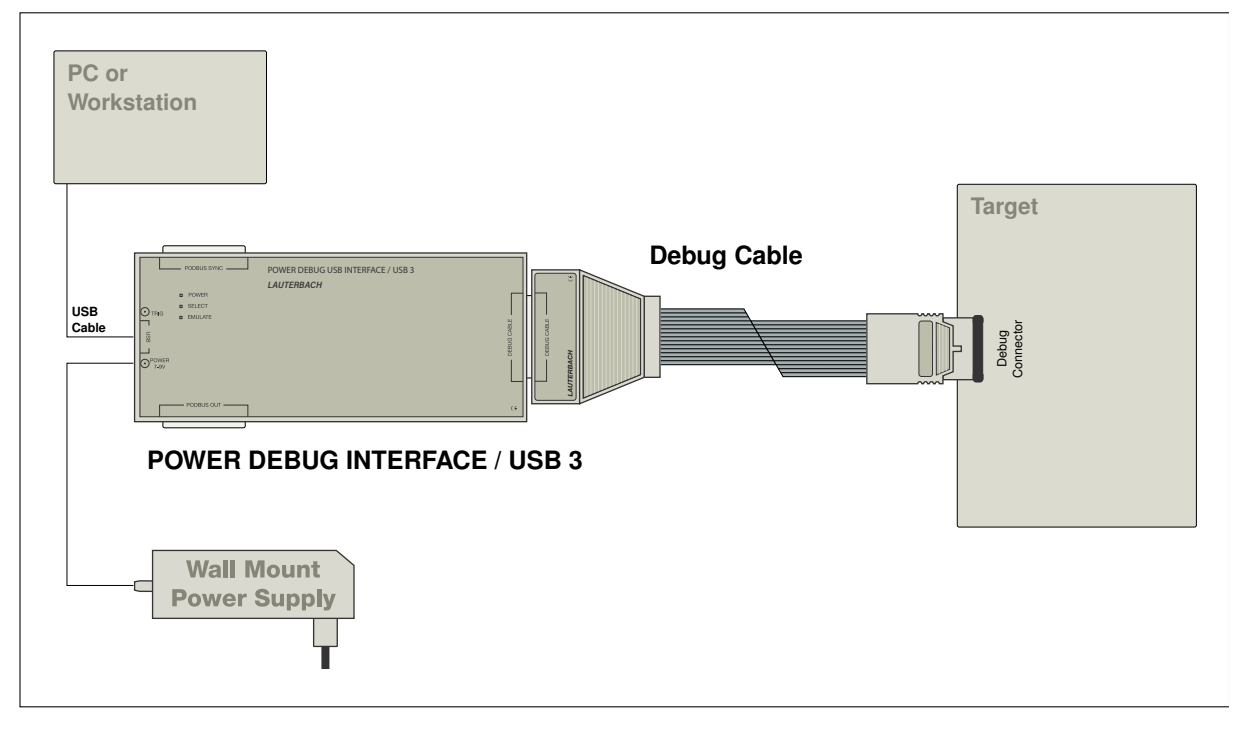

<span id="page-13-0"></span>The TRACE32 PREPROCESSOR SERIAL for the QorIQ has a 40-pin connector. If you are using a Power.org defined connector (22-, 46- or 70-pin) on your target you will need a fitting Aurora converter to connect TRACE32 PREPROCESSOR SERIAL.

All Lauterbach Aurora converters provide a JTAG connector and a Samtec40 connector for the tool side and a Power.org connector for the target side. Depending on your board design you have to use either:

- The board JTAG connector to connect the TRACE32 Debug Cable and the Lauterbach Aurora converter to connect the TRACE32 Serial Preprocessor.
- Or you use the Aurora converter to connect both, the TRACE32 Debug Cable and the TRACE32 Serial Preprocessor.

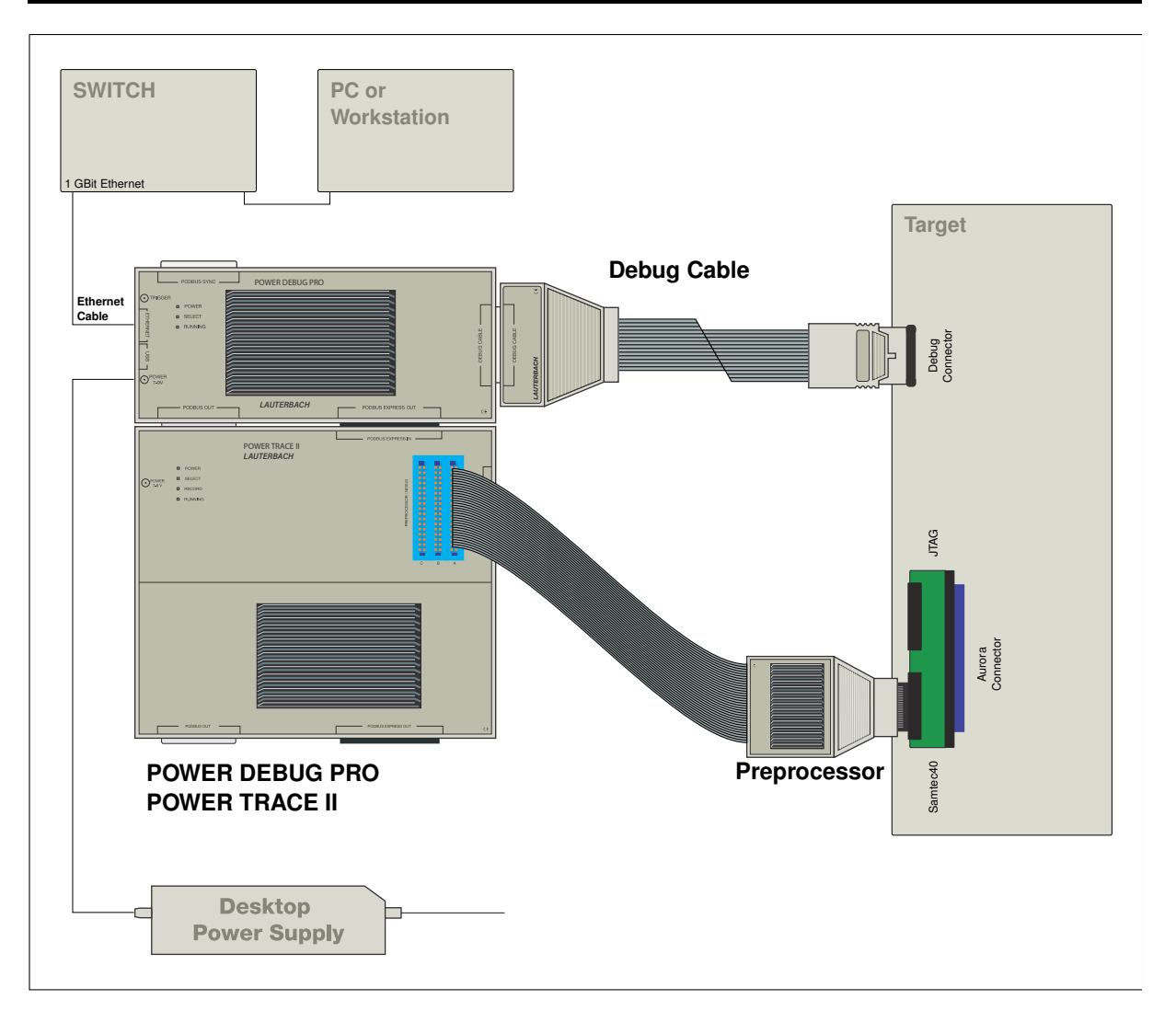

## **JTAG and Aurora Connector**

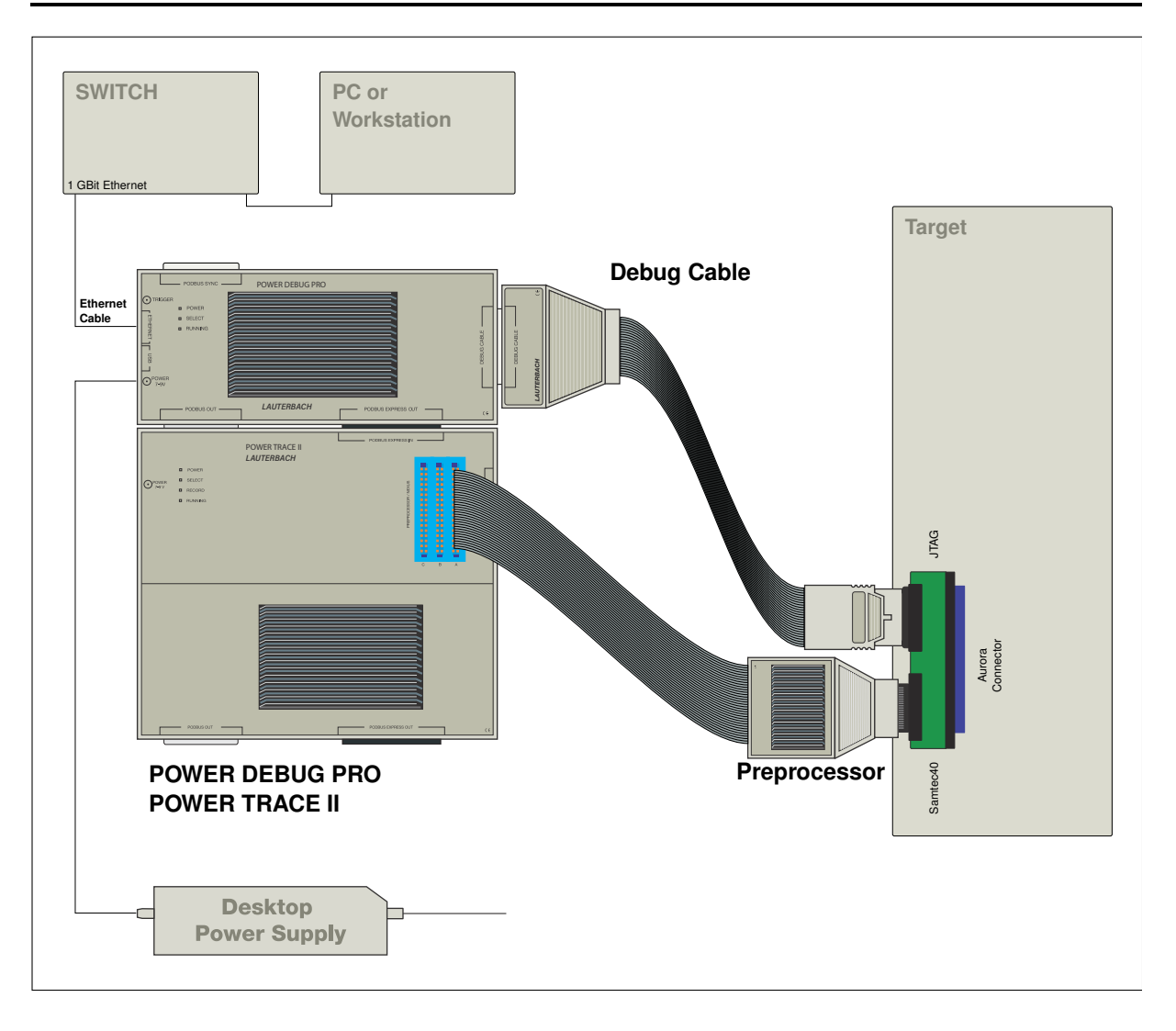

<span id="page-15-0"></span>If you are interested in general information on PowerTrace Serial, please refer to **["PowerTrace Serial](#page-1-0)  User's Guide"** (serialtrace user.pdf).

## <span id="page-15-1"></span>**Aurora Traceport**

The TRACE32 POWER TRACE SERIAL for the QorIQ has a 40-pin connector. If you are using a Power.org defined connector (22-, 46- or 70-pin) on your target you will need a fitting Aurora converter to connect TRACE32 POWER TRACE SERIAL.

All Lauterbach Aurora converters provide a JTAG connector and a Samtec40 connector for the tool side and a Power.org connector for the target side. Depending on your board design you have to use either:

- The board JTAG connector to connect the TRACE32 Debug Cable and the Lauterbach Aurora converter to connect TRACE32 POWER TRACE SERIAL.
- Or you use the Aurora converter to connect both, the TRACE32 Debug Cable and TRACE32 POWER TRACE SERIAL.

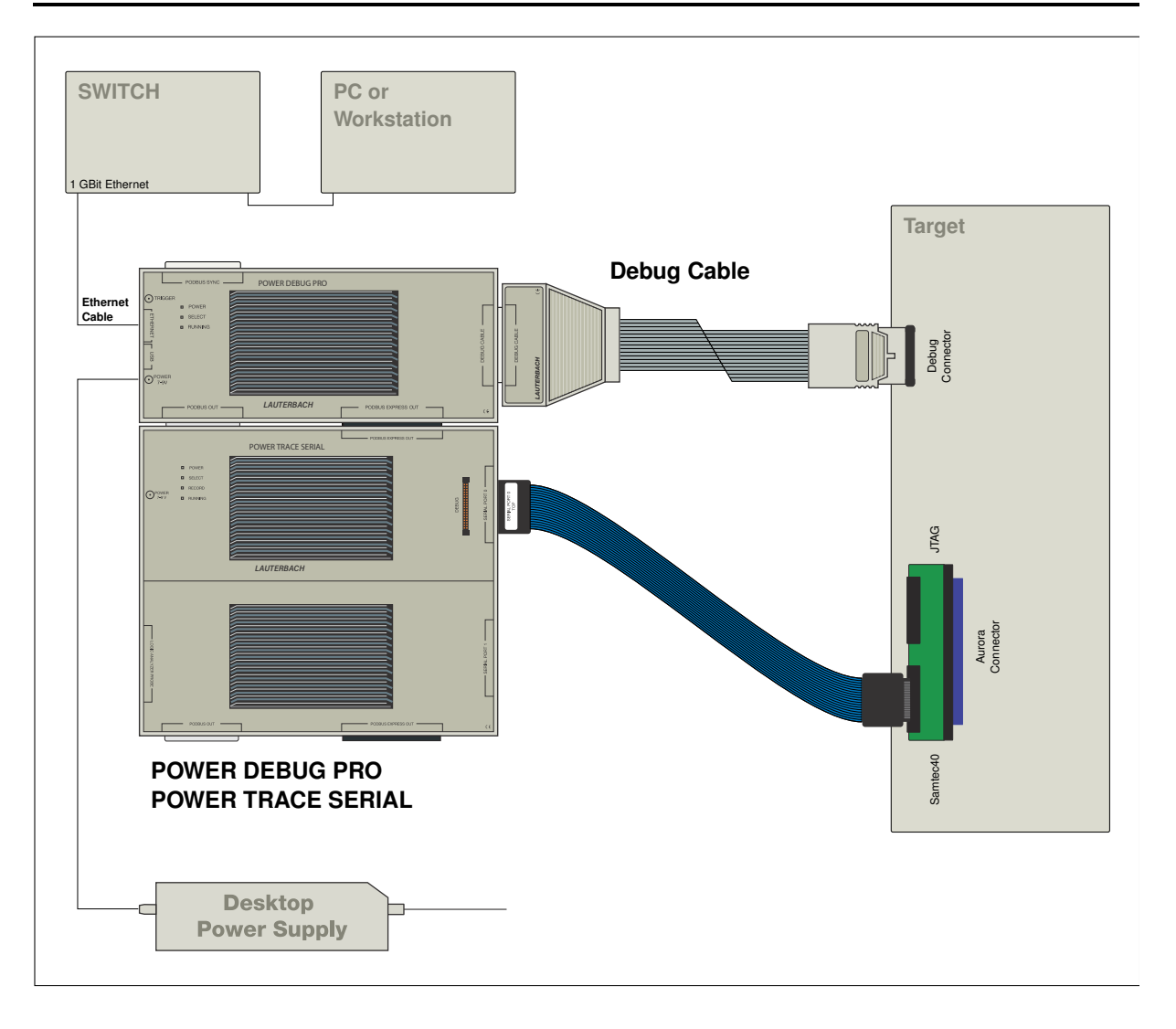

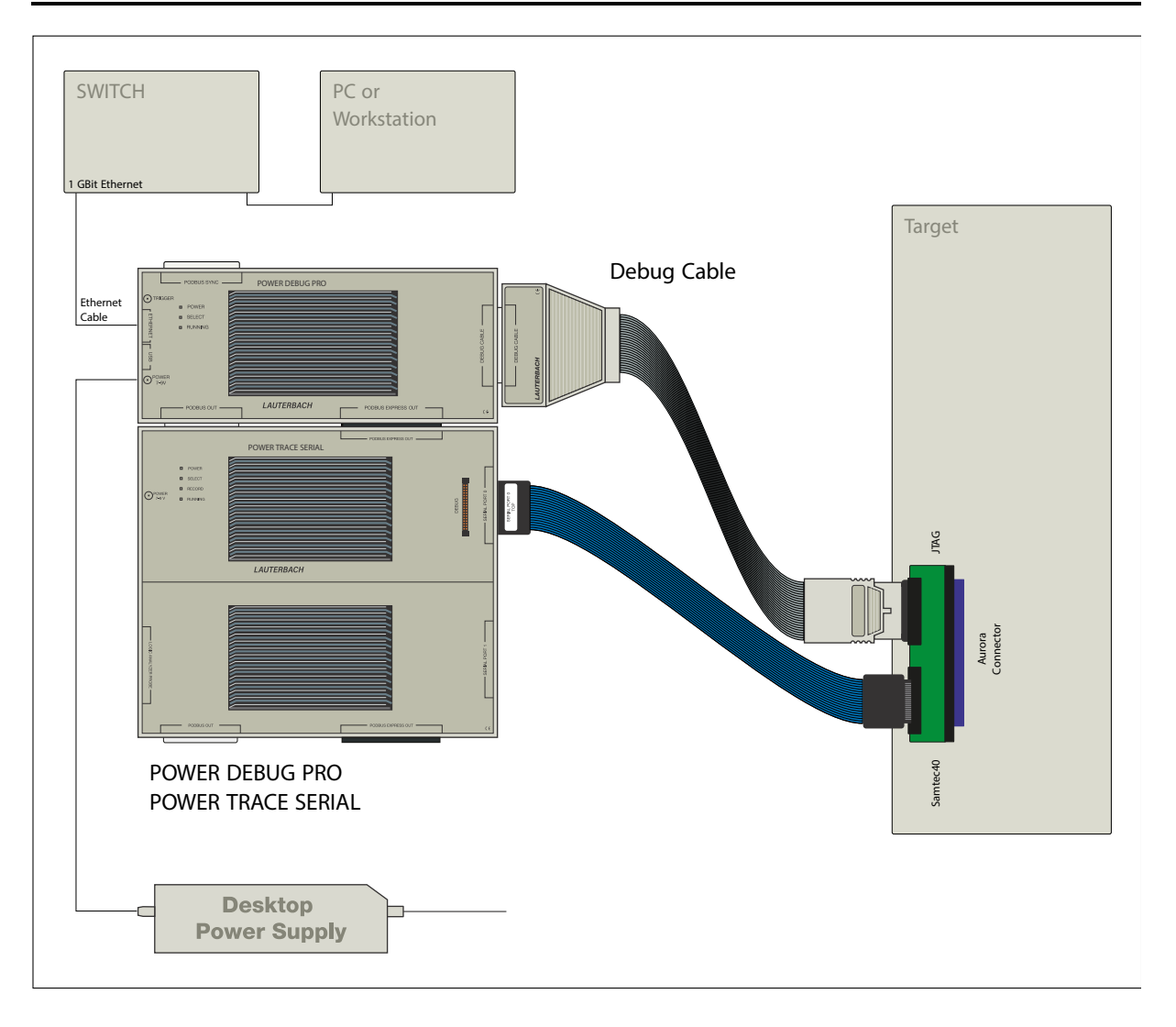

<span id="page-18-0"></span>If your board does not provide an Aurora traceport, it is also possible to convey the NEXUS core trace information off-chip via the PCIe interface.

The TRACE32 POWER TRACE SERIAL for the QorIQ needs additionally a *TRACE32 License for PCI Express* in this case, and probably a *Lauterbach Slot-Card-Converter.*

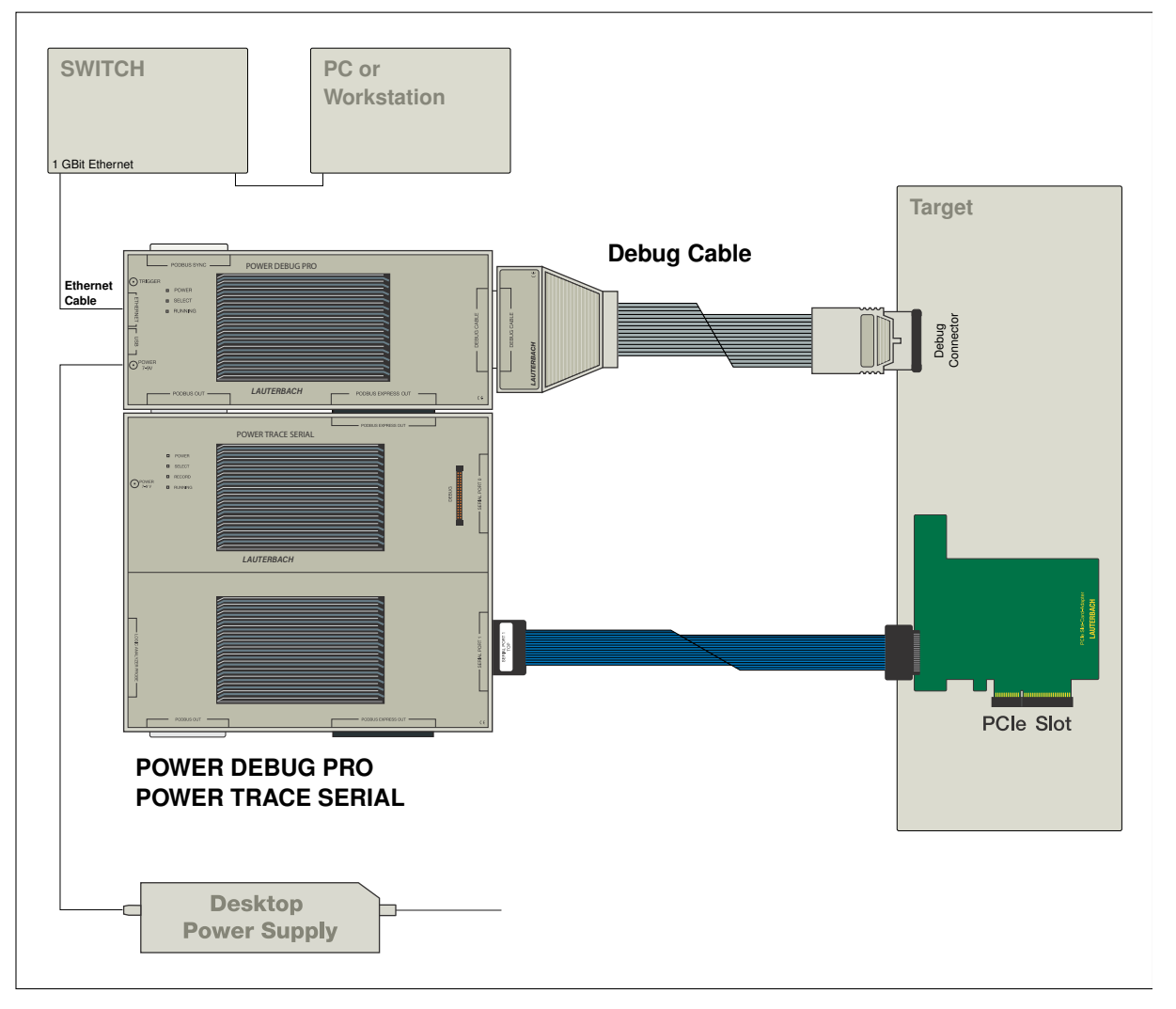

## <span id="page-19-1"></span><span id="page-19-0"></span>**Breakpoints**

There are two types of breakpoints available: ONCHIP breakpoints and SOFTware breakpoints.

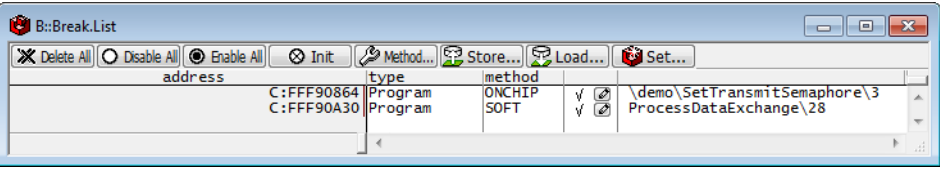

## <span id="page-19-2"></span>**Software Breakpoints**

To set a software breakpoint, before resuming the CPU, the debugger replaces the instruction at the breakpoint address with a **DNH** instruction.

## <span id="page-19-3"></span>**On-chip Breakpoints**

To set breakpoints on code in read-only memory, only the on-chip instruction address breakpoints are available. With the command **MAP.BOnchip** *<range>* it is possible to declare memory address ranges for use with on-chip breakpoints to the debugger. The number of breakpoints is then limited by the number of available on-chip instruction address breakpoints.

- **On-chip breakpoints:** Total amount of available on-chip breakpoints.
- **Instruction address breakpoints:** Number of on-chip breakpoints that can be used to set program breakpoints into ROM/FLASH/EEPROM.
- **Data address breakpoints:** Number of on-chip breakpoints that can be used as Read or Write breakpoints.

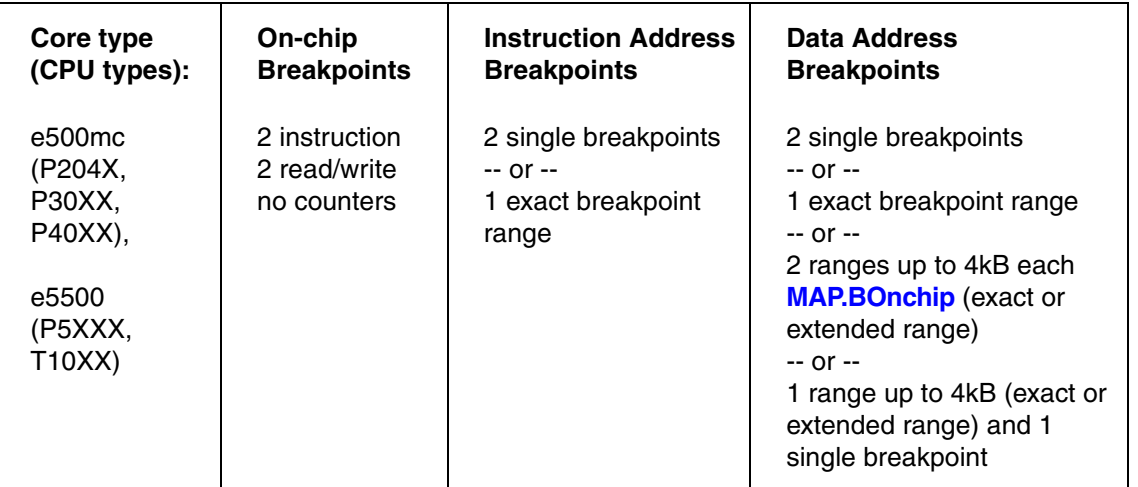

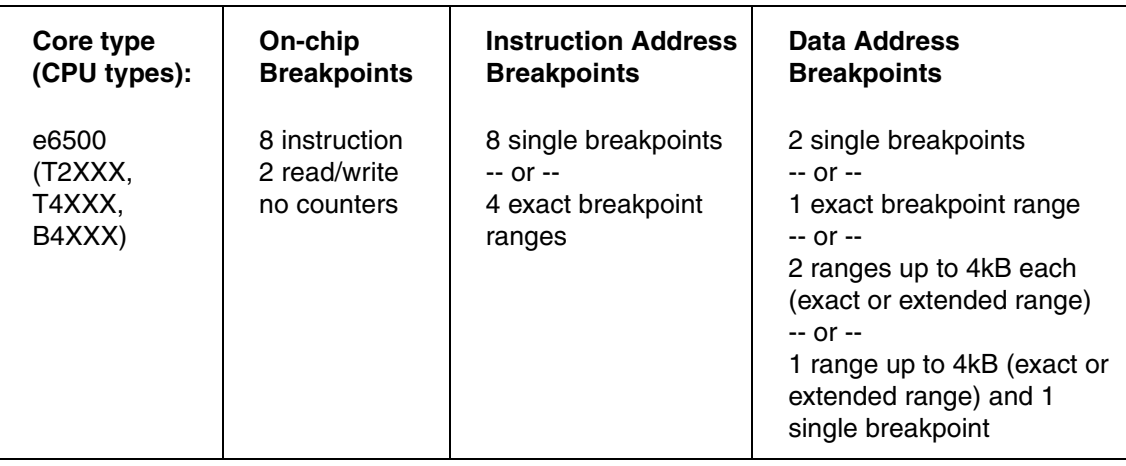

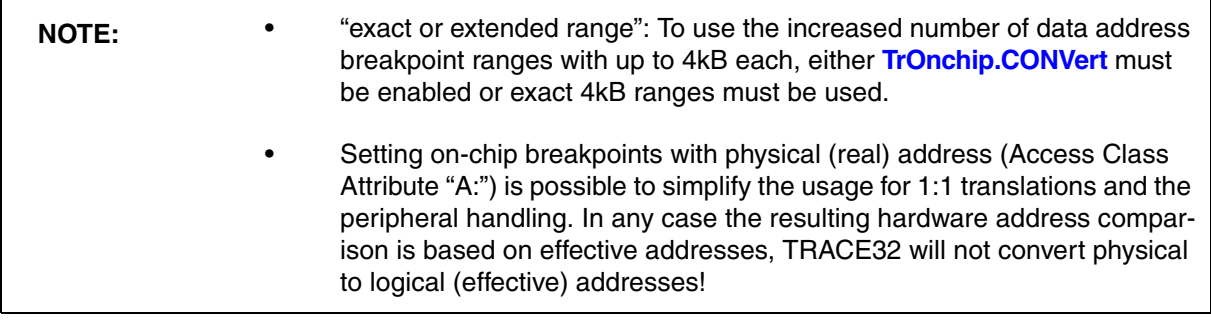

You can see the currently set breakpoints with the command **Break.List**.

If no more on-chip breakpoints are available, you will get an error message when trying to set a new on-chip breakpoint.

## <span id="page-20-0"></span>**Breakpoints on Program Addresses**

The debugger sets software and on-chip breakpoints to the effective address. If a breakpoint is set on a program address, the debugger will first try to set a software breakpoint. If writing the software breakpoint fails (translation error or bus error), then an on-chip breakpoint will be set instead. If a memory range must not be written by the debugger, it can be declared for on-chip breakpoint usage using **MAP.BOnchip**. Alternatively, it is also possible to force a single breakpoint to on-chip using the command **Break.Set** with option **/Onchip**:

```
Map.BOnchip 0xF8000000--0xFFFFFFFFF ;use on-chip breakpoints in FLASH
Break.Set 0xFFFFF064 ;debugger sets on-chip breakpoint
Break.Set my_func1 ;debugger sets on-chip or sw breakp.
Break.Set my_func1 /Onchip ;debugger sets on-chip breakpoint
```
Breakpoints can be configured to stop if the break event occurred a given number of times. For all QorIQ CPUs no on-chip counter will be used.

```
;stop on the 20th call of function foo
Break.Set foo /Onchip /COUNT 20.
```
## <span id="page-21-0"></span>**Breakpoints on Data Addresses**

Data address breakpoints cause a debug event when a certain address or address range is read or written by the core. A data address breakpoint to a single address has a granularity of 1 byte.

```
Break.Set 0xC3F80004 /Read ;break when core reads from 0xC3F80004
Break.Set 0xC3F80004 /Write ;break when core writes to 0xC3F80004
Break.Set 0xC3F80004 /ReadWrite ;break on read or write access
Break.Set 0xC3F80000--0xC3F80023 /Write ;break address range
```
Similar to program address breakpoints, data address breakpoints can be configured to stop if the break event occurred a given number of times:

;stop on the 8th write to *arrayindex* Break.Set arrayindex /Write /COUNT 20.

Data address breakpoint limitations:

- 1. The source of the data access (read and/or write) must be the core, as the data address breakpoints are part of the core. Any other accesses from on-chip or off-chip peripherals (DMA etc.) will not be recognized by the data address breakpoints.
- 2. The data being targeted must be qualified by an address in memory. It is not possible to set a data address breakpoint to GPR, SPR etc.

#### <span id="page-21-1"></span>**Breakpoints on Data Access at Program Address**

A normal data access breakpoint as described above hits on all data accesses to the memory address or address range, independent of the program address which caused the access. It is also possible to set a data address breakpoint which only hits if the access is performed from a specified program address. The specified program address must be a load or store instruction.

```
;Break if the instruction at address 0x40001148 reads from variable count
  Break.Set 0x40001148 /MemoryRead count
;Break if the instruction at address 0x40001148 writes to range
  Break.Set 0x40001148 /MemoryWrite 0xFFFFF000--0xFFFFFFFF
```
The program address can also be an address range or a range of debug symbols:

;Break on all accesses to *count* from code of the address range Break.Set 0x40000100--0x400001ff /MemoryReadWrite count ;Break if variable *nMyIntVar* is written by an interrupt handler ;(debug symbols IVORxx\_Handler loaded from debug symbols) Break.Set IVOR0\_Handler--IVOR15\_Handler /MemoryWrite nMyIntVar ;Break if variable *nTestValue* is written **within** function *test\_func* Break.Set sYmbol.RANGE(test\_func) /MemoryWrite nTestValue ;Break if variable *nTestValue* is written **outside** of *test\_func* Break.Set sYmbol.RANGE(test\_func) /EXclude /MemoryWrite nTestValue

#### <span id="page-22-0"></span>**Breakpoints on Data Value**

The e500mc and e5500 cores do not support on-chip breakpoints on data values, but TRACE32 supports them by software emulation. When a data value breakpoint is set, the debugger will use one of the data address breakpoints. When the core hits that breakpoint, the target application will stop and the debugger will evaluate if the data value matches. If the value matches, the debugger will stop execution, if it does not match, the debugger will restart the application. Using software emulated data value breakpoints will cause the target application to slow down.

Examples for setting data value breakpoints:

;Break when the value 0x1233 is written to the 16-bit word at 0x40000200 Break.Set 0x40000200 /Write /Data.Word 0x1233 ;Break when a value **not equal 0x98** is written to the 8-bit variable xval Break.Set xval /Write /Data.Byte **!**0x98 ;Break when decimal 32-bit value 4000 is written ;to variable *count* within function *foo*

Break.Set sYmbol.RANGE(foo) /MemoryWrite count /Data.Long 4000.

<span id="page-23-0"></span>Access classes are used to specify how TRACE32 PowerView accesses memory, registers of peripheral modules, addressable core resources, coprocessor registers and the **TRACE32 Virtual Memory**.

Addresses in TRACE32 PowerView consist of:

- An access class, which consists of one or more letters/numbers followed by a colon (:)
- A number that determines the actual address

Here are some examples:

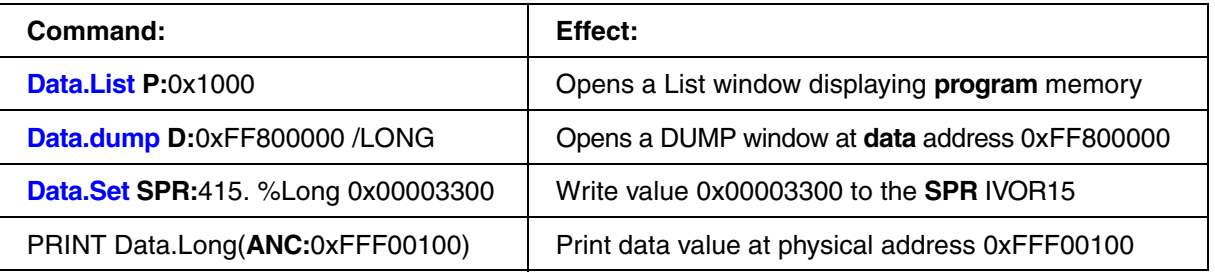

## <span id="page-23-1"></span>**Access Classes to Memory and Memory Mapped Resources**

The following memory access classes are available:

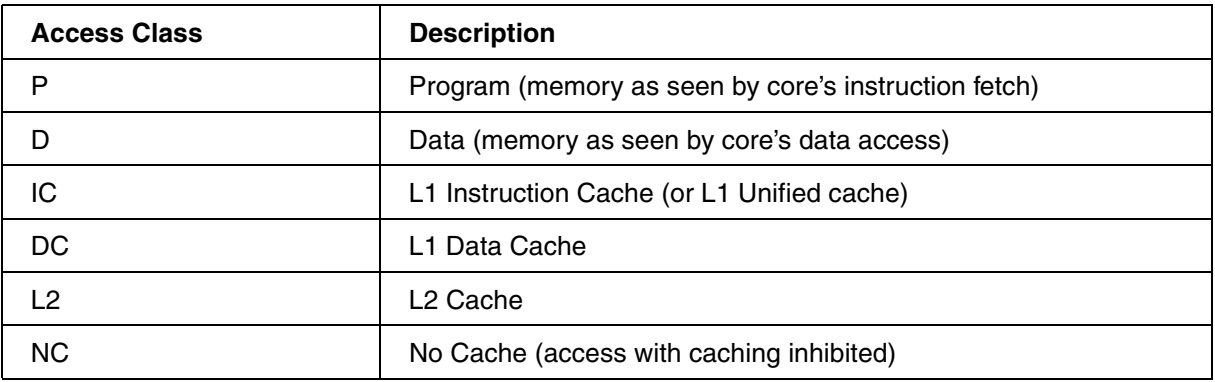

In addition to the access classes, there are access class attributes.

Examples:

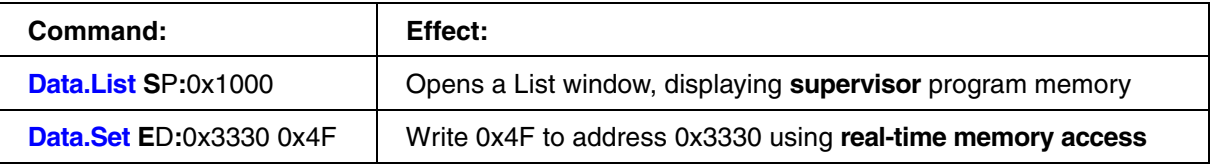

The following access class attributes are available:

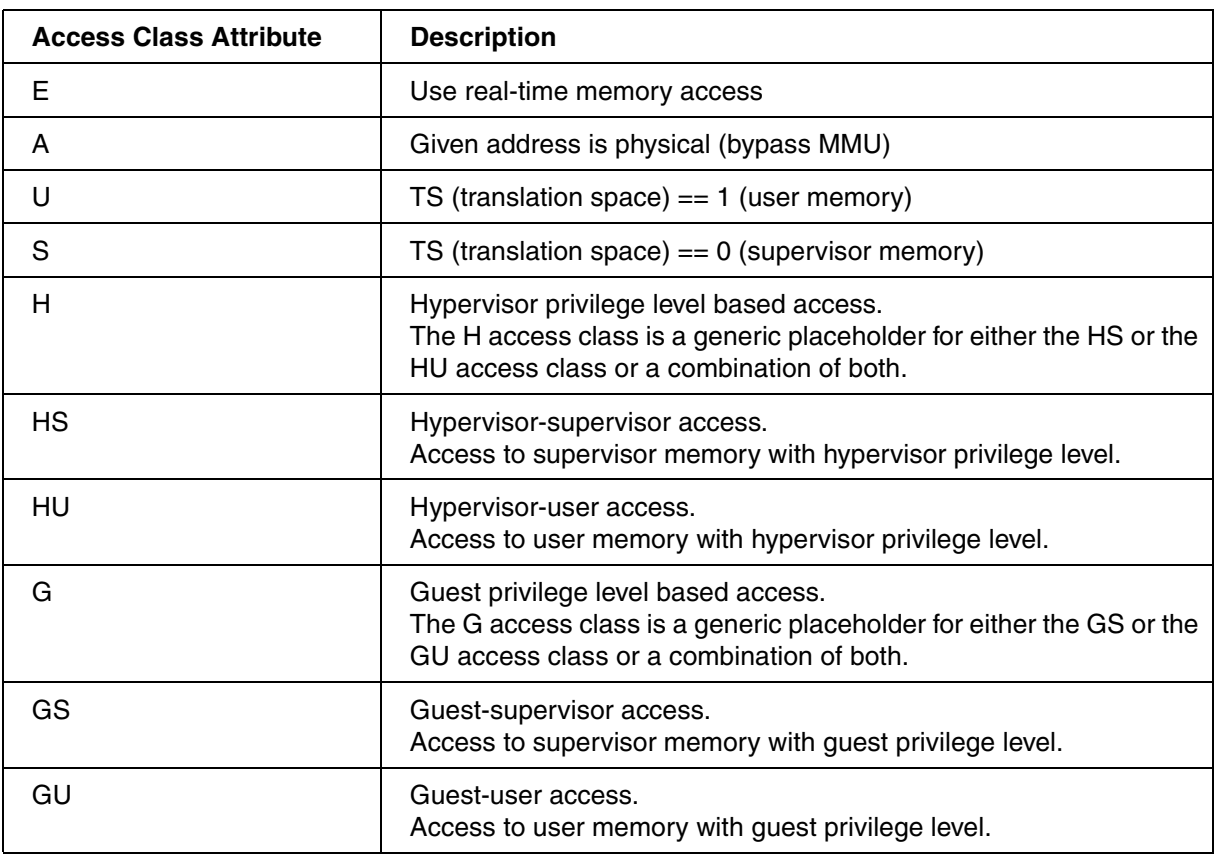

If an access class attribute is specified without an access class, TRACE32 PowerView will automatically add the default access class of the used command. For example, **Data.List** U:0x100 will be expanded to **Data.List** UP:0x100.

The guest and hypervisor privilege level access classes H, HS, HU, G, GS and GU are important if **[SYStem.Option.ZoneSPACES](#page-68-0)** is set to **ON**.

## <span id="page-24-0"></span>**Access Classes to Other Addressable Core and Peripheral Resources**

The following access classes are used to access registers which are not mapped into the processor's memory address space.

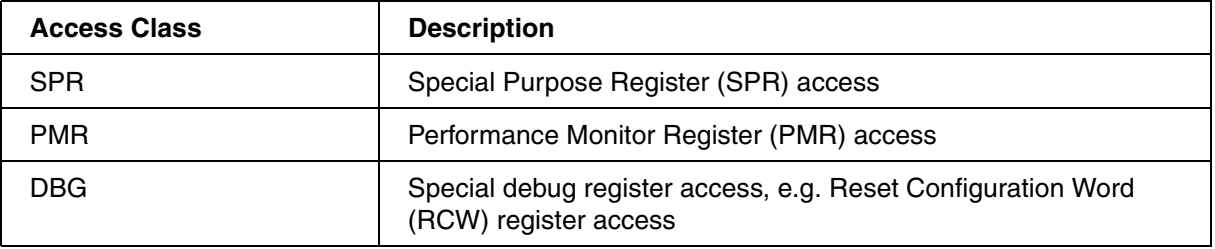

SPR and PMR registers are addressed by specifying the register number after the access class.

The access class DBG, which covers a wide variety of accesses, has a special encoding. The encoding as listed below is valid only for the QorIQ debugger.

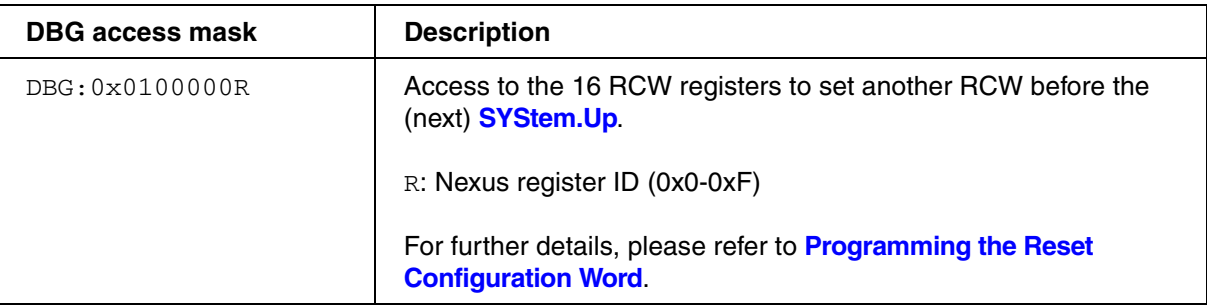

## <span id="page-25-0"></span>**Cache**

## <span id="page-25-1"></span>**Memory Coherency**

The following table describes which memory will be updated depending on the selected access class:

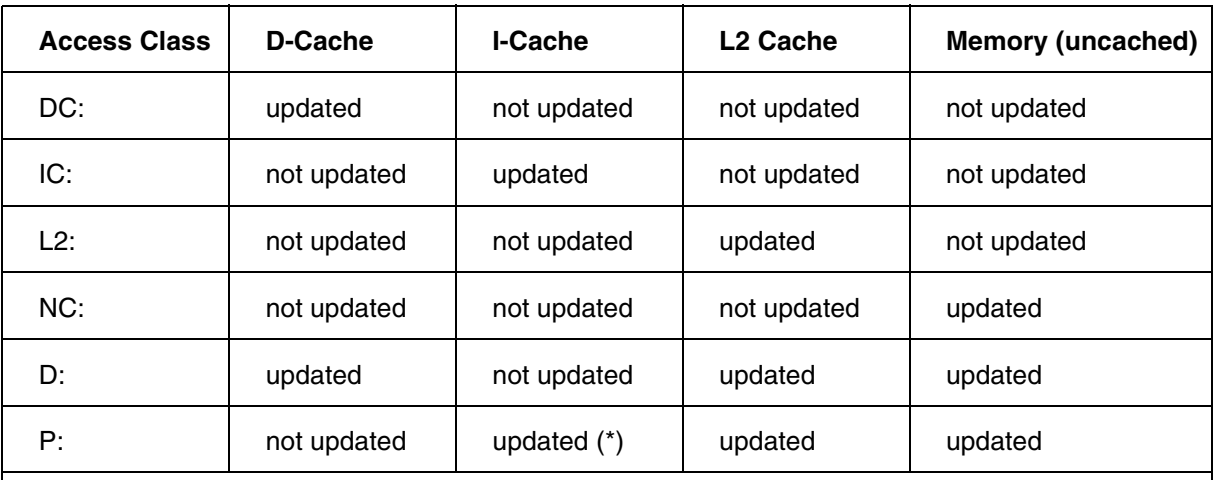

(\*) Depending on the debugger configuration, the coherency of the instruction cache will not be achieved by updating the instruction cache, but by invalidating the instruction cache. See **[SYStem.Option.ICFLUSH](#page-60-1)** for details.

<span id="page-26-0"></span>The data cache logic of Power Architecture cores is described as states of the MESI protocol. The combinations for the MESI states are just available for DC and the unified L2 cache and thus the MESI state is just displayed for these cache windows in the column "#".

State translation table:

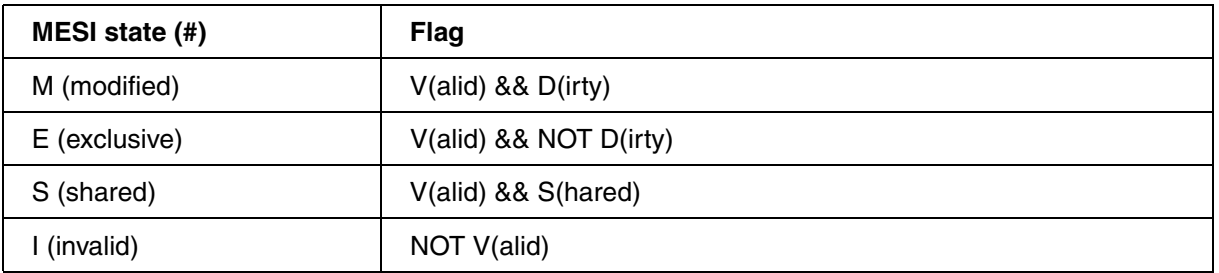

The debugger also displays the cache state using the following cache line status flags:

- **v**alid (IC, DC, L2)
- **l**ocked (IC, DC, L2)
- **di**rty (DC, L2)
- **s**hared (DC, L2)
- **n**oncoherent (L2)
- **c**ast-out (DC)
- plr**u** (IC, DC, L2)

## <span id="page-27-0"></span>**Viewing Cache Contents**

The cache contents can be viewed using the **CACHE.DUMP** command.

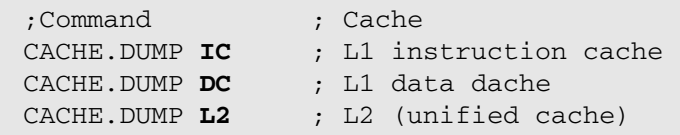

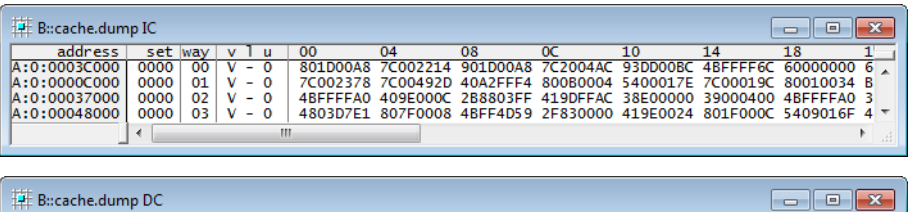

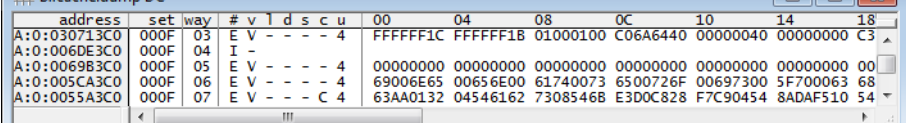

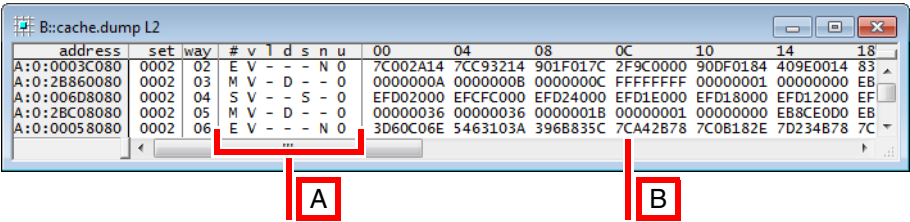

- **A** MESI state, cache line status bits
- **B** Cache line data

The meaning of the data fields in the **CACHE.DUMP** windows is explained in the following table:

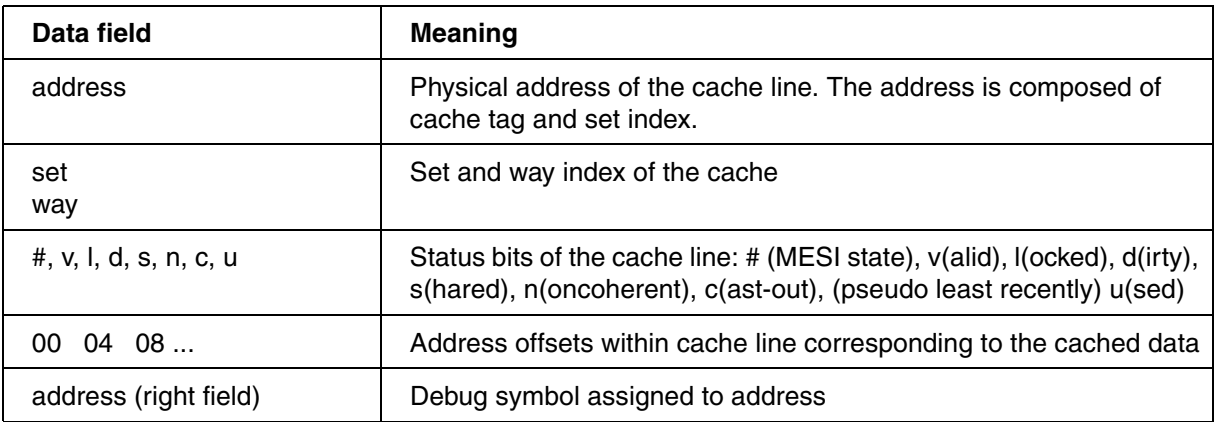

## <span id="page-28-1"></span><span id="page-28-0"></span>**Multicore Debugging**

#### <span id="page-28-2"></span>**General Information**

All QorIQ processors contain multiple cores that can be debugged as an **[SMP](#page-29-0)** or an **[AMP](#page-30-0)** system configuration. After the CPU has been selected, all physical cores / physical threads are assigned to this TRACE32 instance per default. The user can then choose which **logical core is displayed by TRACE32**. The resulting relationship between physical and logical cores is shown below:

• Processors with physical e500mc and e5500 cores, e.g. P4080:

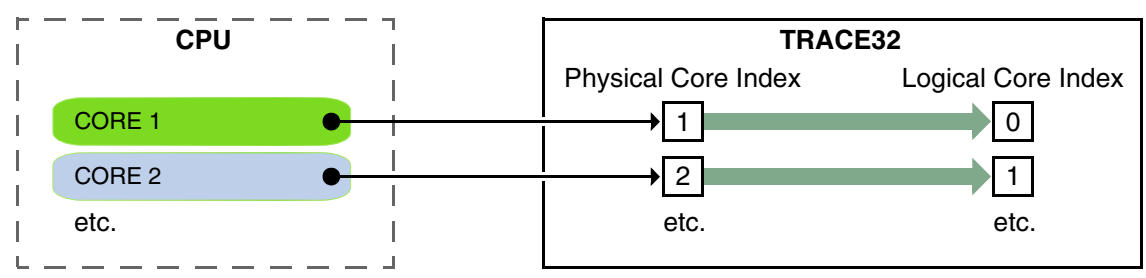

• Processors with physical e6500 cores and physical threads, e.g. T2080:

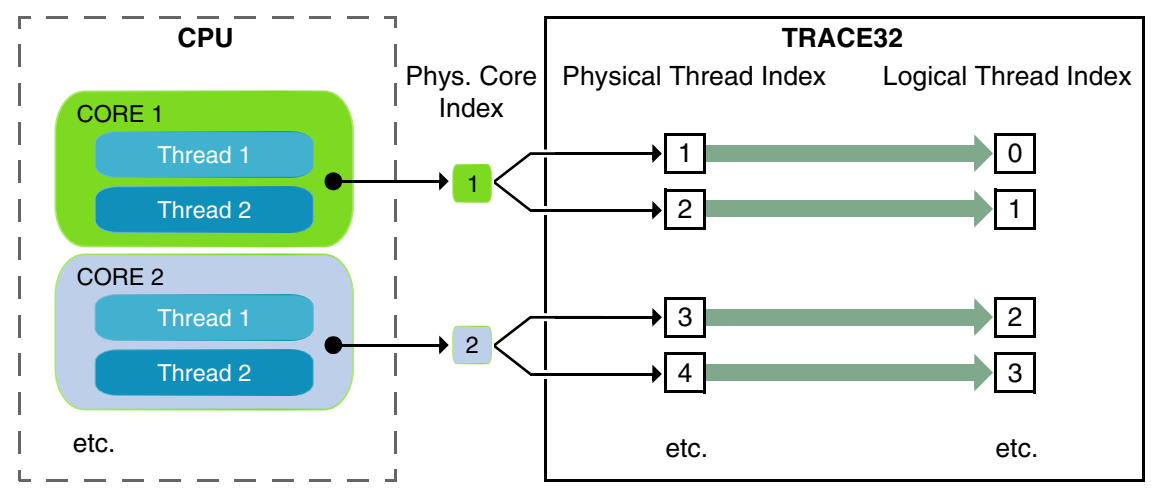

To choose a physical core or physical thread, you have the following options:

- Open the **TargetSystem.state** window, and double-click the logical core.
- Open the **CORE.SHOWACTIVE** window, and click the logical core.
- Right-click the status line core number box to display the list of logical cores, and click the logical core you want.
- Use the **CORE.select** *<logical\_core\_index>* command.

TRACE32 handles cores and threads with a unique TRACE32 instance related logical number.

**Example for the T2080 processor with e6500 cores including two physical threads for each physical core:**

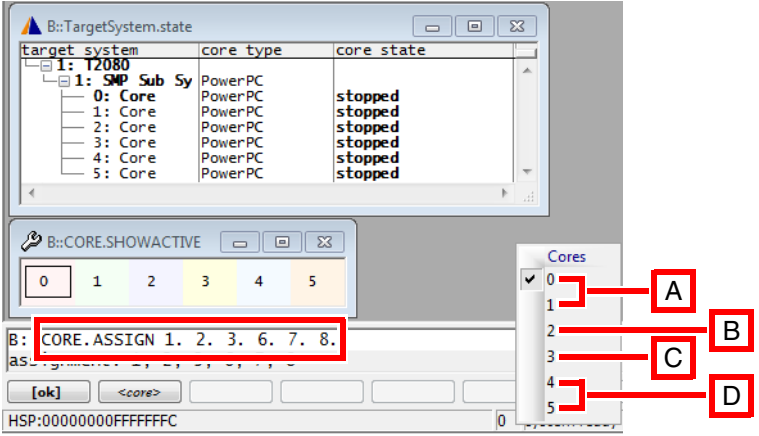

- **A** Physical core index 1, both threads (see **CORE.ASSIGN 1. 2.**)
- **B** Physical core index 2, only thread 1 (see **CORE.ASSIGN 3.**)
- **C** Physical core index 3, only thread 2 (see **CORE.ASSIGN 6.**)
- **D** Physical core index 4, both threads (see **CORE.ASSIGN 7. 8.**)

#### <span id="page-29-0"></span>**SMP Debugging**

For all QorIQ processors **SMP (symmetric multiprocessing)** debugging is selected by default. No further configuration is needed if you want to debug all of the cores. If you want to specify which physical cores and threads you want to debug, use the commands **CORE.NUMber** or **CORE.ASSIGN.**

As soon as the debugger is connected (**[SYStem.Up](#page-56-1)**, **[SYStem.Attach](#page-56-2)** etc.), it is possible to switch to any assigned core using the **CORE select** *<logical\_core\_index>* command. The currently selected core is displayed in the status line. If the cores are running and one of the cores hits a breakpoint, the debugger's view will automatically switch to this core. Further, all other assigned cores will be stopped nearly simultaneously. When resuming program execution (Go, HLL Step), all assigned cores will start simultaneously. If you step in assembler mode, just the selected core will execute the code.

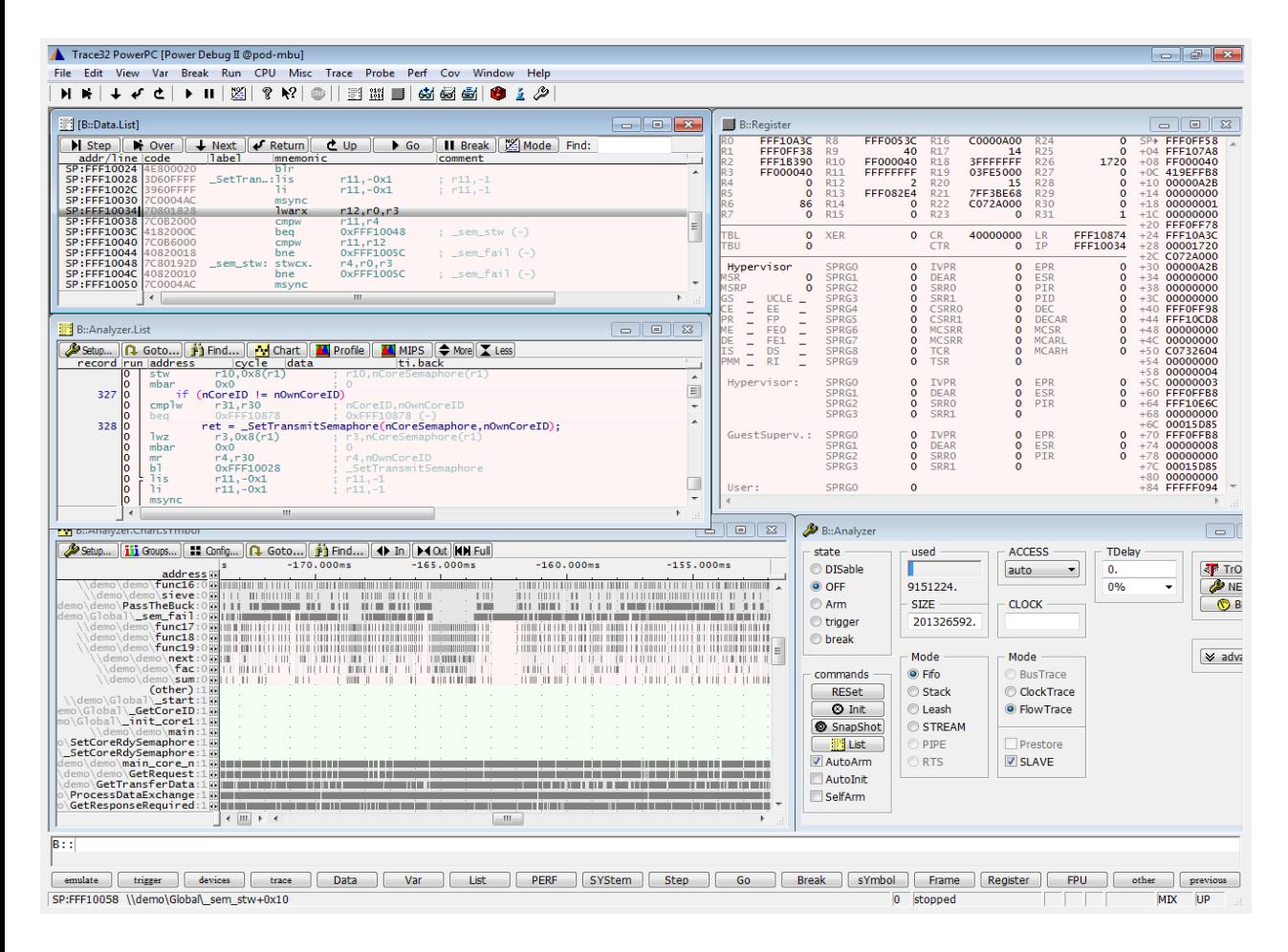

#### <span id="page-30-0"></span>**AMP Debugging**

There is a complete demo for debugging QorIQ processors on AMP mode in

~~/demo/powerpc/hardware/gorig\_p204x/all\_boards/demo\_amp\_4cores\_sram.

For **AMP (asymmetric multiprocessing)** debugging, a separate instance of PowerView has to be started for each core or each core compound. It is recommended to use **T32Start** to start the PowerView instances. Optionally, all other instances can also be started by PRACTICE script (see the demo mentioned above).

Each PowerView instance has to be configured to address at least one of the cores or rather the right core compound. This is done using the commands **SYStem.CONFIG.CORE** and either **CORE.ASSIGN** or **CORE.NUMber**.

**[SYStem.Option.DCFREEZE](#page-57-2)** has to be turned OFF to maintain cache coherency for the times when one of the cores is running and the others stopped.

The following commands show the basic setup commands for two PowerView instances using all cores of the P4080. Using the command **CORE.ASSIGN** any of the cores can be assigned to a specific PowerView instance:

; CORE 0,1,5 and 6 setup script: ; CORE 2,3,4 and 7 setup script: SYStem.CPU P4080 SYStem.CPU P4080 SYStem.CONFIG.CORE **1.** 1. SYStem.CONFIG.CORE **2.** 1. **CORE.ASSIGN 1,2,7,6 CORE.ASSIGN 3,4,5,8 SYStem.Up SYStem.Mode.ATTACH**

If you just want to assign sequential cores to PowerView, you can also use the **CORE.NUMber** command, as in the example below.

- In this case, the **SYStem.CONFIG.CORE** command specifies the number of the start core, e.g. start at core 5.
- The **CORE.NUMber** command then specifies the number of cores in the sequence, e.g. 4 cores starting at core 5 inclusive.

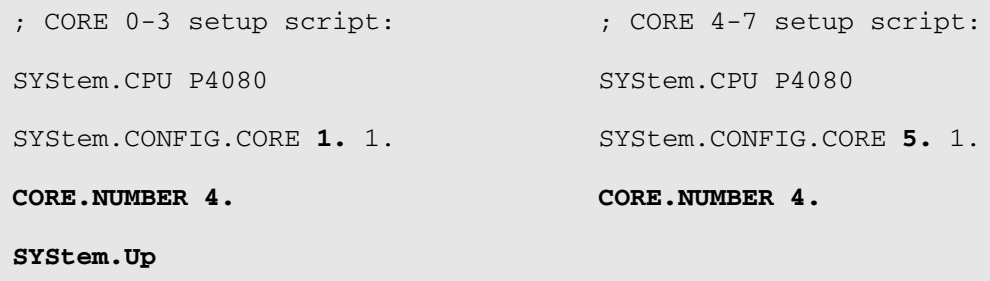

**SYStem.Mode.ATTACH**

In order to synchronously run and halt the cores of the two PowerView instances, use the **SYnch** commands.

The cores of one core compound (or rather one PowerView instance with multiple cores) behave like described in section "**[SMP Debugging](#page-29-0)**".

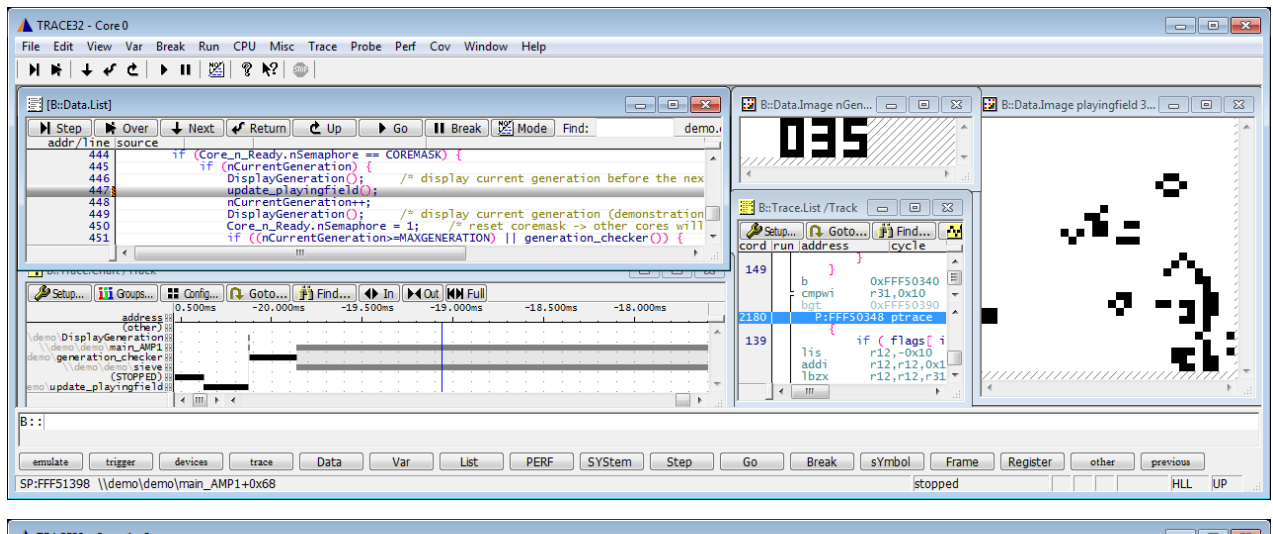

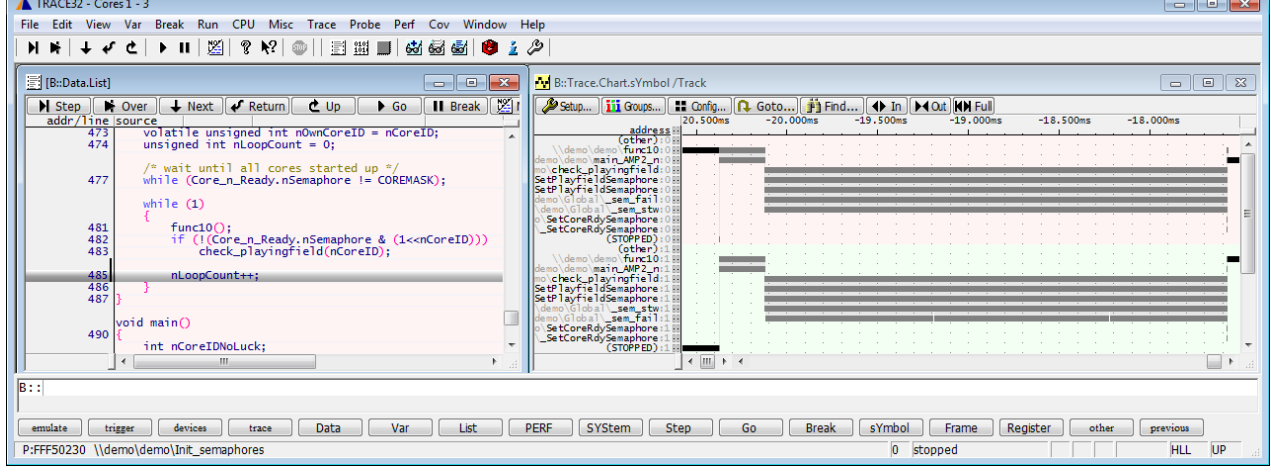

<span id="page-33-0"></span>In SMP mode all cores assigned to the PowerView instance will be started simultaneously.

Also in AMP mode all cores can be started simultaneously, depending on the **SYnch** settings.

### <span id="page-33-1"></span>**Synchronous Stop of the Cores**

All QorIQ processors implement a break switch on silicon. If **SYnch** is configured to synchronous break in AMP mode (or always if SMP mode is selected), the core(s) that did not hit a breakpoint will be stopped by the processor hardware. This implementation causes a delay between all cores typically in the range of 5-50 instruction cycles.

Nevertheless, the hardware based synchronous break mechanism **may be limited if more than one instance of PowerView handles multiple cores**. Depending on the **SYNCH.MasterBreak** and **SYNCH.SlaveBreak** settings not all cores can be stopped synchronously by the hardware in all cases. The AMP synchronous break across instances of PowerView will always be handled by the hardware. The synchronous break of an SMP core compound inside of an AMP system may be handled by TRACE32, which typically leads to an increased break delay of the cores up to several milliseconds.

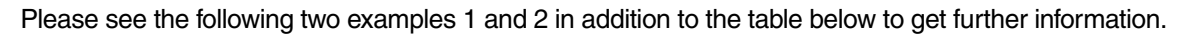

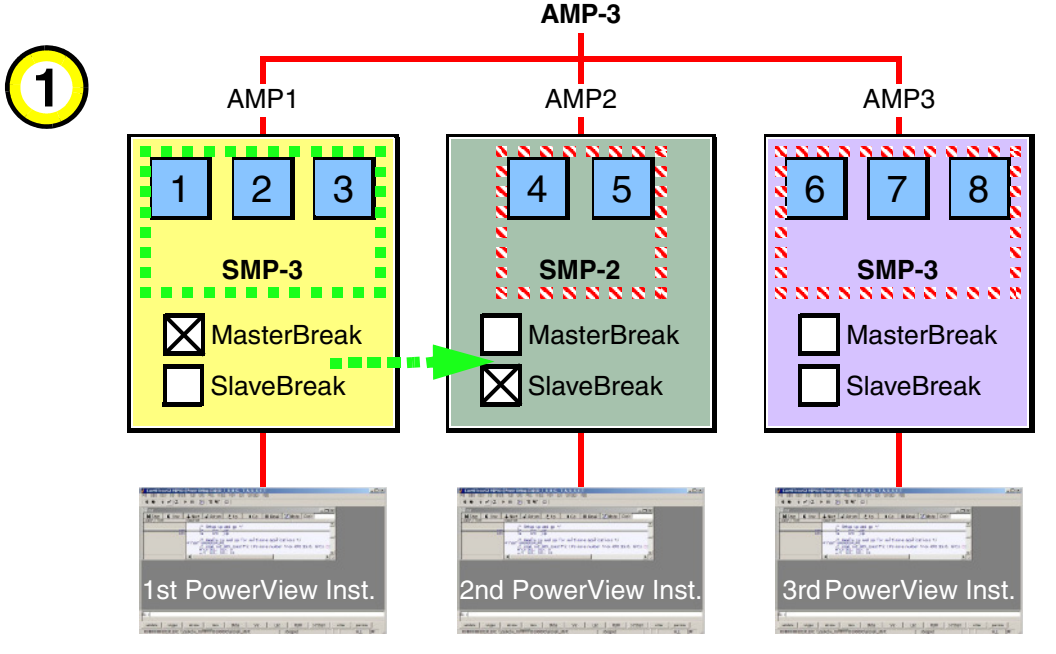

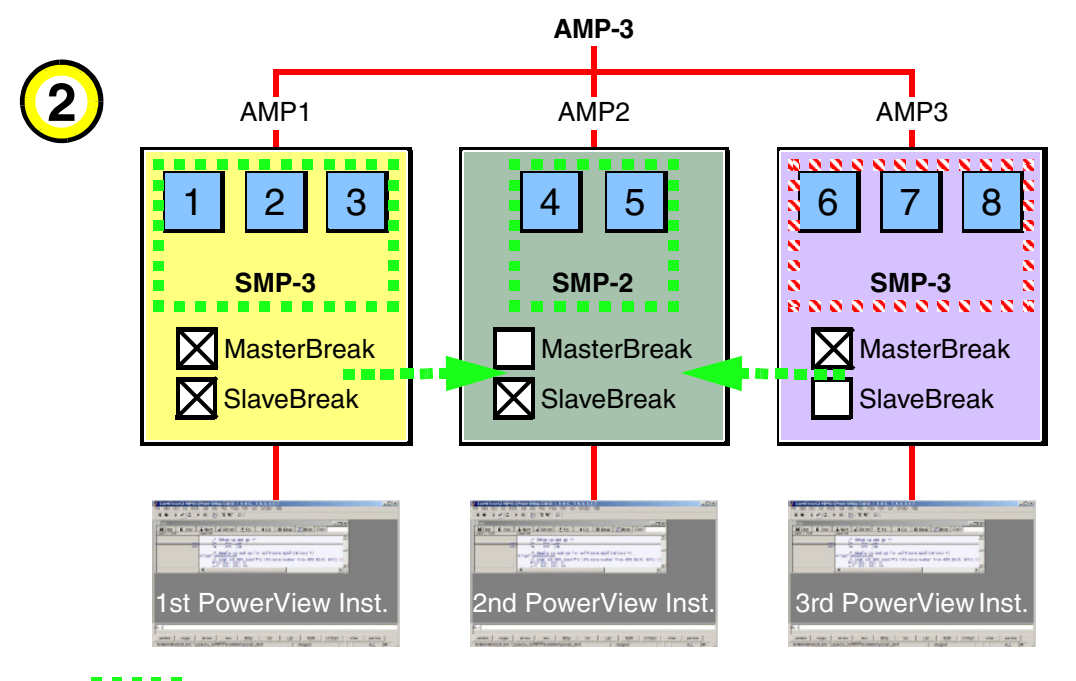

- Hardware based SMP synchronous halt. If one of these cores stops, all of them will stop simultaneously.
- **Hardware based AMP synchronous halt. If any of the MasterBreak related cores stops,** all of the SlaveBreak related cores will stop simultaneously.
- e c x x x<br>e TRACE32 based SMP synchronous halt. If one of these cores stops, all others will be stopped by TRACE32 with increased delay.

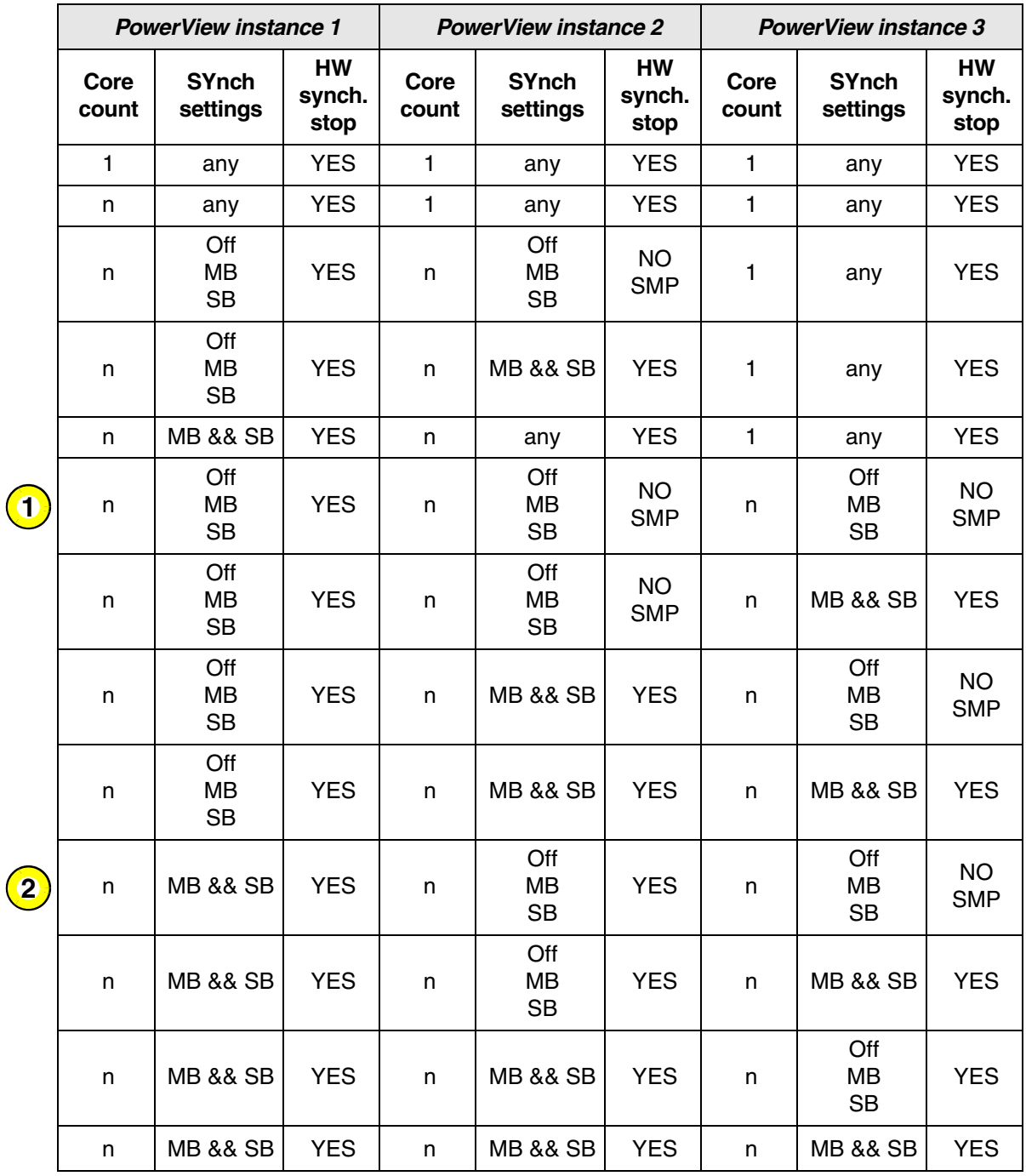

 $\cdot$  n >= 2

• MB = **SYNCH.MasterBreak** activated

• SB = **SYNCH.SlaveBreak** activated

The table above is also valid for more than three PowerView instances.
It explains that in any case the first PowerView instance with

- multiple cores assigned
- and turned off **SYNCH.MasterBreak** and / or **SYNCH.SlaveBreak**

will use the Hardware break switch for its SMP core compound.

All other PowerView instances (with the same requirements) will break its SMP related cores using a debugger based break mechanism.

Demo scripts for NOR FLASH and NAND FLASH are available in the following folders:

- ~~/demo/powerpc/hardware/qoriq\_p204x/
- ~~/demo/powerpc/hardware/qoriq\_p3/
- ~~/demo/powerpc/hardware/qoriq\_p4/
- ~~/demo/powerpc64bit/hardware/qoriq\_p5/
- ~~/demo/powerpc64bit/hardware/qoriq\_t1/
- ~~/demo/powerpc64bit/hardware/qoriq\_t2/
- ~~/demo/powerpc64bit/hardware/qoriq\_t4/
- ~~/demo/powerpc64bit/hardware/qoriq\_b4/

For NOR FLASH on eLBC or IFC, there are ready-to-use flash scripts, i.e. you do not need to modify them. These scripts can be found in the all boards subfolders.

Some boards with faulty NOR FLASH FPGAs require a special handling with a slower flash algorithm. These scripts can be found in the subfolders of the respective board (e.g. t4240qds).

Scripts for NAND flash programming have to be modified with regard to the target board's characteristics and used FLASH devices. Therefore reference scripts usable on evaluation boards are included in the corresponding subfolder.

## <span id="page-38-0"></span>**Programming the Reset Configuration Word (RCW)**

The RCW data is 512 bits long and is used by the pre-boot loader (PBL) to check consistency of the RCW data and load it into the RCW status registers. These 16 registers are for example responsible for the initial settings of the PLL configurations, SerDes lane assignments and settings, DDR configuration, and the boot location. If the RCW is unprogrammed or inconsistent, no program code will be executed. The RCW is typically part of the flash image, but it can also be generated using the debugger, e.g. if the SerDes lane settings have to be changed to enable Aurora HSTP trace (e.g. P2041):

```
;Enter prepare mode for restricted target access to read the current RCW 
;for further adaptions
SYStem.Mode.Prepare
;Enable manipulation of the RCW
SYStem.Option.HRCWOVerRide ON
;Set user-defined RCW: SRDS_PRTCL for tracing purposes
Data.Set DBG:0x01000004 0x509f40C0 
;Reset CPU with the user-defined RCW
SYStem.Up
;Disable manipulation of the RCW again
SYStem.Option.HRCWOVerRide OFF 
...
;Reset CPU with the RCW from the target
SYStem.Up
```
Scripts for programming the RCW are available in the demo folder, e.g. ~~/demo/powerpc/hardware/qoriq\_p204x/p2041rdb/demo\_set\_rcw.cmm

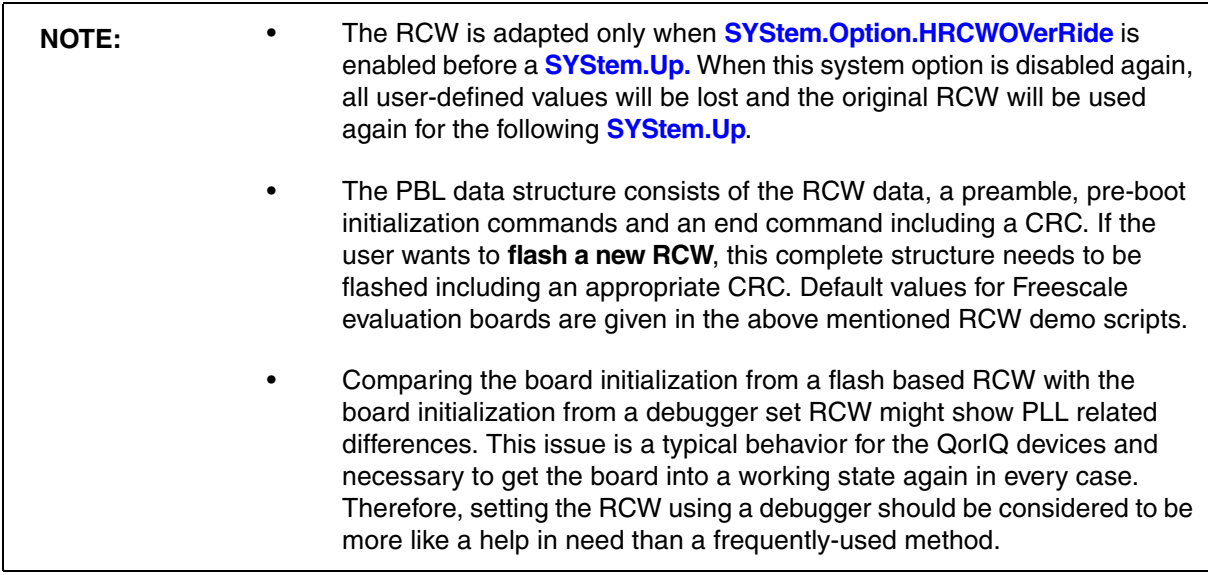

The QorIQ processors offer two trace destination possibilities. You can instruct TRACE32 to prepare the processor to send trace data to (1) the external Aurora HSTP port or (2) any other on-chip memory. The following list compares the two trace sinks:

- 1. External Aurora HSTP port
	- The Lauterbach Power Trace II module offers up to 4GByte, the POWER TRACE III module offers up to 8 GByte, the POWER TRACE SERIAL offers 4GByte of trace memory.
	- The maximum QorIQ lane speed is supported (6.25 GBaud/s). Some of the QorIQ processors are restricted to a maximum of 5 or 6 GBaud/s.
	- Timestamps are added automatically by the Lauterbach Power Trace module. If an accuracy higher than ~4ns is required, you need to manually enable the QorIQ target timestamps in the **[NEXUS.state](#page-106-0)** window. This leads to a higher bandwidth consumption of about 30 percent.
	- ETH GBit or USB3 connection for fast trace data transfer.
- 2. External NEXUS PCIe port
	- Available only for the POWER TRACE SERIAL, which is connected to the *Lauterbach PCIe Slot-Card-Converter* (see **[PCIe Traceport](#page-18-0)**).
	- Same advantages as using the external Aurora HSTP port, but uses a standard PCIe slot that is available on most QorIQ target boards.
	- Depending on the RCW setting and lane routing even more bandwidth than with the external Aurora HSTP port.
- 3. On-chip memory
	- Dedicated trace memory on the target is needed. Typically a part of the DDR-SDRAM is used for tracing; max. 512Mb can be used due to QorIQ e500mc and e5500 processor restrictions (e6500 processors offers more, dependent on the available memory).
	- After halting and re-starting the core by the debugger, the onchip trace buffer will be reset.
	- If timestamps are required, you need to manually enable the target timestamps in the **[NEXUS.state](#page-106-0)** window. This leads to a higher bandwidth consumption of about 30 percent.
	- Slow readout of the On-chip trace memory through JTAG.

Most of the target-specific demo scripts include examples of how to use the two trace sinks. The demo scripts reside in the following folders:

- ~~/demo/powerpc/hardware/qoriq\_pxxxx
- ~~/demo/powerpc64bit/hardware/qoriq\_xxxxx

Per default, the external Aurora HSTP will be set if a PowerTrace module is detected, otherwise a small onchip trace memory will be used in these demonstration scripts.

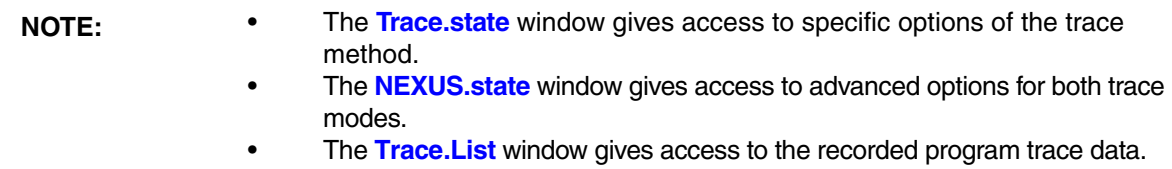

For more information about general trace commands see:

- 'Trace' in 'General Commands Reference Guide T'
- 'Analyzer' in 'General Commands Reference Guide A'
- 'Onchip Trace Commands' in 'General Commands Reference Guide O'
- **["Training Nexus Tracing"](#page-1-0)** (training\_nexus.pdf)

## **Supported Trace Features**

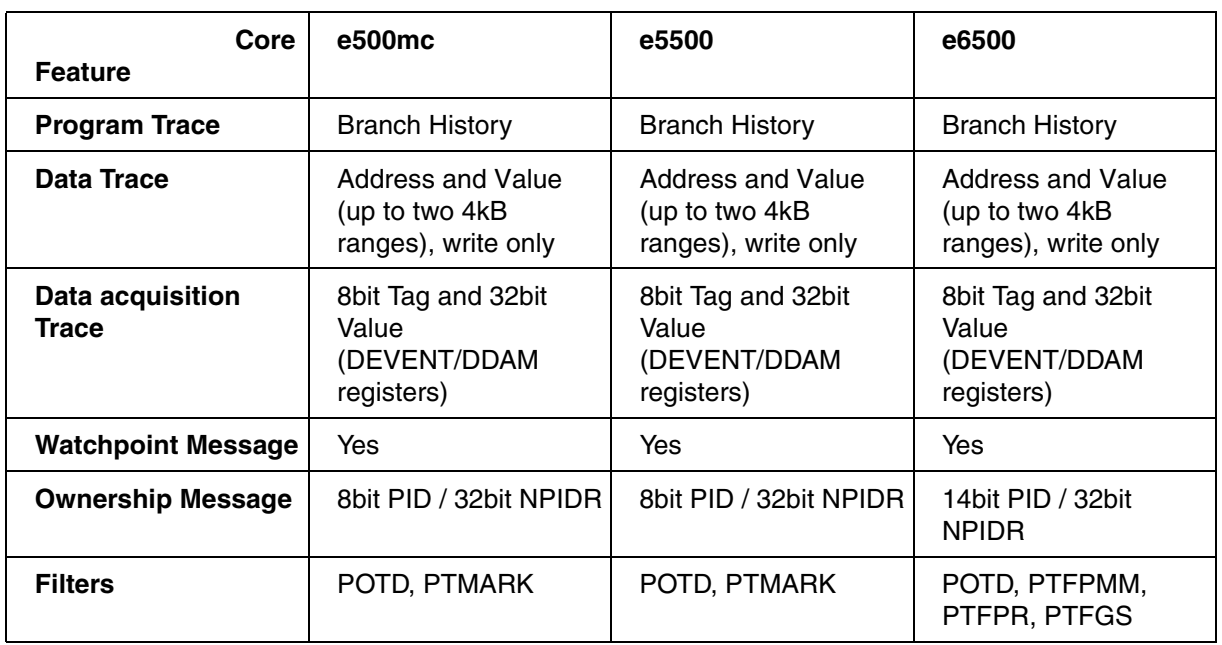

All options are available in the **[NEXUS.state](#page-106-0)** window and described in the **[Trace Source settings section](#page-45-0)**.

The various PowerPC based QorIQ platforms also support In-Circuit Trace Messages, which are independent of the cores. These messages are used by TRACE32 to analyze the following trace sources:

- **DDR Trace: Includes memory controller ID, Read/Write address, ...\*\***
- **OCeaN Trace: PCIe/sRapidIO. includes address, port, transmitted data, ...\*\***

\*\*Both In-Circuit traces include much more information which is very dependent on the configured Verbose/Terse modes in the **[NEXUS.state](#page-106-0)** window and the used SoC. TRACE32 will analyze and display all available DDR and OCeaN trace message data. Please check your SoC specific manuals to get more information about the included trace data and the partly specific meaning.

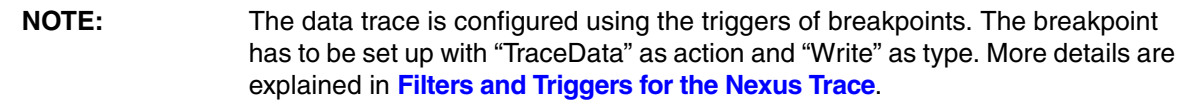

## **Aurora HSTP Trace**

Processors of the QorIQ series offer the possibility to select the external Aurora HSTP port as a trace message destination. If a Power Trace module is connected, the processor will be automatically initialized and configured to record the program trace via this port, using our highest recommended lane speed for the set CPU.

Some QorIQ processors do not offer dedicated debug lanes (e.g. P2041). These lanes are configured by the Reset Configuration Word of the processor. The user needs to adapt the **SRDS\_PRTCL** field of the **RCW** if no lane is configured for debug purposes. Please see **[Programming the Reset Configuration Word](#page-38-0)** for further details.

The Aurora HSTP trace can be configured and accessed via the **Analyzer.state** window; alternatively, via the **Trace.state** window if the trace method is set to **Analyzer**. Then, click the **List** button in the window you have opened:

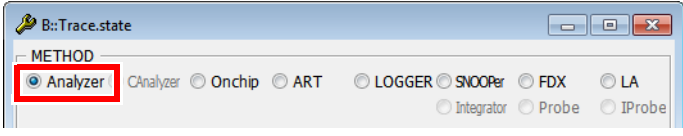

## **Nexus PCIe Trace**

Not all boards offer the previously described Aurora port to give users the possibility to take advantage of external PowerTrace modules. But most boards offer a standard PCIe slot that can also be used for the connection of external tracing tools (see **[PCIe Traceport](#page-18-0)**). The software configuration for this scenario is more complex but can be done by scripts or even the OS that is running on the target board. These steps should be followed in any case:

- Check the board schematics to know which SerDes lanes are routed to which PCIe slot.
- Check the processor reference manual, table "SerDes Lanes Assignments and Multiplexing" if your current **[Reset Configuration Word](#page-38-0)** already supports PCIe on lanes that are routed to a PCIe slot. If this is not the case you can **[temporarily override the current RCW](#page-60-0)** to set up the right lane assignment to the PCIe slot of your choice.
- Especially on evaluation boards from Freescale / NXP also check the qixis CPLD settings to ensure the lanes are really multiplexed the right way and the board is running in the right mode (if there is e.g. a "standalone mode" available).

You now should know which PCIe controller (PCIe#) is connected to the PCIe slot of your choice to use it in the following configuration of TRACE32:

```
;Ensure the Lauterbach PCIe Slot-Card-Converter is inserted in the right 
PCIe slot and the board powered afterwards. The values in this example 
are valid for the T2080RDB board from Freescale / NXP with usage of PCIe 
s1ot J20.
SYStem.CPU T2080
;Uses the same trace method as Aurora HSTP
Trace.METHOD Analyzer
;Configure the traceport to use PCIe as target connection.
SYStem.CONFIG.TRACEPORT.Type PCIE
;Set the used PCIe controller on the target (PCIe1 ... PCIe4)
NEXUS.USEPORT PCIE1
;Now connect to the target. If you need to override the RCW this is the 
line to insert the commands as described in the chapter 
Programming the Reset Configuration Word
SYStem.Mode UP
;Ensure the T2080RDB is running in standalone mode (qixis)
D<sub>O</sub>~~/demo/powerpc64bit/hardware/qoriq_t2/t2080rdb/qixis_config_pciestandal
onemode.cmm
Trace.Arm
;Check the AREA window for error messages and warnings. At this point the 
PCIe configuration on the target will be missing and TRACE32 will inform 
you with a warning. It might not be missing if you attached to a running 
target with an OS that already initialized the PCIe controller before. 
In case of software configuration during bootup let the target run until 
the task is done and afterwards re-arm the trace.
;In case of manual configuration some example scripts for evaluation 
boards are provided (see below)
Go
Break
;list the recorded trace
Trace.List
```
Examples for manual PCIe configuration (please also see the comments inside the scripts) of some evaluation boards are provided in the board specific subdirectories of the demo folder, e.g.

- ~~/demo/powerpc/hardware/qoriq\_p204x/p2041rdb/demo\_pcie\_trace.cmm
- ~~/demo/powerpc64bit/hardware/qoriq\_t2/t2080rdb/demo\_pcie\_trace.cmm

The Nexus PCIe trace can be configured and accessed via the **Analyzer.state** window; alternatively, via the **Trace.state** window if the trace method is set to **Analyzer**. Then, click the **List** button in the window you have opened:

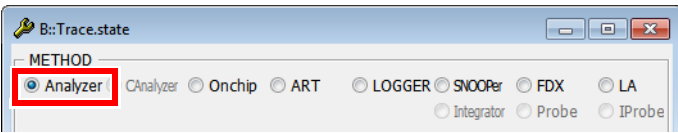

## **On-chip Trace**

Processors of the QorIQ series offer the possibility to select the memory bus as an on-chip trace message destination. Therefore, the size of the trace buffer is not fixed but limited, dependent on the SoC, the available memory size and **[Onchip.TBARange](#page-109-0)** settings. Typically a part of the DDR-SDRAM is used for tracing:

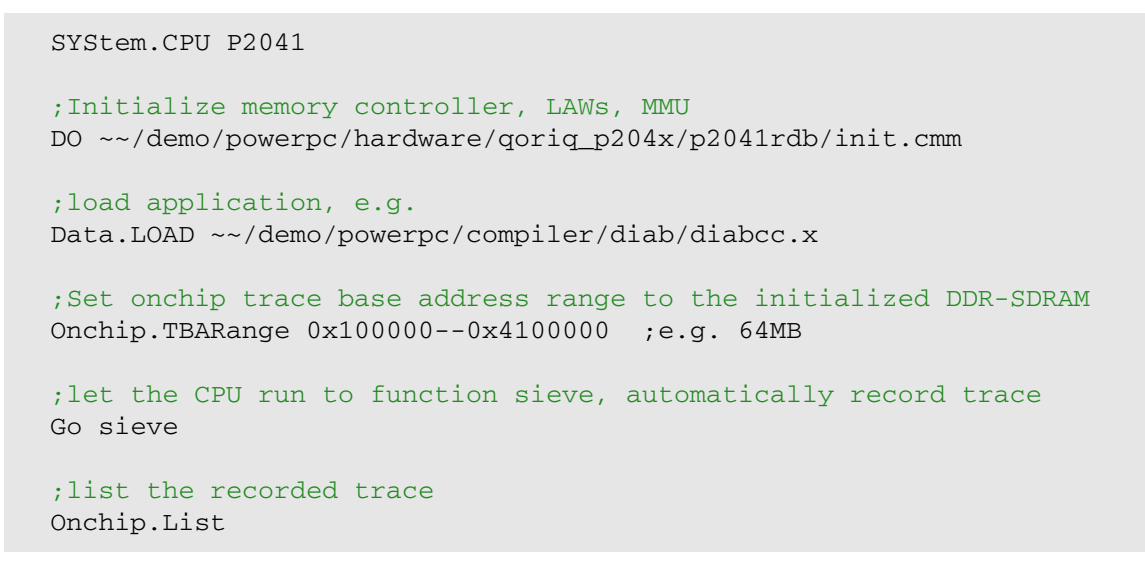

The on-chip trace can be configured and accessed via the **Onchip.state** window; alternatively via the **Trace.state** window if the trace method is set to **Onchip**. Then, click the **List** button in the window you have opened:

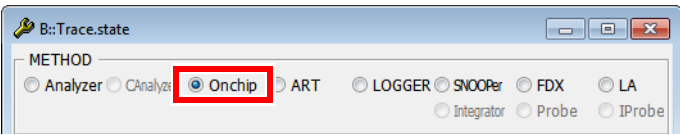

Trace initialization is a two-step process:

1. Initialization of the receiver / message destination, called the **[Trace Sink](#page-44-0)**

This step covers all target and debugger modules which are involved after a NEXUS message has been produced. E.g. Aurora specific or Onchip specific settings, ...

2. Initialization of the transmitter(s), called the **[Trace Source](#page-45-0)**(s)

This step covers all target modules which are necessary to produce a NEXUS Trace message. E.g. Core Trace (Program Trace, ...), DDR Trace, ...

### <span id="page-44-0"></span>**Trace Sink settings and processes - depending on the system state**

### **1. After starting TRACE32 and selecting a QorIQ CPU: Debugger is in SYStem.Down state**

- If a Lauterbach PowerTrace module is connected to the debugger, TRACE32 automatically selects the trace method **Analyzer**.
- If no external trace module is connected, the trace method **Onchip** is selected as soon as a QorIQ CPU is set in the **SYStem.state** window or after the CPU is set by the command:

SYStem.CPU P2041 ; Set the QorIQ CPU P2041 ;Set a QorIQ CPU always leads to an automatic selection of on-chip or ;Aurora HSTP trace, depending on the debug hardware configuration.

- Trace method **Onchip**: While the debugger is in SYStem.Down, there is no target access, and consequently the onchip trace is disabled (**Onchip.DISable**).
- Trace method **Analyzer**: In the **Trace.state** window, you have access to the sink settings of the Lauterbach PowerTrace module, regardless of the system state. In the **[NEXUS.state](#page-106-0)** window, you can set the port size, but only while the debugger is in **[SYStem.Down](#page-56-1)** state.

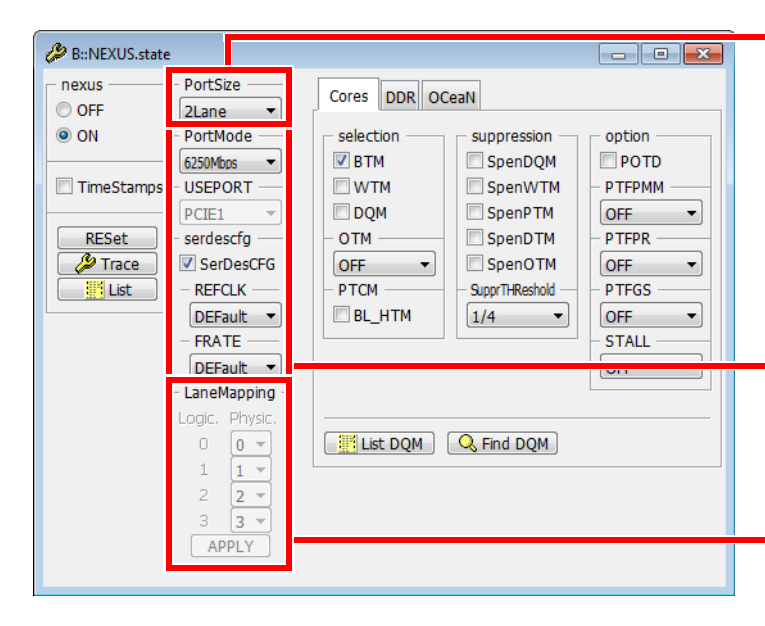

Set **[NEXUS.PortSize](#page-99-0)** to the lane number used on the target side.

**[NEXUS.PortMode](#page-99-1)** and **[NEXUS.SerDesCFG](#page-103-0)** can be changed in any system state and will influence the target settings directly in the state **[SYStem.Up](#page-56-0)** or during the next **[SYStem.Up](#page-56-0)** process. **[NEXUS.USEPORT](#page-107-0)** (available for POWER TRACE SERIAL only) is available in case of PCIe-Trace to define the used PCIe module#.

**[NEXUS.LaneMapping](#page-95-0)** (available for POWER TRACE SERIAL only) changes the logical to physical lane mapping, needed rarely.

### <span id="page-45-1"></span>**2. During a SYStem.Mode.Attach or SYStem.Up process**

- If the trace method **Analyzer** is selected, the target CPU will be configured to bring the Aurora HSTP channel up and to send trace data as configured in the **[NEXUS.state](#page-106-0)** window (also described in **[Trace Source settings](#page-45-0)**).
- The process will fail if the **[NEXUS.state](#page-106-0)** settings described before don't match the target settings (e.g. wrong **SRDS\_PRTCL** field settings of the **[RCW](#page-38-0)**). Please observe the **AREA.view** window in case of problems and follow the instructions or contact our support.

### **3. Active system: Debugger is in SYStem.Up state**

- If the trace method **Analyzer** is selected, any change in the **[NEXUS.state](#page-106-0)** window will lead to the same initializing procedure again **[as during the SYStem.Up process](#page-45-1)**.
- The trace method **Onchip** will be disabled until an appropriate **[Onchip.TBARange](#page-109-0)** is set. TRACE32 will access and check if this range is really available and configure the target to use this memory area as trace message destination. These range addresses are physical addresses in any case. **Onchip.DISable** automatically switches to **Onchip.OFF** if the range is accepted.

### <span id="page-45-0"></span>**Trace Source settings and trace access - regardless of the system state**

Unlike the **[trace sink settings](#page-44-0)**, the trace source settings can be adapted regardless of the system state. The configuration will be modified directly in the **[SYStem.Up](#page-56-0)** state or during the next **[SYStem.Mode.Attach](#page-56-2)** or **[SYStem.Up](#page-56-0)** process.

The **main trace sources** are available on the tabs in the **[NEXUS.state](#page-106-0)** window:

- **1. Cores**
	- NEXUS.BTM (branch history trace messages)
	- NEXUS.DQM (data acquisition trace messages)

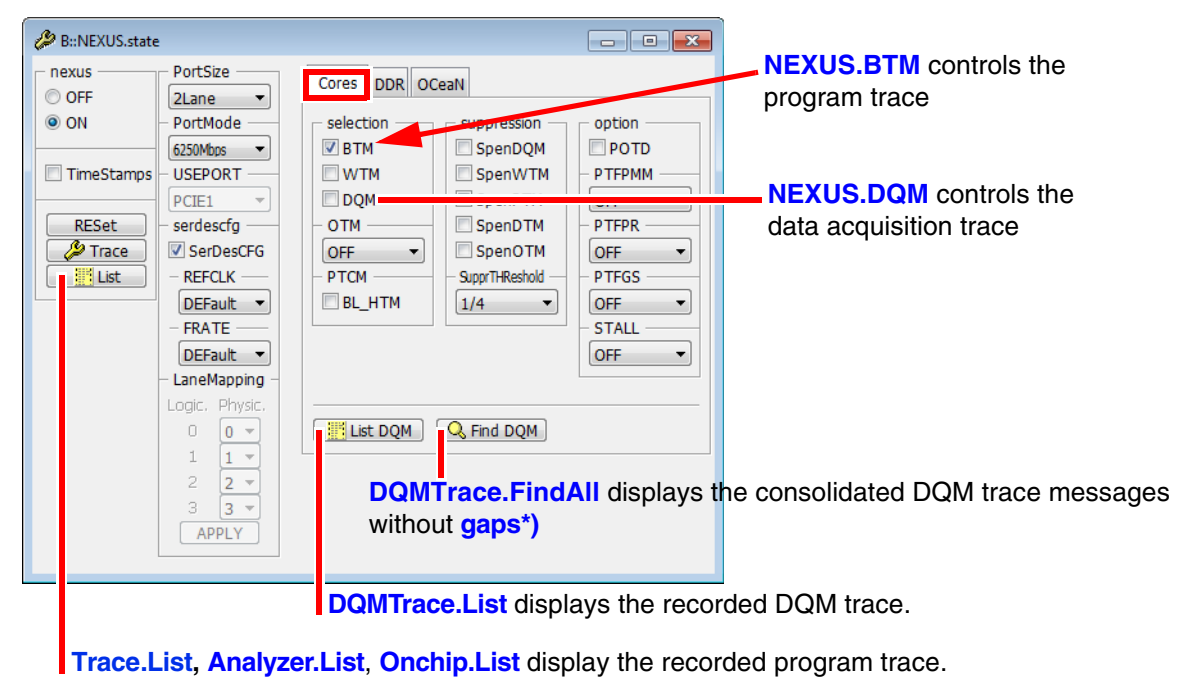

### **2. DDR (DDR controller debug trace)**

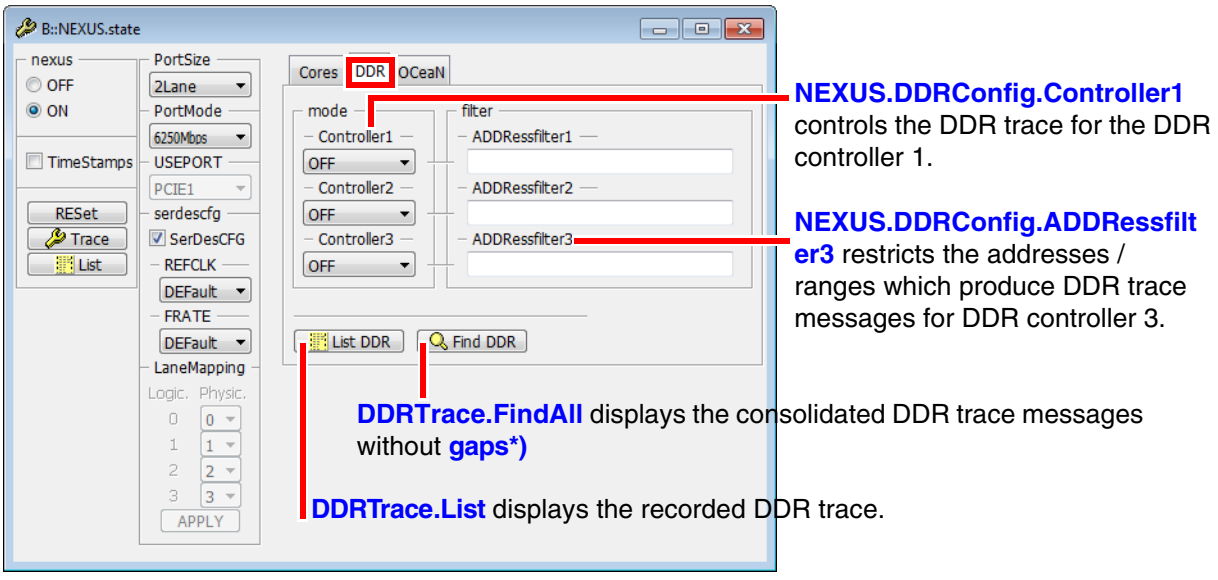

**NOTE:** The number of DDR memory controllers varies depending on the QorIQ CPU. The look of this window and the available commands regarding the memory controller number vary consequently.

### **3. OCeaN (On Chip Network debug trace)**

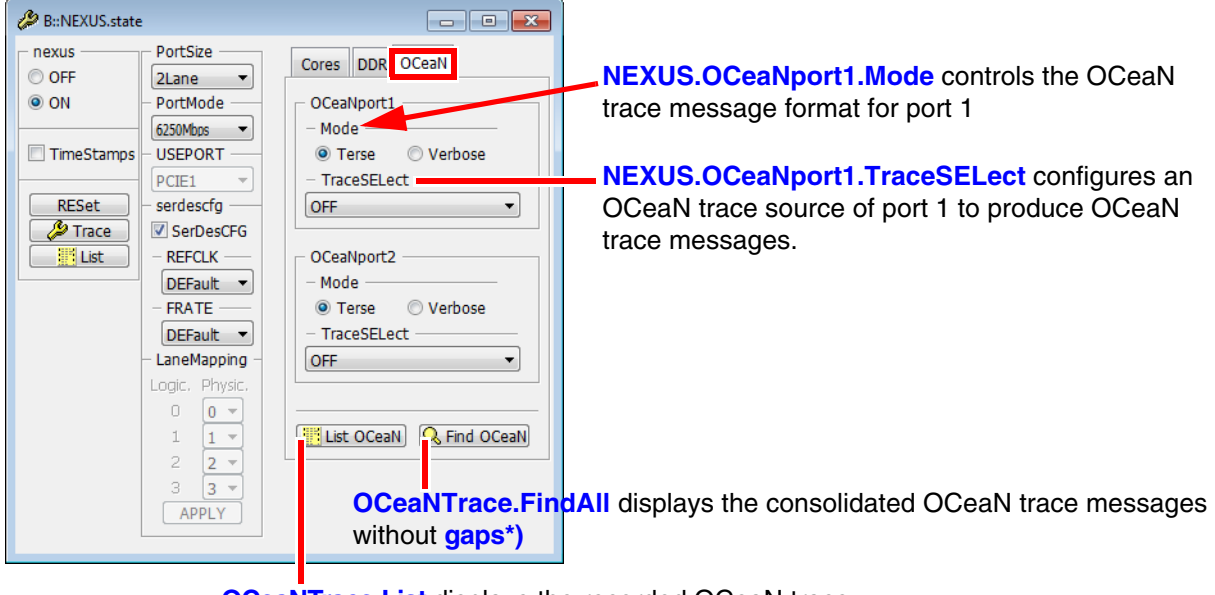

**[OCeaNTrace.List](#page-108-0)** displays the recorded OCeaN trace.

<span id="page-46-0"></span>**\*)** A consolidated trace listing can be useful if different trace sources are combined. Finding all relevant trace messages matching the search criteria is more time consuming than displaying the default listing of the whole trace contents.

# **SYStem.BdmClock** Set debug clock frequency

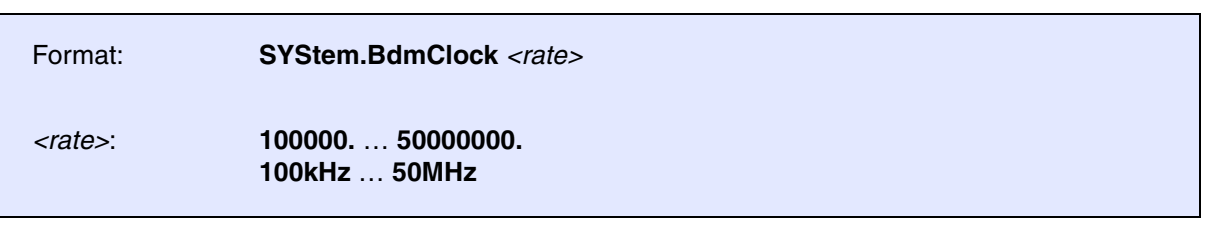

Selects the frequency for the debug interface. For multicore debugging, it is recommended to set the same JTAG frequency for all cores.

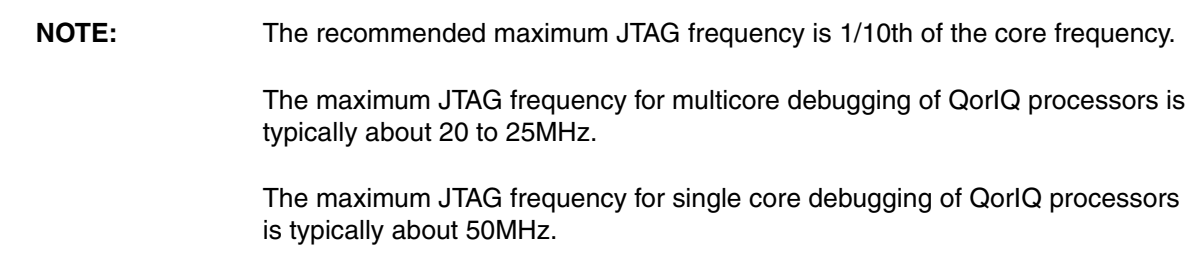

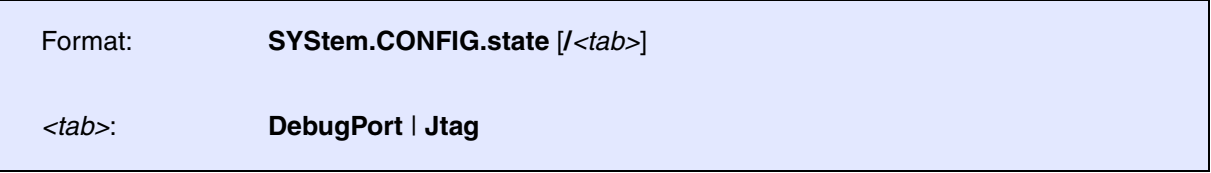

Opens the **SYStem.CONFIG.state** window, where you can view and modify most of the target configuration settings. The configuration settings tell the debugger how to communicate with the chip on the target board and how to access the on-chip debug and trace facilities in order to accomplish the debugger's operations.

Alternatively, you can modify the target configuration settings via the TRACE32 command line with the **SYStem.CONFIG** commands. Note that the command line provides *additional* **SYStem.CONFIG** commands for settings that are *not* included in the **SYStem.CONFIG.state** window.

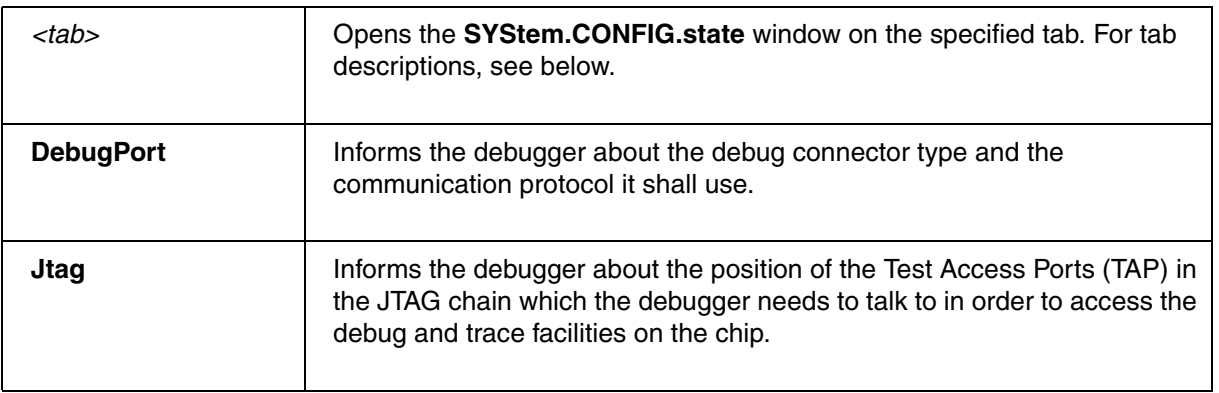

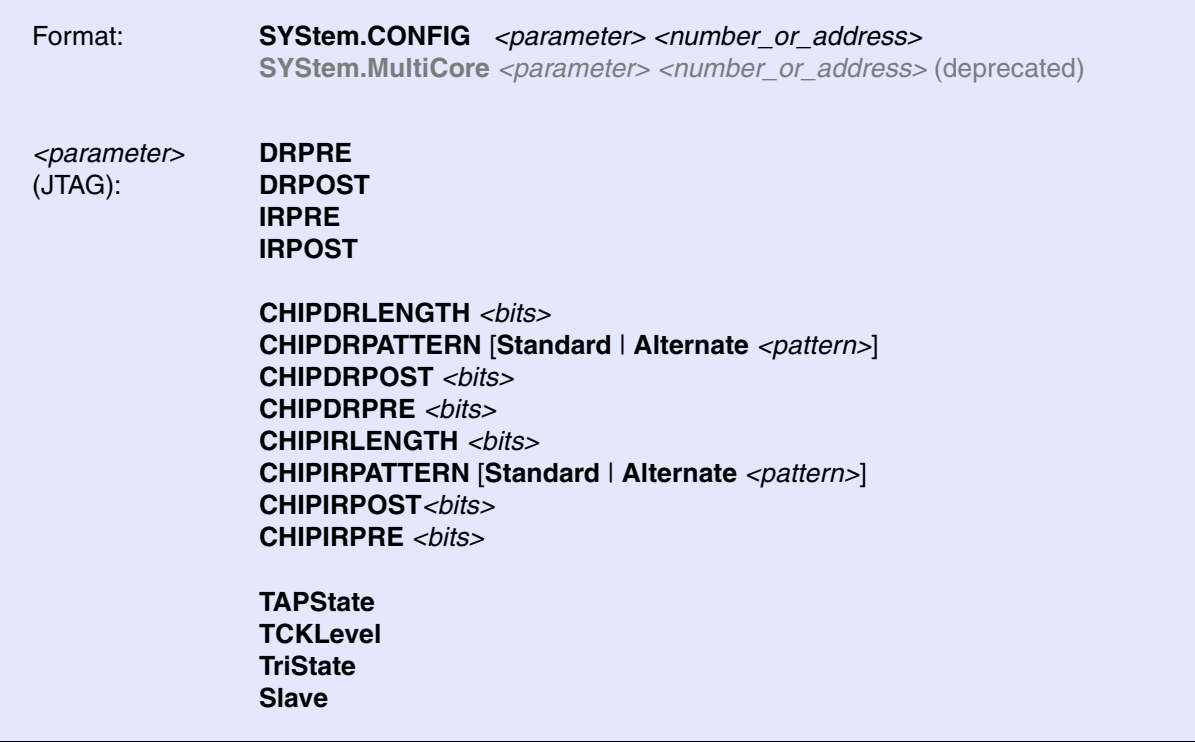

The four parameters IRPRE, IRPOST, DRPRE, DRPOST are required to inform the debugger about the TAP controller position in the JTAG chain, if there is more than one processor in the JTAG chain. The information is required before the debugger can be activated e.g. by a **[SYStem.Up](#page-56-0)**. See example [below.](#page-51-0)

TriState has to be used if (and only if) more than one debugger is connected to the common JTAG port at the same time. TAPState and TCKLevel define the TAP state and TCK level which is selected when the debugger switches to tristate mode.

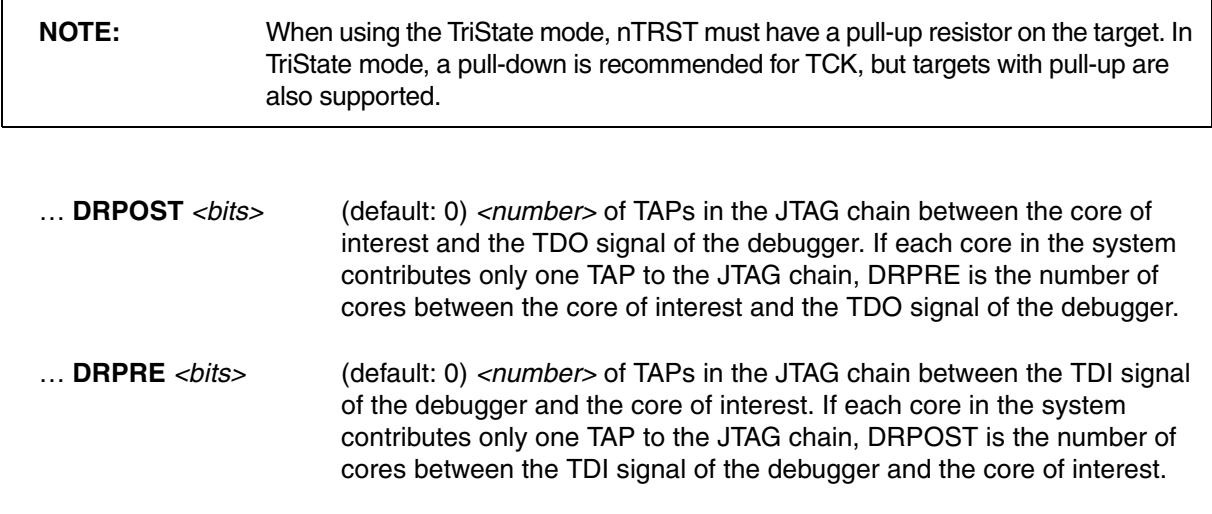

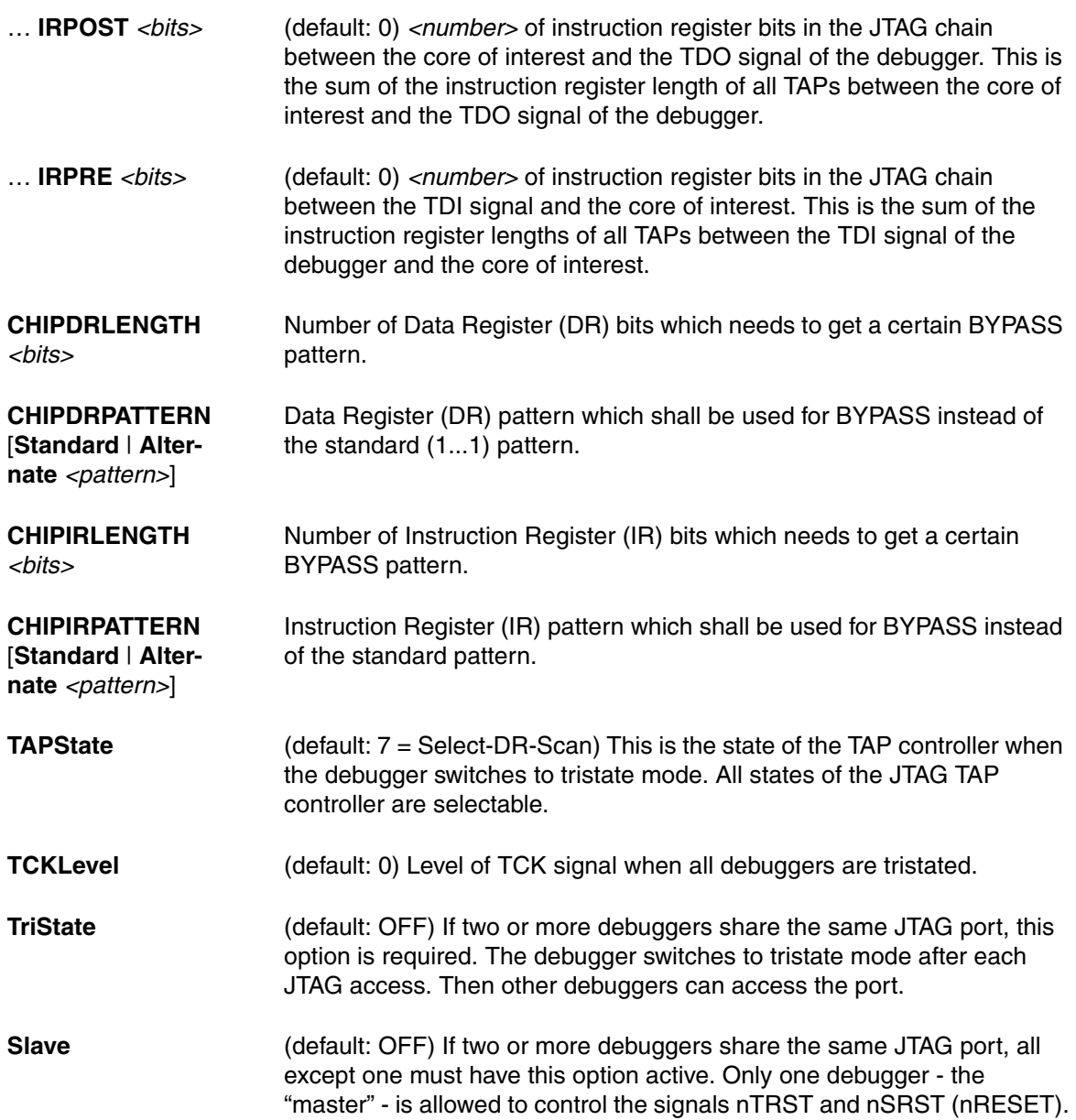

<span id="page-51-0"></span>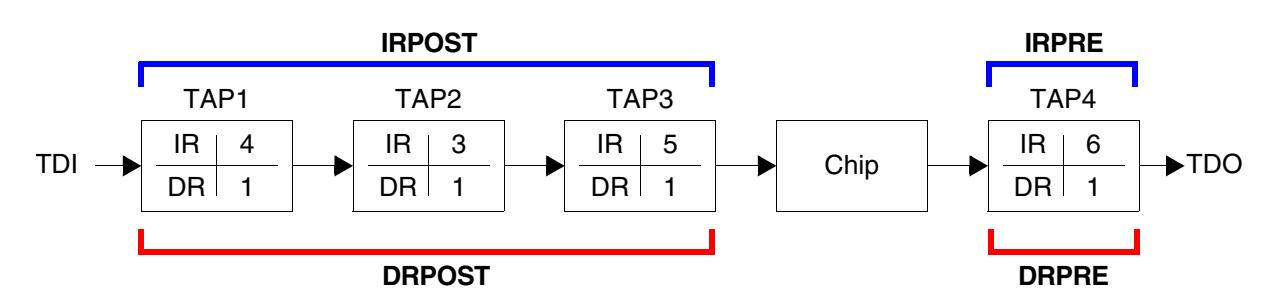

**IR:** Instruction register length **DR:** Data register length **Chip**: The chip you want to debug

Daisy chains can be configured using a PRACTICE script (\*.cmm) or the **SYStem.CONFIG.state** window.

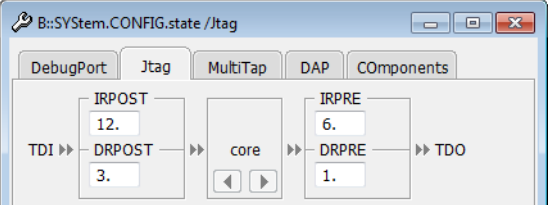

**Example**: This script explains how to obtain the individual IR and DR values for the above daisy chain.

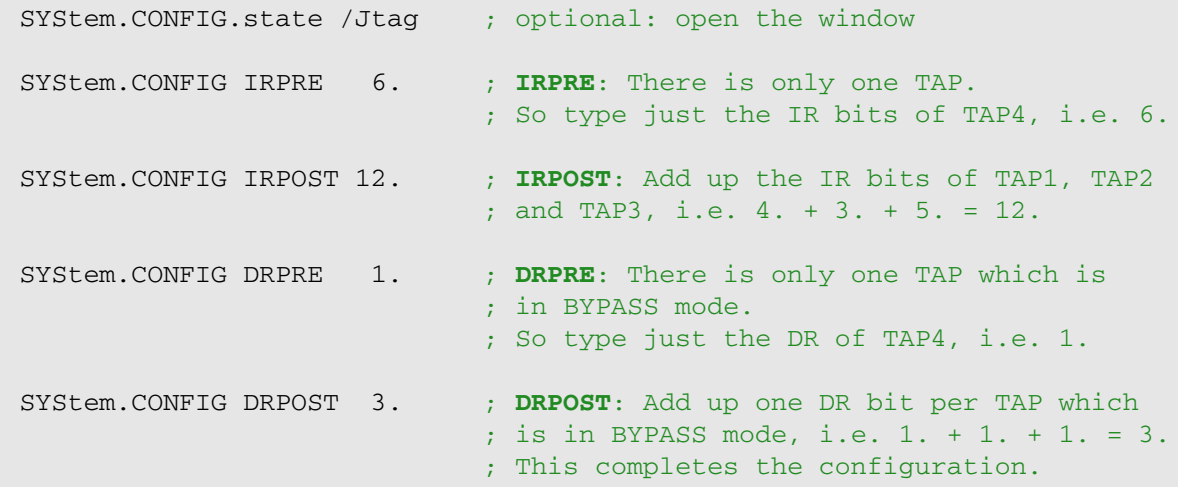

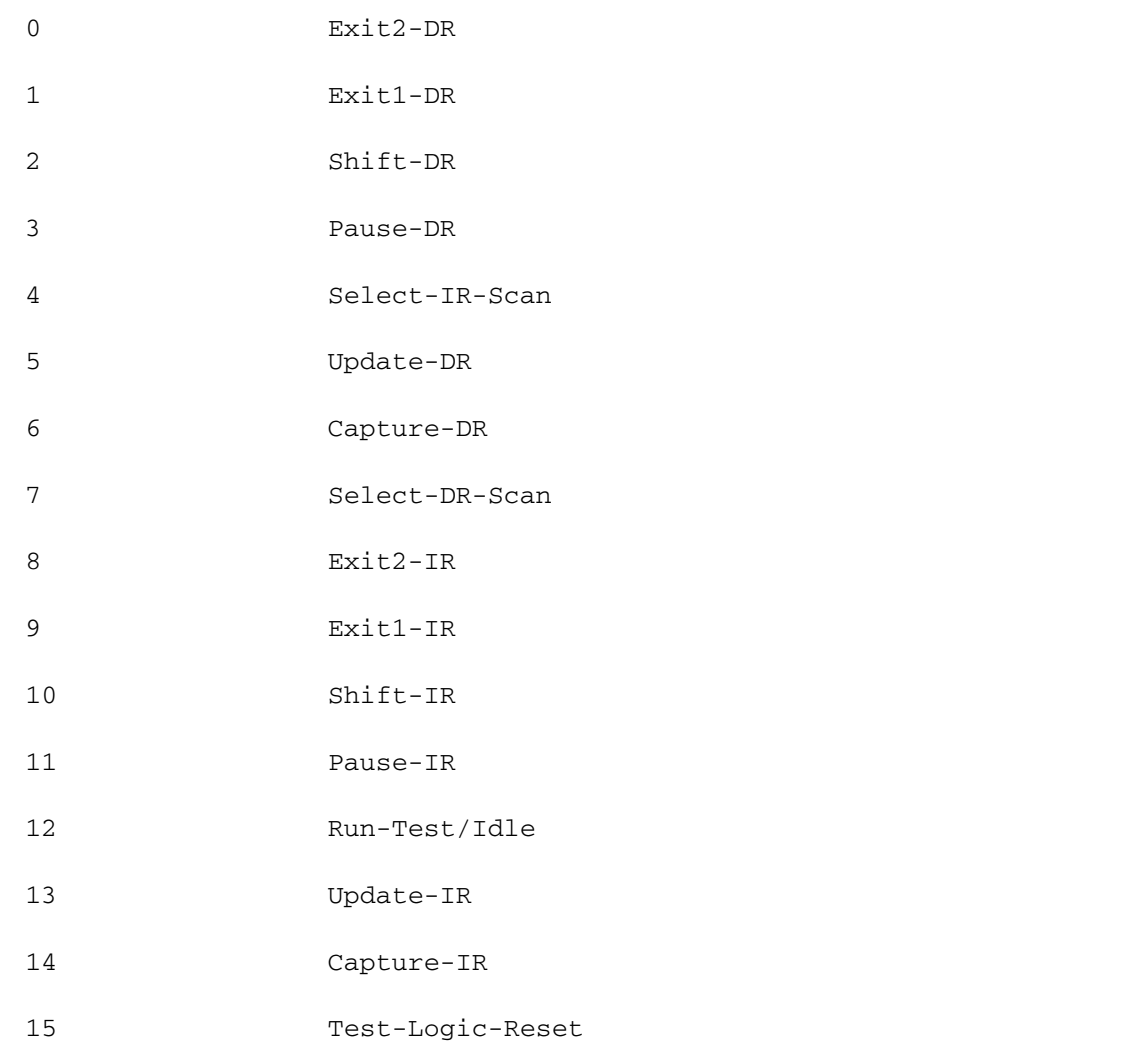

**SYStem.CONFIG.CHKSTPIN** Control pin 8 of debug connector

Format: **SYStem.CONFIG.CHKSTPIN LOW** | **HIIGH**

Default: HIGH.

Controls the level of pin 8 (/CHKSTP\_IN or /PRESENT) of the debug connector.

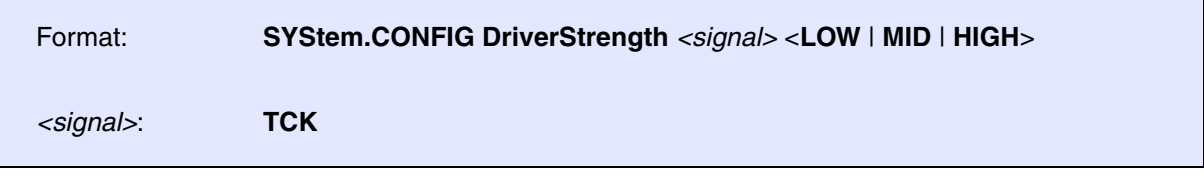

Default: HIGH.

Configures the driver strength of the TCK pin.

Available for debug cables with serial number C15040204231 and higher.

# **SYStem.CONFIG.QACK** Control QACK pin

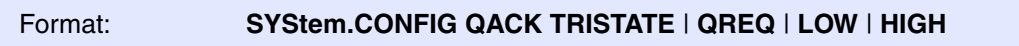

Controls the level and function of pin 2 (/QACK) of the debug connector. Default: TRISTATE.

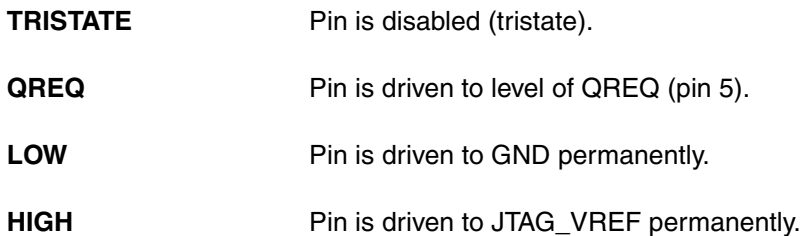

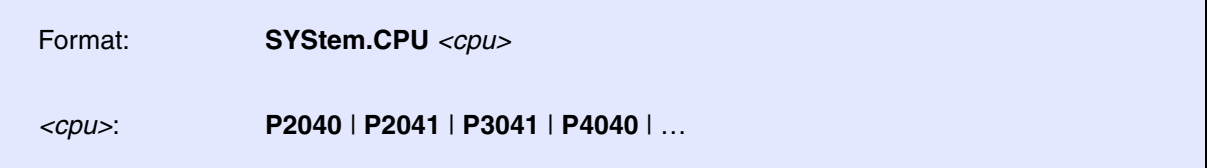

Selects the CPU type. If the needed CPU type is not available in the CPU selection of the SYStem.CPU window, or if the command results in an error, consider the following points:

- Check if the licence of the debug cable includes the desired CPU type. You will find the information in the **VERSION.view** window.
- Check the **VERSION.view** window to see which version is installed. CPUs that appeared later than the software release are usually not supported. Please check **[http://www.lauterbach.com/download\\_trace32.html](http://www.lauterbach.com/download_trace32.html)** for updates. If the needed CPU appeared after the release date of the debugger software, please contact technical support and request a software update.

**SYStem.LOCK** Lock and tristate the debug port

Format: **SYStem.LOCK** [**ON** | **OFF**]

Default: OFF.

If the system is locked, no access to the debug port will be performed by the debugger. While locked, the debug connector of the debugger is tristated. The main intention of the **SYStem.LOCK** command is to give debug access to another tool.

<span id="page-54-0"></span>**SYStem.MemAccess** Run-time memory access (non-intrusive)

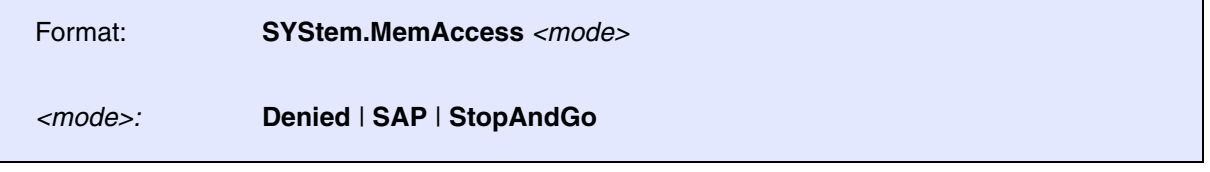

This option declares if and how a non-intrusive memory access can take place while the CPU is executing code. Although the CPU is not halted, run-time memory access creates an additional load on the processor's internal data bus.

The run-time memory access has to be activated for each window by using the access class E: (e.g. **Data.dump** E:0x100) or by using the format option %E (e.g. Var.View %E var1).

It is also possible to activate this non-intrusive memory access for all memory ranges displayed on the TRACE32 screen by using the setting **[SYStem.Option.DUALPORT ON](#page-59-0)**.

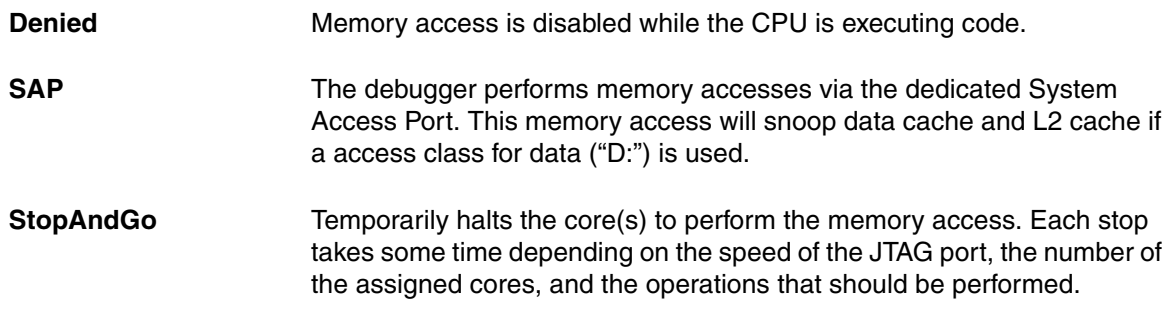

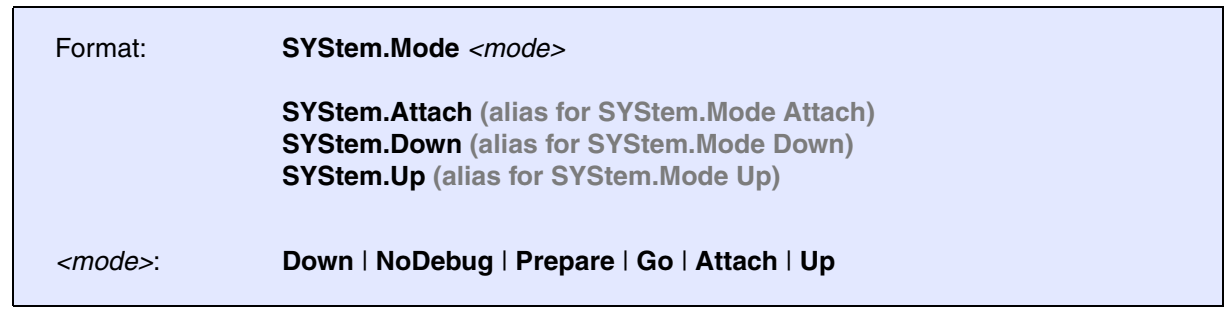

Select target reset mode.

<span id="page-56-2"></span><span id="page-56-1"></span><span id="page-56-0"></span>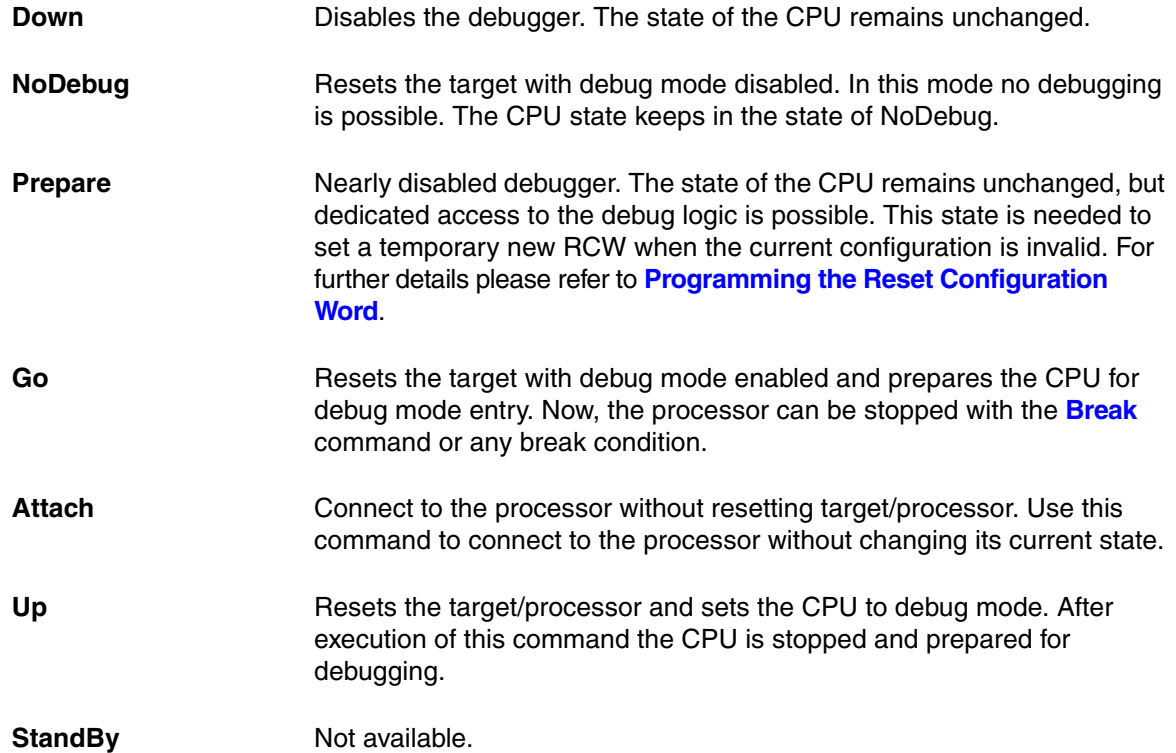

## **SYStem.Option.Address32** Define address format display

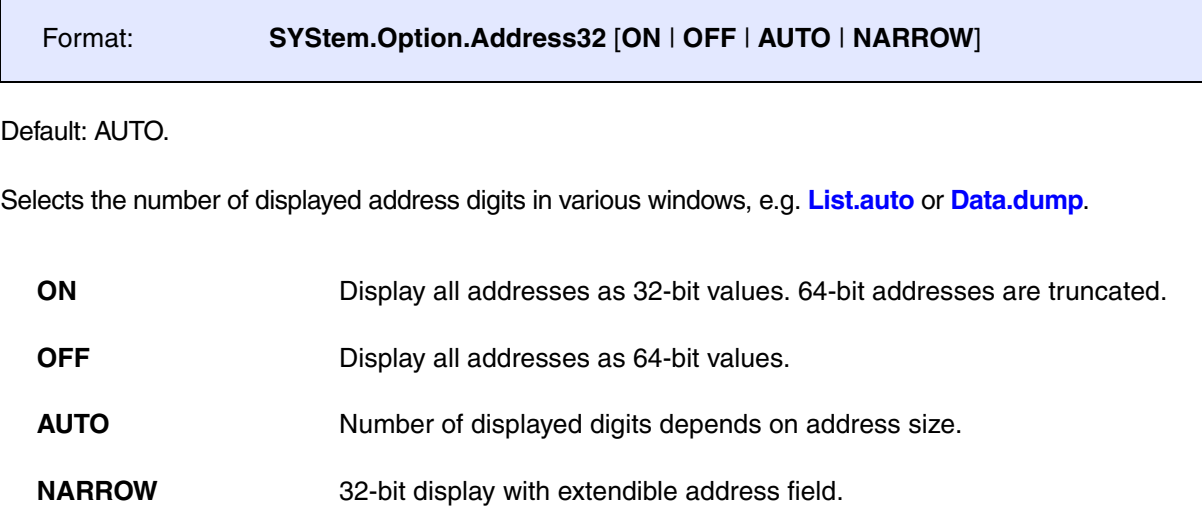

# **SYStem.Option.DCFREEZE** Data cache state frozen while core halted

Format: **SYStem.Option.DCFREEZE** [**ON** | **OFF**]

Default: OFF.

If **OFF**, the debugger will maintain D/L2 cache coherency by performing cache snoops for memory accesses. During the cache snoop, the processor will flush (clean and invalidate) dirty lines from data caches before the debugger's memory access takes place. This setting allows better data throughput and is recommended for normal application level debugging. In order to see changes to the cache state caused by debugging in the **CACHE.DUMP** window, use the command **CACHE.RELOAD**.

If **ON**, the debugger will maintain cache coherency by reading or writing directly to the cache. This method guarantees that the D/L2 cache tags and status bits (valid, dirty) remain unaffected by the memory accesses of the debugger. This setting is recommended for low-level and cache debugging.

Format: **SYStem.Option.DCREAD** [**ON** | **OFF**]

Default: ON.

If enabled, **Data.dump** windows for access class D: (data) and variable windows display the memory values from the d-cache or L2 cache, if valid. If data is not available in cache, physical memory will be read.

<span id="page-59-0"></span>Format: **SYStem.Option.DUALPORT** [**ON** | **OFF**]

Default: OFF.

Forces all list, dump and view windows to use the access class **E:** (e.g. **Data.dump E:0x100**) or to use the format option **%E** (e.g. **Var.View %E var1**) without being specified. Use this option if you want all windows to be updated while the processor is executing code. This setting has no effect if **[SYStem.Option.MemAccess](#page-54-0)** is disabled.

Please note that while the CPU is running, MMU address translation cannot be accessed by the debugger. Only physical address accesses are possible. Use the access class modifier "A:" to declare that the physical address is accessed. Alternatively, declare the address translation in the debugger-based MMU manually using **TRANSlation.Create**.

**SYStem.Option.FREEZE** Freeze system timers on debug events

Format: **SYStem.Option.FREEZE** [**ON** | **OFF**]

Default: OFF.

Enabling this option will instruct the debugger to set the FT bit in the DBCR0 register. This bit will cause the CPU to stop the system timers (TBU/TBL and DEC) upon all debug events that can be defined in DBCR0. The system timers will not be frozen on events like EVTI or the breakpoint instruction. Die timers/clocks or watchdogs of the on-chip peripherals are not affected by this option.

**SYStem.Option.HOOK** Compare PC to hook address

Format: **SYStem.Option.HOOK** *<address>* | *<address\_range>*

The command defines the hook address. After program break the hook address is compared against the program counter value.

If the values are equal, it is supposed that a hook function was executed. This information is used to determine the right break address by the debugger.

<span id="page-60-0"></span>Format: **SYStem.Option.HRCWOVerRide** [**ON** | **OFF**]

### Default: OFF.

Override the hard Reset Configuration Word on **[SYStem.Up](#page-56-0)** via JTAG.

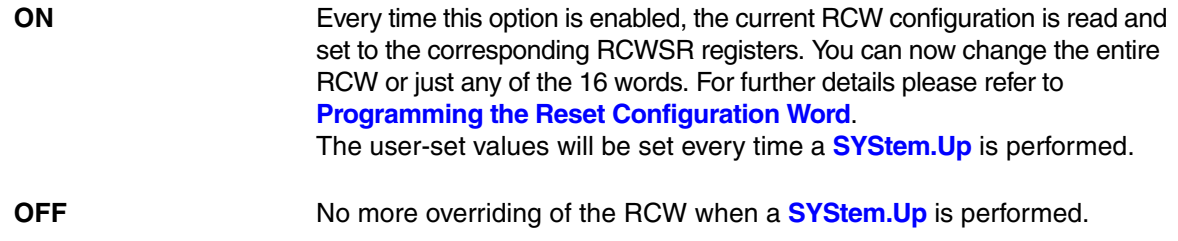

## **SYStem.Option.ICFLUSH** Invalidate instruction cache before go and step

Format: **SYStem.Option.CFLUSH** [**ON** | **OFF**]

Default: ON.

Invalidates the instruction cache before starting the target program (Step or Go). If this option is disabled, the debugger will update memory and instruction cache for program memory downloads, modifications and breakpoints. Disabling this option might cause performance decrease on memory accesses.

**SYStem.Option.ICREAD** Read from instruction cache

Format: **SYStem.Option.ICREAD** [**ON** | **OFF**]

Default: OFF:

If enabled, **Data.List** window and **Data.dump** window for access class P: (program memory) display the memory values from the instruction/unified cache or L2 cache if valid. If the data is not available in cache, the physical memory will be displayed.

Format: **SYStem.Option.IMASKASM** [**ON** | **OFF**]

Default: OFF.

If enabled, the interrupt mask bits of the CPU will be set during assembler single-step operations. The interrupt routine is not executed during single-step operations. After single step, the interrupt mask bits are restored to the value before the step.

# **SYStem.Option.IMASKHLL** Disable interrupts while HLL single stepping

Format: **SYStem.Option.IMASKHLL** [**ON** | **OFF**]

Default: OFF.

If enabled, the interrupt mask bits of the CPU will be set during HLL single-step operations. The interrupt routine is not executed during single-step operations. After single step the interrupt mask bits are restored to the value before the step.

### Format: **SYStem.Option.MACHINESPACES** [**ON** | **OFF**]

### Default: OFF

Enables the TRACE32 support for debugging virtualized systems. Virtualized systems are systems running under the control of a hypervisor.

After loading a Hypervisor Awareness, TRACE32 is able to access the context of each guest machine. Both currently active and currently inactive guest machines can be debugged.

### If **SYStem.Option.MACHINESPACES** is set to **ON**:

Addresses are extended with an identifier called machine ID. The machine ID clearly specifies to which host or guest machine the address belongs.

The host machine always uses machine ID 0. Guests have a machine ID larger than 0. TRACE32 currently supports machine IDs up to 30.

- The debugger address translation (**MMU** and **TRANSlation** command groups) can be individually configured for each virtual machine.
- Individual symbol sets can be loaded for each virtual machine.

# **SYStem.Option.MMUSPACES** Separate address spaces by space IDs

### Format: **SYStem.Option.MMUSPACES** [**ON** | **OFF**]

**SYStem.Option.MMUspaces** [**ON** | **OFF**] (deprecated) **SYStem.Option.MMU** [**ON** | **OFF**] (deprecated)

Default: OFF.

Enables the use of space IDs for logical addresses to support **multiple** address spaces.

For an explanation of the TRACE32 concept of address spaces (zone spaces, MMU spaces, and machine spaces), see "**TRACE32 Concepts**" (trace32 concepts.pdf).

**NOTE: SYStem.Option.MMUSPACES** should not be set to **ON** if only one translation table is used on the target. If a debug session requires space IDs, you must observe the following sequence of steps: 1. Activate **SYStem.Option.MMUSPACES**. 2. Load the symbols with **Data.LOAD**. Otherwise, the internal symbol database of TRACE32 may become inconsistent.

### **Examples**:

```
;Dump logical address 0xC00208A belonging to memory space with 
;space ID 0x012A:
Data.dump D:0x012A:0xC00208A
;Dump logical address 0xC00208A belonging to memory space with 
;space ID 0x0203:
Data.dump D:0x0203:0xC00208A
```
**NOTE:** The option can only be enabled when there are no symbols loaded.

Address dependent windows (e.g. **Data.List**) need to be closed and opened again after this setting is changed.

Format: **SYStem.Option.NoDebugStop** [**ON** | **OFF**]

### Default: OFF.

This setting affects the handling of on-chip debug events.

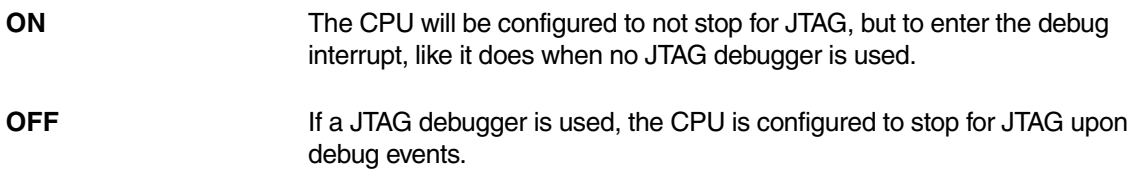

Enable this option if the CPU should not stop for JTAG on debug events, in order to allow a target application to use the debug interrupt. Typical usages for this option are run-mode debugging (e.g. with t32server/gdbserver) or setting up the system for a branch trace via **LOGGER** (trace data in target RAM).

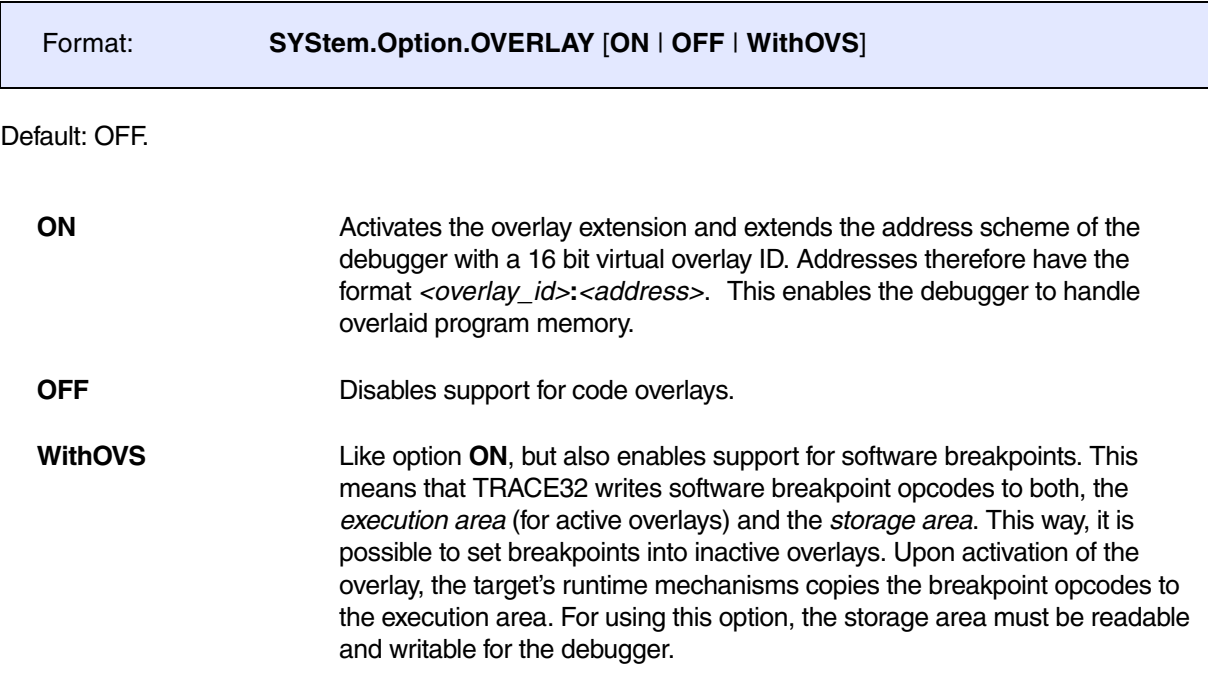

### **Example**:

SYStem.Option.OVERLAY ON

Data.List  $0x2:0x11c4$  ; Data.List <overlay\_id>:<address>

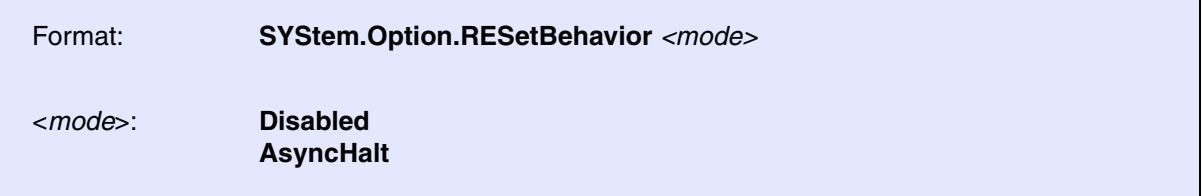

Defines the debugger's action when a reset is detected. Default setting is **Disabled**. The reset can only be detected and actions taken if it is visible to the debugger's reset pin.

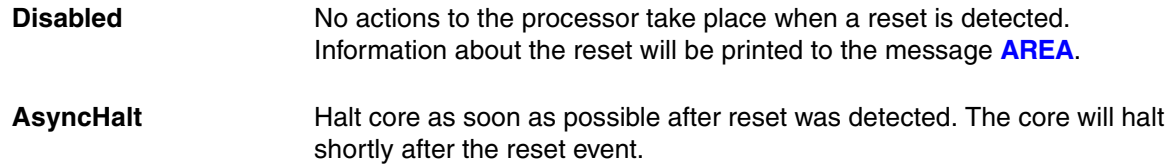

# **SYStem.Option.SLOWRESET** Relaxed reset timing

Format: **SYStem.Option.SLOWRESET** [**ON** | **OFF**]

### Default: OFF.

This system option defines how the debugger will test JTAG\_HRESET. For some system mode changes, the debugger will assert JTAG\_HRESET.

**ON** If this system option is enabled, the debugger will not read JTAG\_HRESET, but instead waits 4 s and then assumes that the boards **HRESET** is released. **OFF** Per default (OFF), the debugger will release RESET and then read the HRESET signal until the HRESET pin is released. Reset circuits of some target boards prevent that the current level of HRESET can be determined via JTAG\_HRESET.

Format: **SYStem.Option.STEPSOFT** [**ON** | **OFF**]

Default: OFF.

This method uses software breakpoints to perform an assembler single step instead of the processor's builtin single step feature. Works only for software in RAM. Do not turn ON, unless advised by Lauterbach.

# <span id="page-67-0"></span>**SYStem.Option.TranslationSPACE** Identify user and hypervisor modes

Format: **SYStem.Option.TranslationSPACE** [**ON** | **OFF**]

Default: ON.

This system option configures the debugger how to distinguish between user and supervisor modes.

In bare-metal applications or uncomplex operating systems typically the MSR[IS] bit is used to isolate user from supervisor address space. There is no way to get the information about this bit within the trace information, the program trace will be decoded using the current context of the cores.

In complex or hypervisor systems, typically the MSR[PR] bit is used to handle user and supervisor modes. This bit will also be included in ownership trace messages. TRACE32 will therefore be able to decode the program trace depending on this privilege information, which doesn't have to be compliant to the current context of cores.

### a) **SYStem.Option.TranslationSPACE ON** (default)

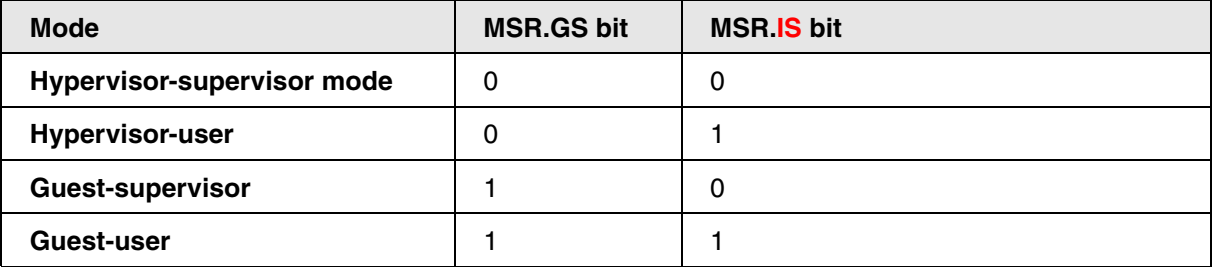

### b) **SYStem.Option.TranslationSPACE OFF**

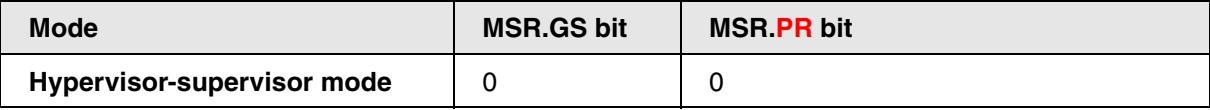

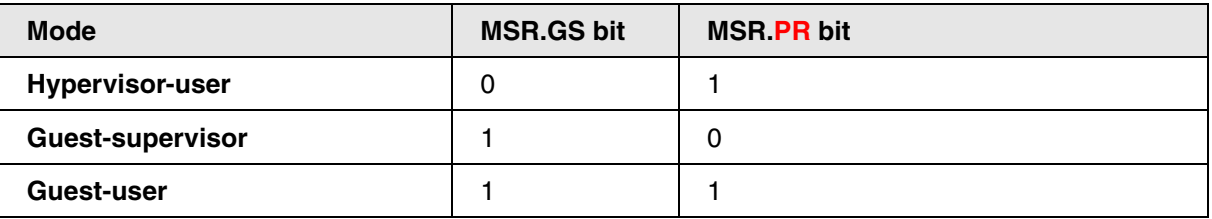

# **SYStem.Option.ZoneSPACES** Enable symbol management for zones

[[Example\]](#page-70-0)

Format: **SYStem.Option.ZoneSPACES** [**ON** | **OFF**]

Default: OFF.

The **SYStem.Option.ZoneSPACES** command must be set to **ON** if separate symbol sets and MMU translation tables are used for the CPU operation modes:

- Hypervisor-supervisor mode
- Hypervisor-user mode
- Guest-supervisor mode
- Guest-user mode

Within TRACE32, these CPU operation modes are referred to as zones. For information about the status bits controlling these modes, see **[SYStem.Option.TranslationSPACE](#page-67-0)**.

**NOTE:** For an explanation of the TRACE32 concept of address spaces (zone spaces, MMU spaces, and machine spaces), see **["TRACE32 Concepts"](#page-1-0)** [\(trace32\\_concepts.pdf\)](#page-1-0).

In each CPU operation mode (zone), the CPU's TLB may contain separate translations, and a kernel or hypervisor may uses separate MMU translation tables for memory accesses and separate register sets. Consequently, in each zone, different code and data can be visible on the same logical address.

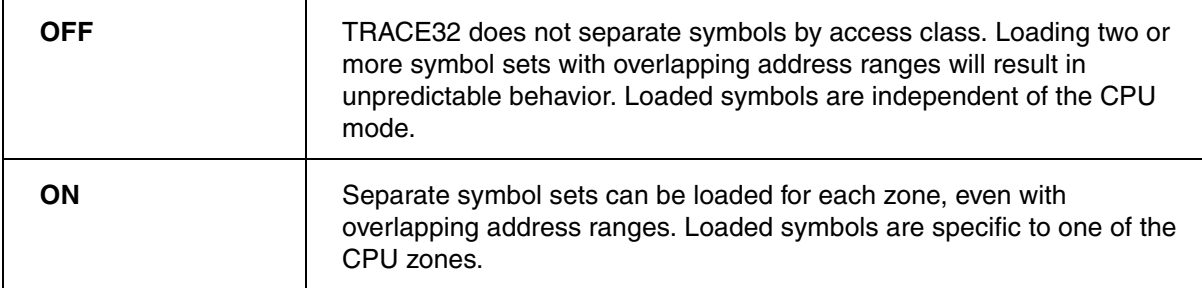

### **SYStem.Option.ZoneSPACES ON in Detail**

**SYStem.Option.ZoneSPACES** is usually set to **ON** if you need to debug virtualized systems with guest and hypervisor. For both guest and hypervisor, TRACE32 also separates between supervisor mode and user mode. Typical scenarios use separate symbol sets for the hypervisor-supervisor mode, the guest-supervisor and the guest-user mode. The hypervisor-user mode is rarely used. The symbol sets are loaded to the access classes HS: (hypervisor-supervisor mode, GS: (guest-supervisor mode) and GU: (guest-user mode).

If **SYStem.Option.ZoneSPACES** is **ON**, TRACE32 enforces any memory address specified in a TRACE32 command to have an access class which clearly indicates to which of the four zones the memory address belongs.

If an address specified in a command uses an anonymous access class such as D:, P: or C:, the access class of the current PC context is used to complete the access class of the addresses. Also, if an incomplete access class where either the guest/hypervisor information is missing (such as SP: or UP:) or the supervisor/user information is missing (such as GP: or HP:), the missing information will automatically be expanded from the access class of the current PC context.

**Example**: If the CPU is currently in user mode, a memory access with the access class GP: will be expanded by TRACE32 to become GUP:

If a symbol is referenced by name, the associated access class of its zone will be used automatically, so that the memory access is done within the correct CPU mode context. As a result, the symbol's effective address will be translated to the physical address with the correct MMU translation table.

### <span id="page-70-0"></span>**Example 1**

In this script, **SYStem.Option.ZoneSPACES** is used for a simple host and guest debugging.

```
SYStem.Option.ZoneSPACES ON
; 1. Load the Xen hypervisor symbols to the hypervisor-supervisor
; access class HS:
Data.LOAD.ELF xen-syms HS:0x0 /NoCODE
; 2. Load the vmlinux kernel symbols to the guest-supervisor access class
; GS:
Data.LOAD.ELF vmlinux GS:0x0 /NoCODE
; 3. Load the guest application symbols (the 'sieve' application in this
; example) to the guest-user access class GU:
Data.LOAD.ELF sieve GU:0x0 /NoCODE
```
**Effect on the TRANSlation command group**: **SYStem.Option.ZoneSPACES ON** enforces separate address spaces for the four zones HS:, HU:, GS: and GU:. Commands affecting the address translation, such as **TRANSlation.Create**, **TRANSlation.COMMON**, **TRANSlation.Protect** or **[MMU.FORMAT](#page-75-0)**, must be executed individually for each of the four zones.

It is, however, possible to use the generic access classes G: and H: as "joker". This simplifies the scripts if identical translations for GS: and GU: are needed or identical translations for HS: and HU: are needed.

SYStem.Option.ZoneSPACES ON ; show the list of static translations created by the commands ; TRANSlation.Create and TRANSlation.COMMON TRANSlation.List ;1. the command TRANSlation.Create G:0x80000000--0x8FFFFFFF 0x0 ; is equivalent to the commands TRANSlation.Create GS:0x80000000--0x8FFFFFFF 0x0 TRANSlation.Create GU:0x800000000--0x8FFFFFFF 0x0 ;2. the command TRANSlation.Create H:0xA0000000--0xAFFFFFFF 0x0 ; is equivalent to the commands TRANSlation.Create HS:0xA0000000--0xAFFFFFFF 0x0 TRANSlation.Create HU:0xA0000000--0xAFFFFFFFF 0x0 ;3. the command TRANSlation.COMMON G:0xC00000000--0xFFFFFFFF ; is equivalent to the commands TRANSlation.COMMON GS:0xC00000000--0xFFFFFFFF TRANSlation.COMMON GU:0xC00000000--0xFFFFFFFF
# <span id="page-72-0"></span>**MMU.DUMP** Page wise display of MMU translation table

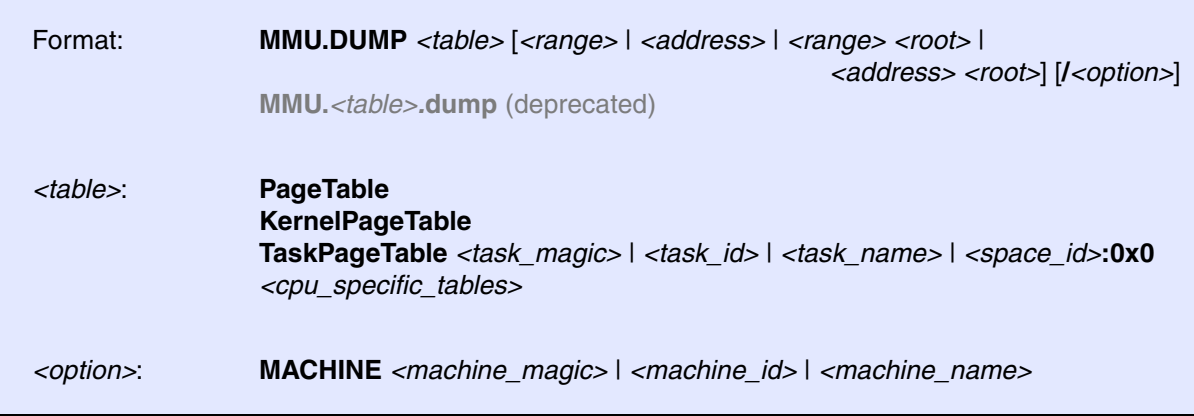

Displays the contents of the CPU specific MMU translation table.

- If called without parameters, the complete table will be displayed.
- If the command is called with either an address range or an explicit address, table entries will only be displayed if their **logical** address matches with the given parameter.

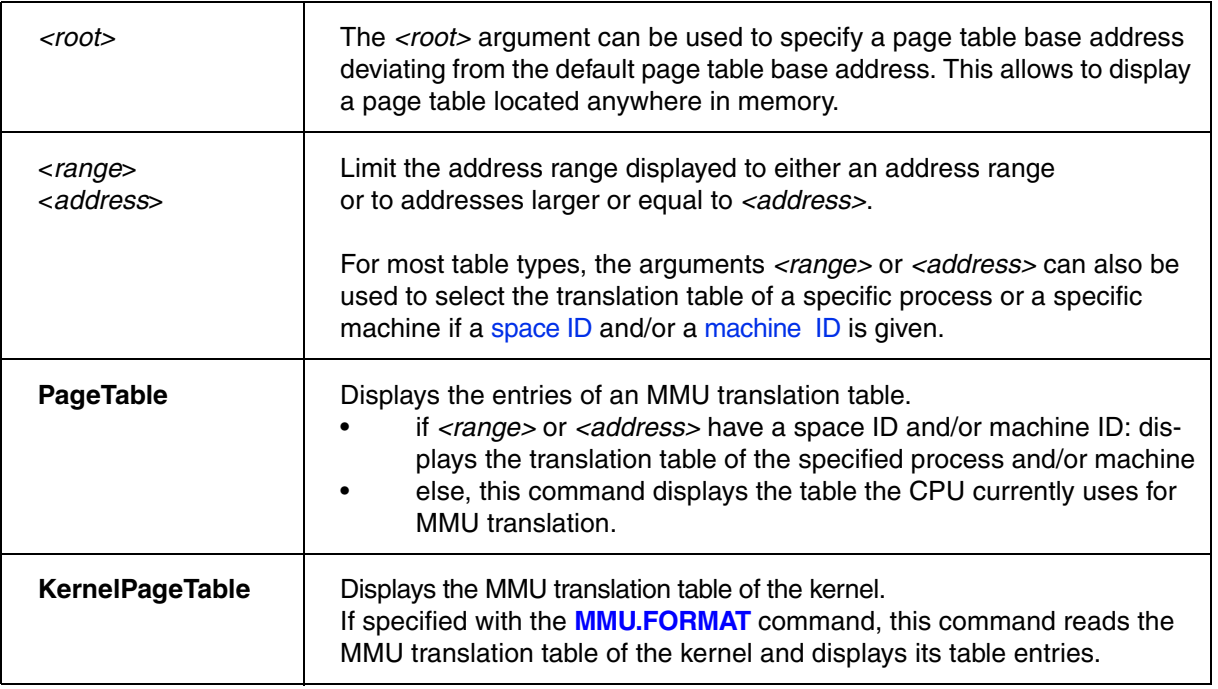

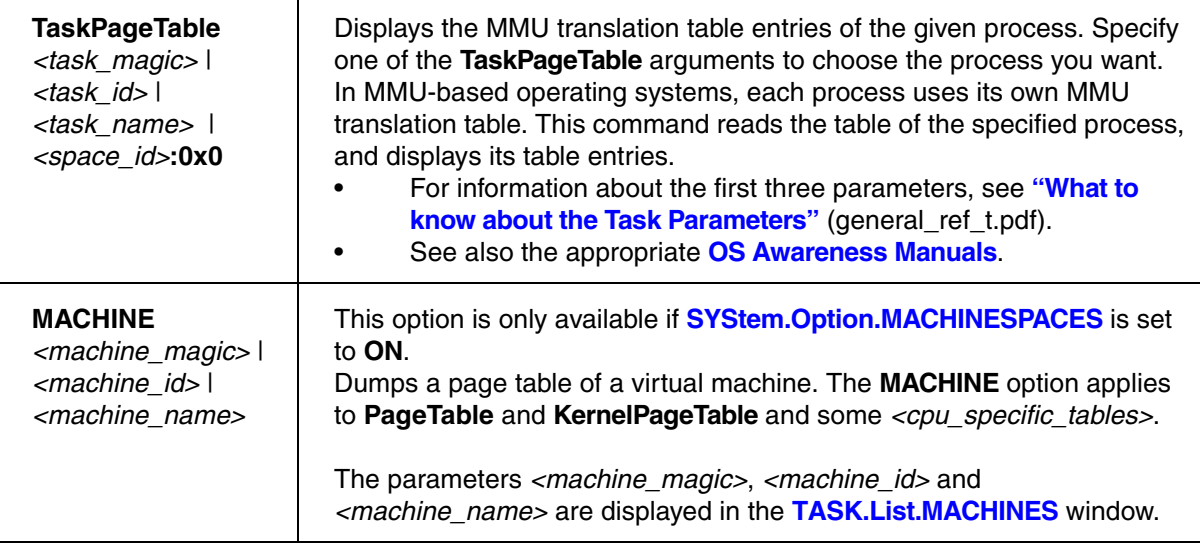

## **CPU specific Tables in MMU.DUMP <table>**

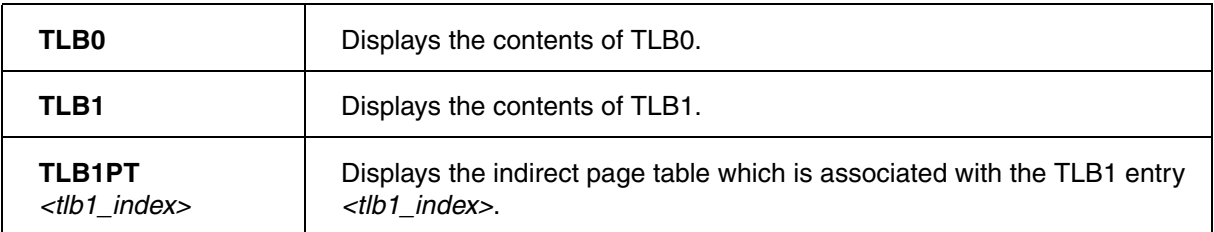

Additionally, if both **[SYStem.Option.ZoneSPACES](#page-68-0)** and **[SYStem.Option.MACHINESPACES](#page-62-0)** are set to **ON**, then these CPU specific tables are available:

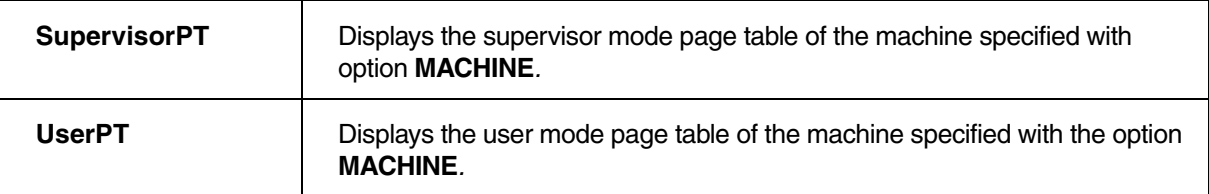

Additionally, if only **[SYStem.Option.ZoneSPACES](#page-68-0)** is set to **ON**, then these CPU specific tables are available:

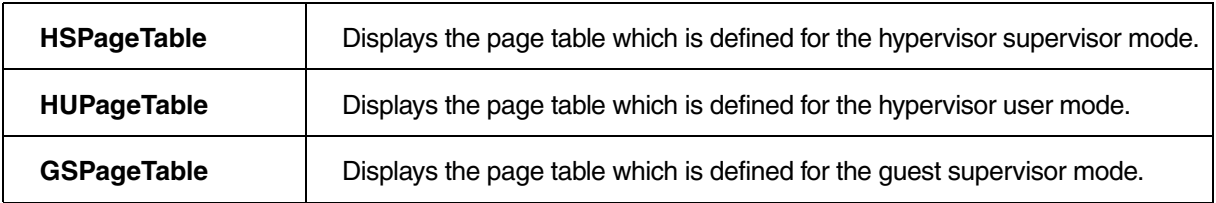

[[Examples\]](#page-78-0)

<span id="page-75-0"></span>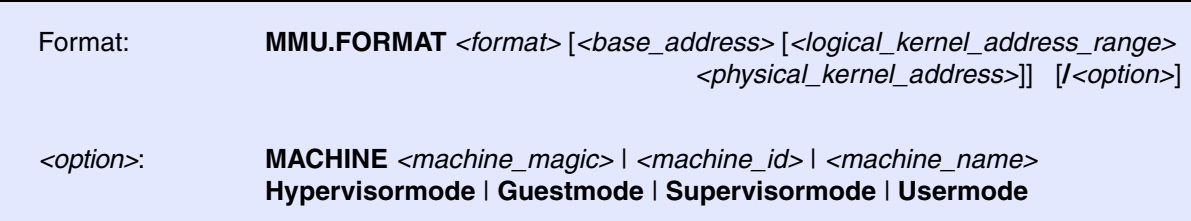

### Default *<format>*: STD.

Defines the information needed for the page table walks, which are performed by TRACE32 for debugger address translation, page table dumps, or page table scans.

### **<format>**

*<format>* is to be replaced with a CPU architecture specific keyword which defines the structure of the MMU page tables used by the kernel. By default, TRACE32 assumes that the MMU format is **STD**, unless *you* specify the **MMU.FORMAT** *<format>* explicitly.

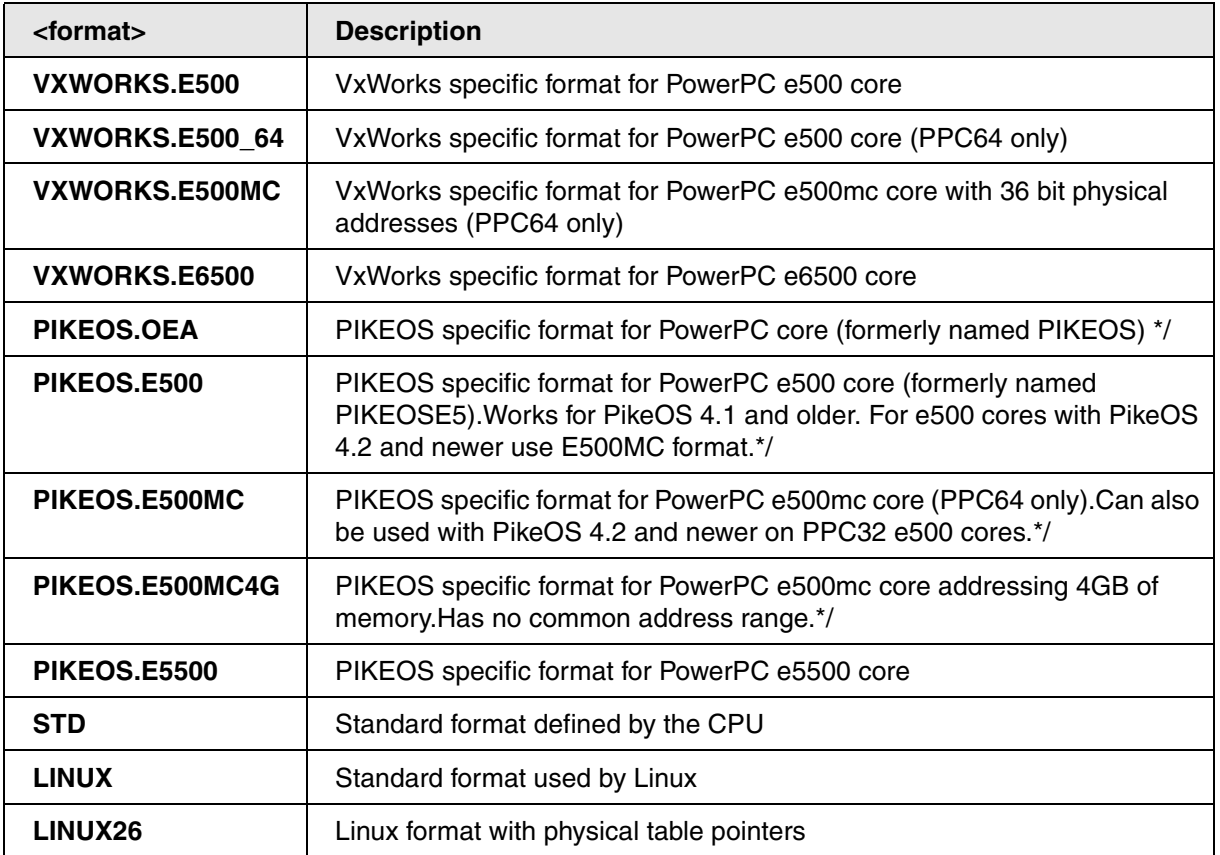

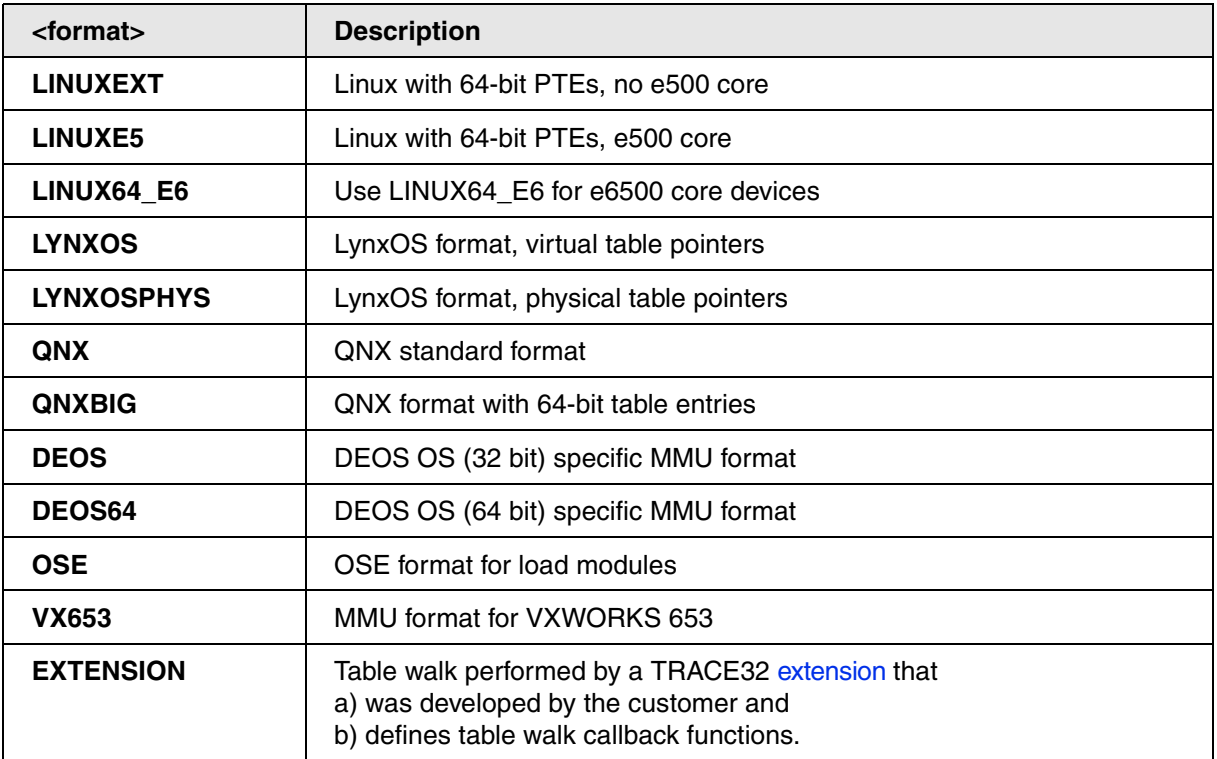

### **<base\_address>**

*<base\_address>* defines the start address of the default page table which is usually the kernel page table. The kernel page table contains translations for mapped address ranges owned by the kernel.

The debugger address translation uses the default page table if no process specific page table (task page table) is available to translate an address.

*<base\_address>* can be left empty by typing a comma or set to zero if there is no default page table available in the system.

### **<logical\_kernel\_address\_range> and <physical\_kernel\_address> for the Default Translation**

The arguments *<logical\_kernel\_address\_range>* and *<physical\_kernel\_address>* define a linear logical-tophysical address translation for the kernel addresses, called *kernel translation* or *default translation*. This translation should cover all statically mapped logical address ranges of kernel code or kernel data.

For the *<physical\_kernel\_address>* you just need to specify the start address.

## **NOTE:** If no kernel translation is specified for a given memory access, TRACE32 tries to use static address translations defined by the command **TRANSlation.Create**. The kernel translation is shown in the **TRANSlation.List** window.

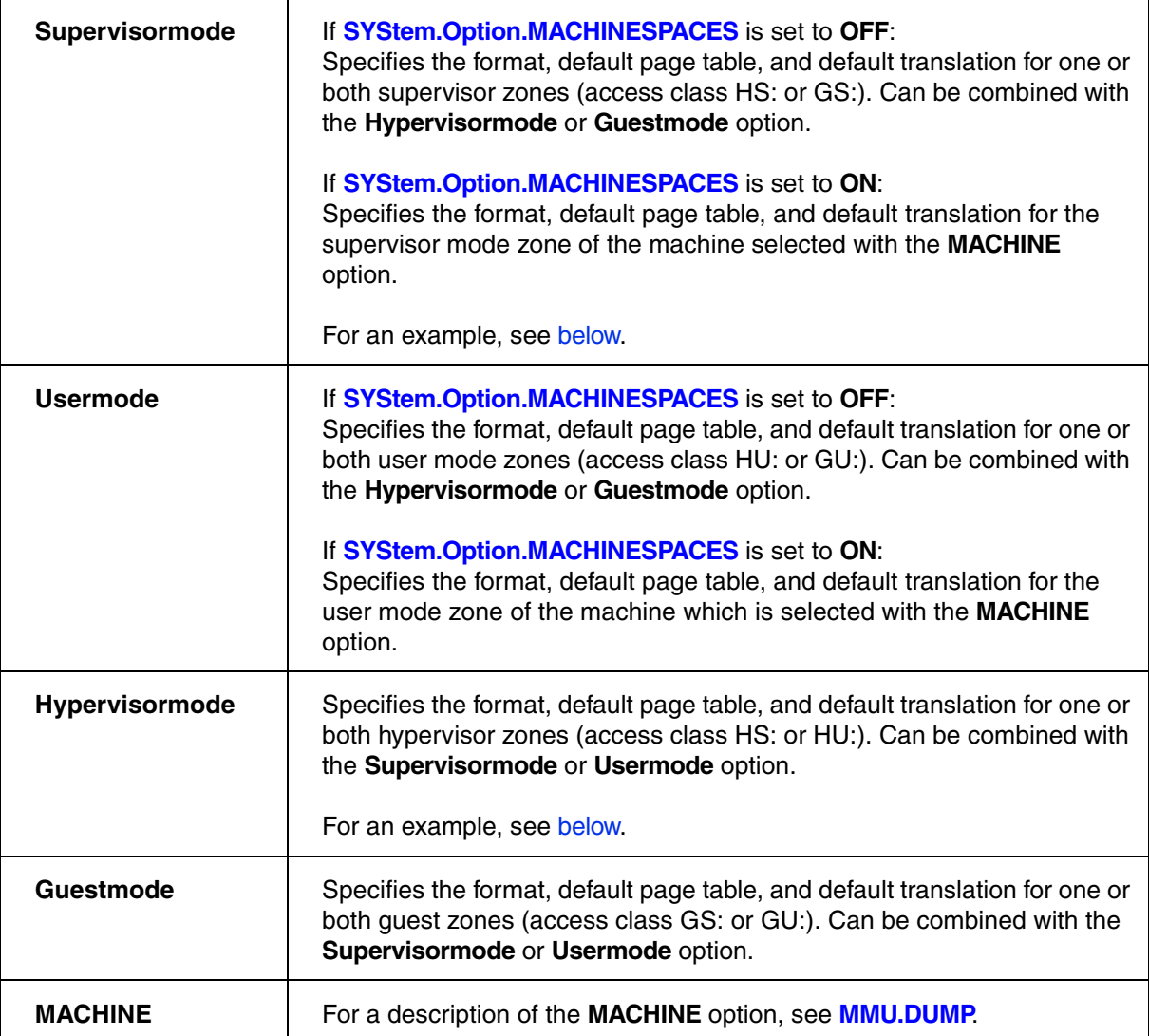

If both **[SYStem.Option.ZoneSPACES](#page-68-0)** and **[SYStem.Option.MACHINESPACES](#page-62-0)** are set to **ON**, then these options are available:

- **MACHINE**
- **Supervisormode**
- **Usermode**

If only **[SYStem.Option.ZoneSPACES](#page-68-0)** is set to **ON**, then these options are available:

- **Hypervisormode**
- **Guestmode**
- **Supervisormode**
- **Usermode**

If only **[SYStem.Option.MACHINESPACES](#page-62-0)** is set to **ON**, then these option is available:

• **MACHINE**

## <span id="page-78-0"></span>**Examples for Page Tables in Virtualized Systems**

[\[Back to MMU.FORMAT\]](#page-75-0)

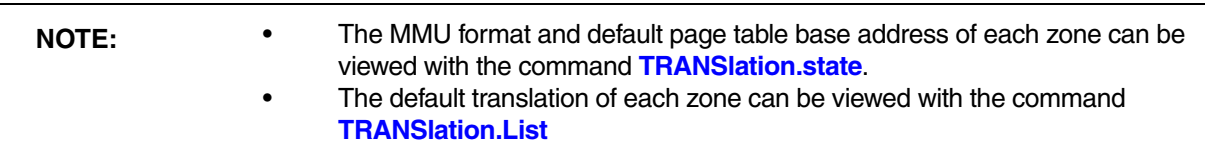

**Example 1**: This script shows how to define separate default page tables and separate default translations for various zones (*without* Hypervisor Awareness and *without* machine IDs). The backslash **\** is used as a line continuation character. No white space permitted after the backslash.

**; enable symbol management for zones** SYStem.Option.ZoneSPACES ON **; define the format for the hypervisor-supervisor zone (access class HS:)** MMU.FORMAT STD HS:0xC8000000 HS:0x80000000++0x0FFFFFFF **\** A:0x00000000 /Hypervisormode /Supervisormode **; define the format for the hypervisor-user zone (access class HU:)** MMU.FORMAT STD HU:0x34000000 HU:0x30000000++0x0FFFFFFF **\** A:0x00800000 /Hypervisormode /Usermode **; define the format for guest-supervisor zone (access class GS:)** MMU.FORMAT VX653 GS:0xA4000000 GS:0xA0000000++0x0FFFFFFF **\** A:0x10000000 /Guestmode /Supervisormode **; define the format for guest-user zone (access class GU:)** MMU.FORMAT VX653 GU:0x22000000 GU:0x20000000++0x1FFFFFFF **\** A:0x18000000 /Guestmode /Usermode **; show the result of the format definition** TRANSlation.state TRANSlation.List

**Example 2**: This script shows how to define separate default page tables and separate default translations for various zones (**with** Hypervisor Awareness and **with** machine IDs). The backslash **\** is used as a line continuation character. No white space permitted after the backslash.

```
; enable symbol management for zones
SYStem.Option.ZoneSPACES ON
; enable address extension for guest OSes
SYStem.Option.MACHINESPACES ON
; define the format for the supervisor zone of machine 0 
; (access class HS:)
MMU.FORMAT STD HS:0:::0xC8000000 HS:0:::0x80000000++0x0FFFFFFF \
                                 A:0x00000000 /MACHINE 0 /Supervisormode
; define the format for the supervisor zone of machine 1
; (access class GS:)
MMU.FORMAT STD GS:1:::0xA4000000 GS:1:::0xA0000000++0x0FFFFFFF \
                                 A:0x10000000 /MACHINE 1 /Supervisormode
; define the format for the guest-user zone of machine 1
; (access class GU:)
MMU.FORMAT VX653 GU:1:::0x22000000 GU:1:::0x20000000++0x1FFFFFFF \
                                  A:0x18000000 /MACHINE 1 /Usermode
; define the format for both the guest-supervisor zone and the guest-user
; zone of machine 2 concurrently (access class G:)
MMU.FORMAT VX653 G:0xB8000000 G:0xB0000000++0x1FFFFFFF \
                                 A:0x40000000 /MACHINE 2
; show the result of the format definition
TRANSlation.state
TRANSlation.List
```
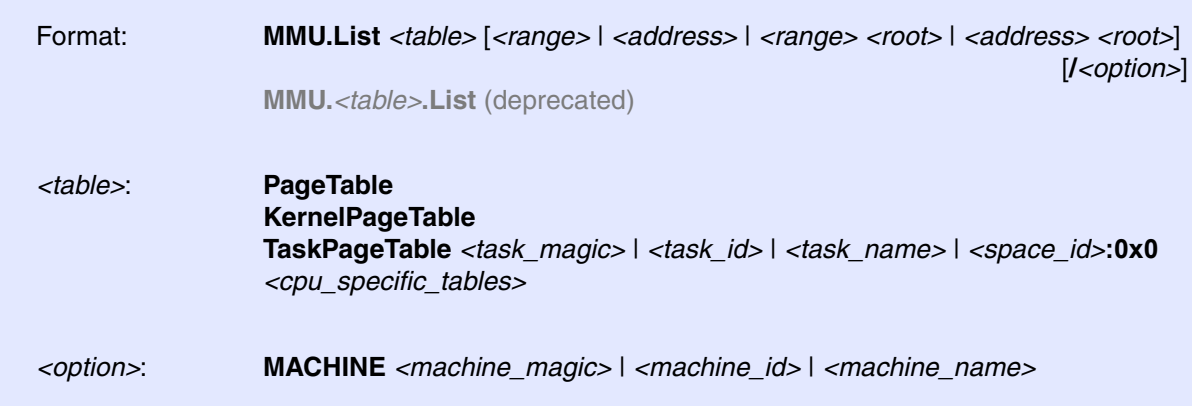

Lists the address translation of the CPU-specific MMU table.

- If called without address or range parameters, the complete table will be displayed.
- If called without a table specifier, this command shows the debugger-internal translation table. See **TRANSlation.List**.
- If the command is called with either an address range or an explicit address, table entries will only be displayed if their **logical** address matches with the given parameter.

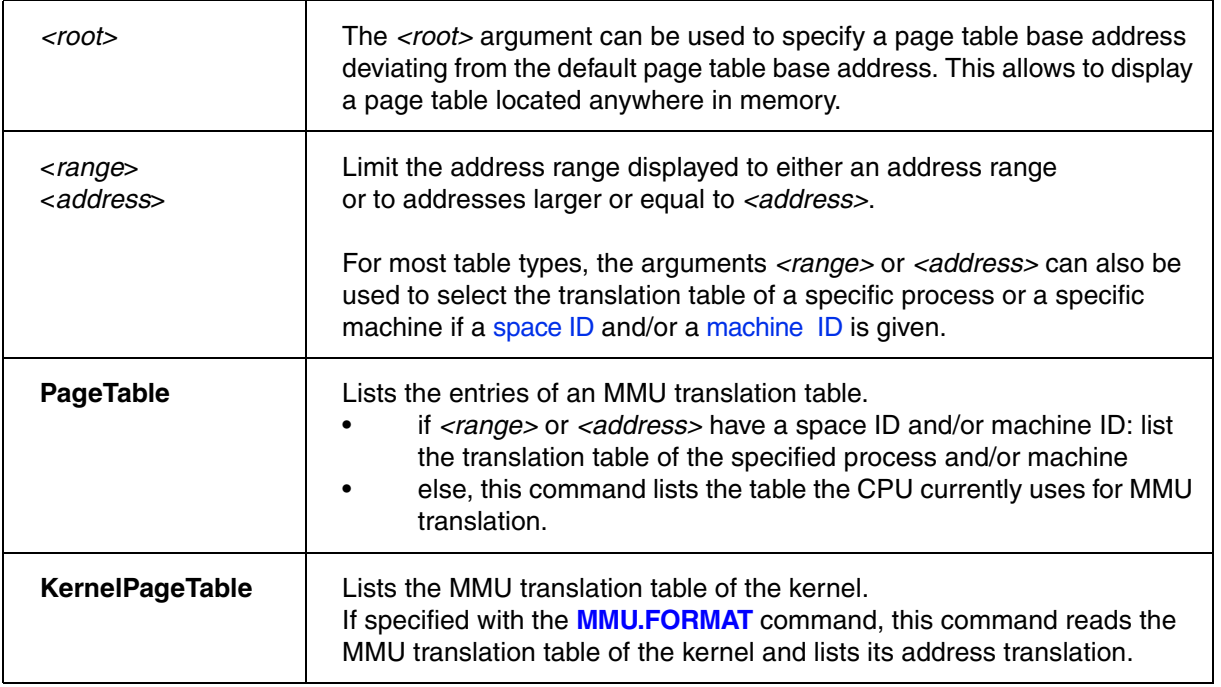

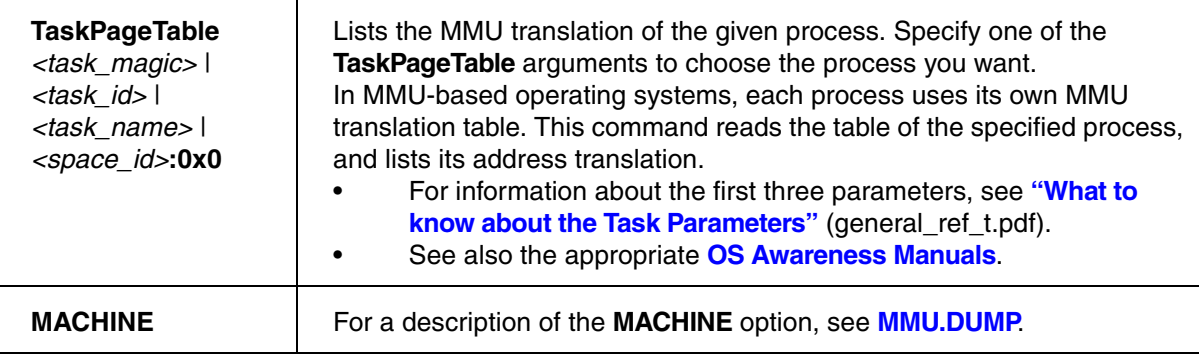

## **CPU specific Tables in MMU.List <table>**

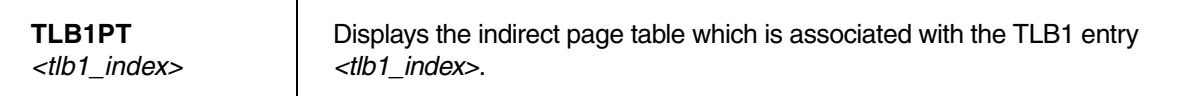

Additionally, if both **[SYStem.Option.ZoneSPACES](#page-68-0)** and **[SYStem.Option.MACHINESPACES](#page-62-0)** are set to **ON**, then these CPU specific tables are available:

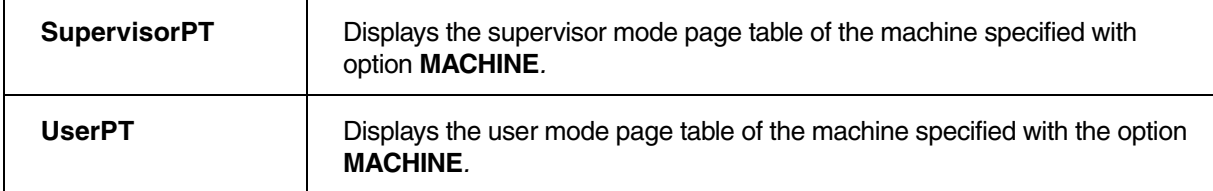

Additionally, if only **[SYStem.Option.ZoneSPACES](#page-68-0)** is set to **ON**, then these CPU specific tables are available:

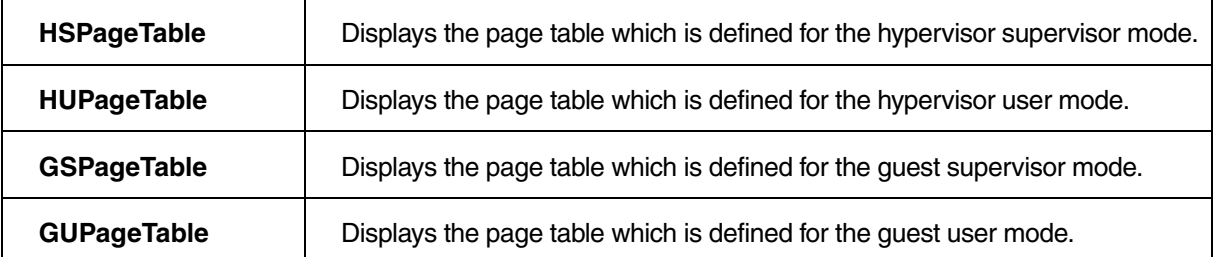

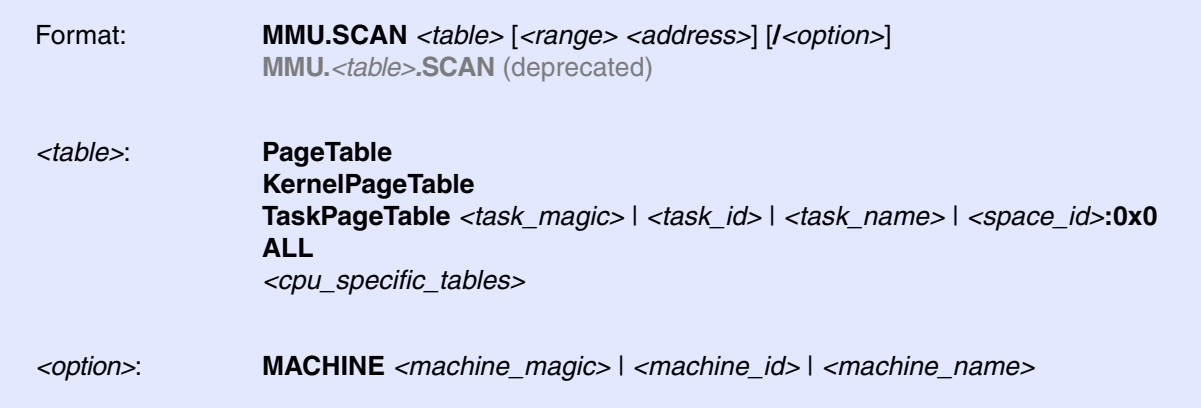

Loads the CPU-specific MMU translation table from the CPU to the debugger-internal static translation table.

- If called without parameters, the complete page table will be loaded. The list of static address translations can be viewed with **TRANSlation.List**.
- If the command is called with either an address range or an explicit address, page table entries will only be loaded if their **logical** address matches with the given parameter.

Use this command to make the translation information available for the debugger even when the program execution is running and the debugger has no access to the page tables and TLBs. This is required for the real-time memory access. Use the command **TRANSlation.ON** to enable the debugger-internal MMU table.

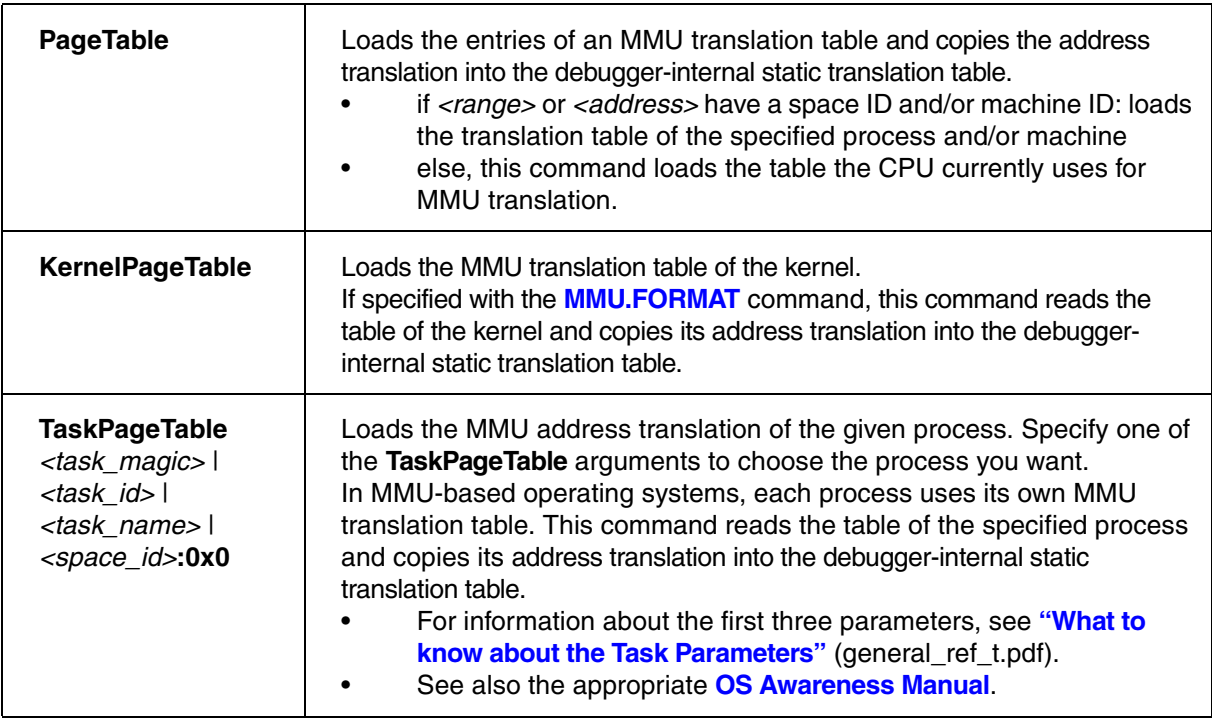

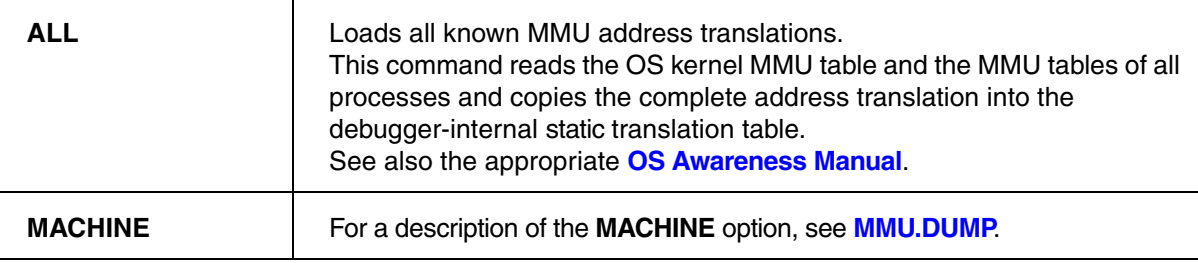

## **CPU specific Tables in MMU.SCAN <table>**

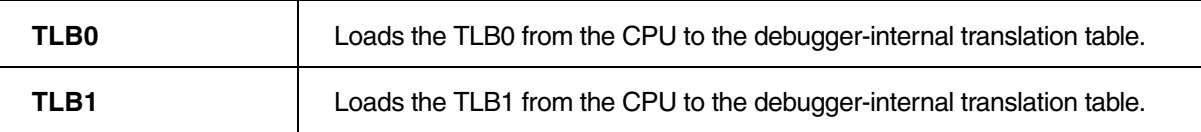

Additionally, if both **[SYStem.Option.ZoneSPACES](#page-68-0)** and **[SYStem.Option.MACHINESPACES](#page-62-0)** are set to **ON**, then these CPU specific tables are available:

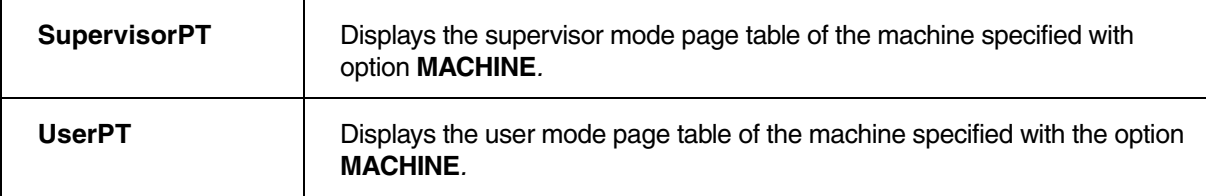

Additonally, if only **[SYStem.Option.ZoneSPACES](#page-68-0)** is set to **ON**, then these CPU specific tables are available:

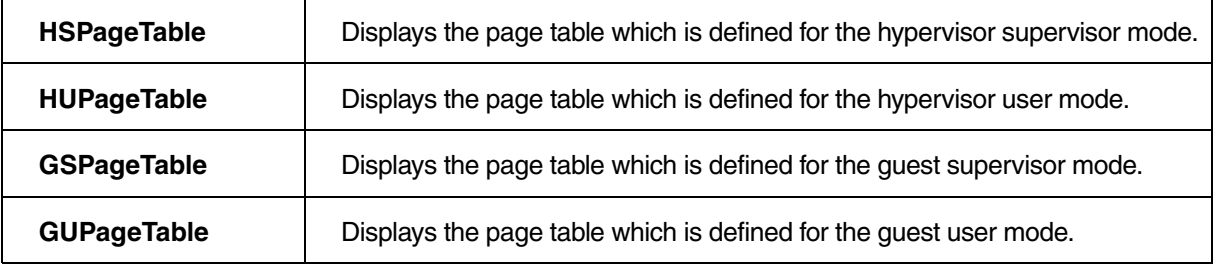

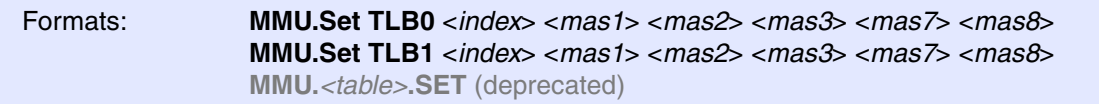

Sets the specified MMU TLB table entry in the CPU. The parameter <tlb> is not available for CPUs with only one TLB table.

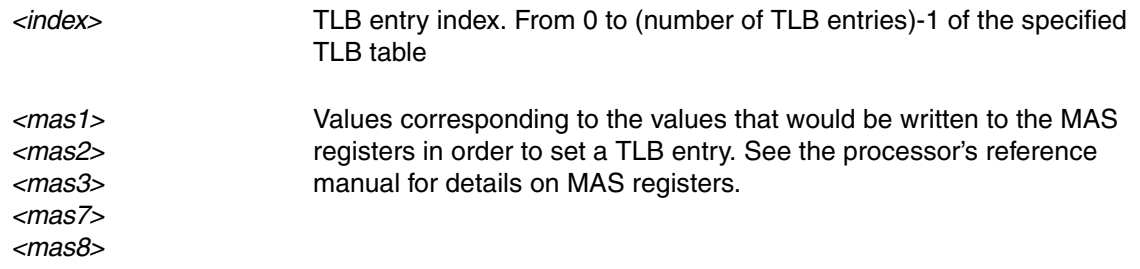

The BenchMarkCounter features are based on the core's performance monitor, accessed through the performance monitor registers (PMR).

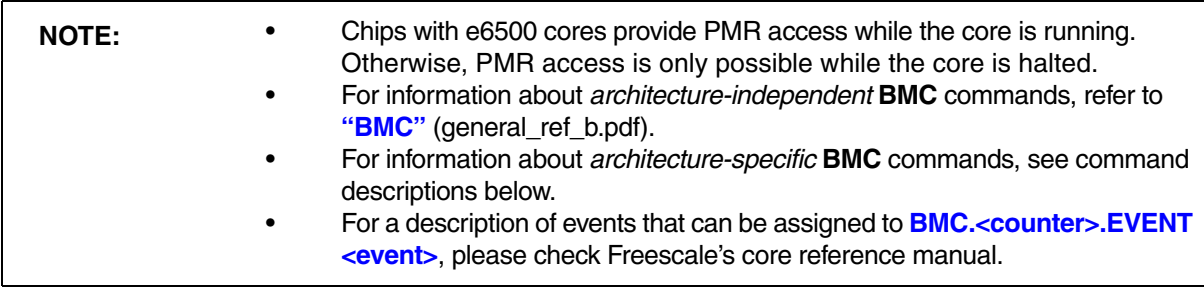

## **BMC.FREEZE** Freeze counters while core halted

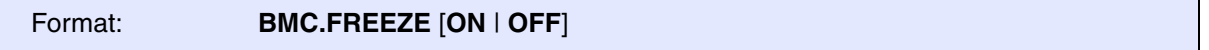

Default: ON.

Enable this setting to prevent that actions of the debugger have influence on the performance counter. As this feature software controlled (no on-chip feature), some events (especially clock cycle measurements) may be counted inaccurate even if this setting is set ON.

# **BMC.Trace** Trace performance monitor events

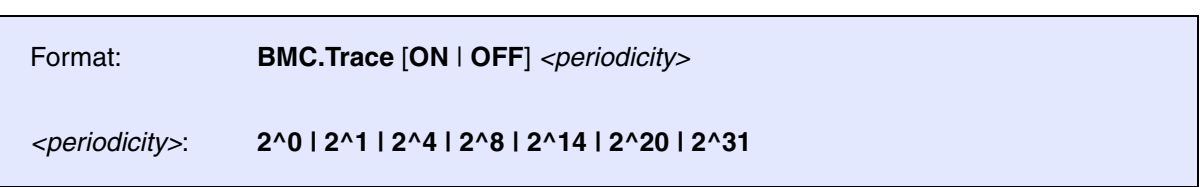

This feature configured the processor to generate watchpoint hit messages upon performance monitor events. The frequency of the watchpoint messages can be controlled with the *<periodicity>* parameter. If *<periodicity>* is e.g. set to 2^8, the processor will generate a watchpoint hit message every 256 events.

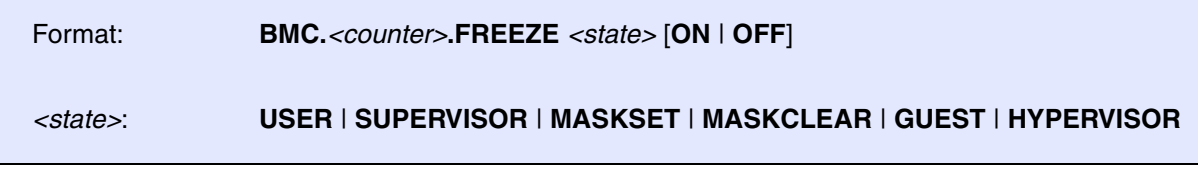

Halts the selected performance counter if one or more of the enabled states (i.e. states set to ON) match the current state of the core. If contradicting states are enabled (e.g. SUPERVISOR and USER), the counter will be permanently frozen. The table below explains the meaning of the individual states.

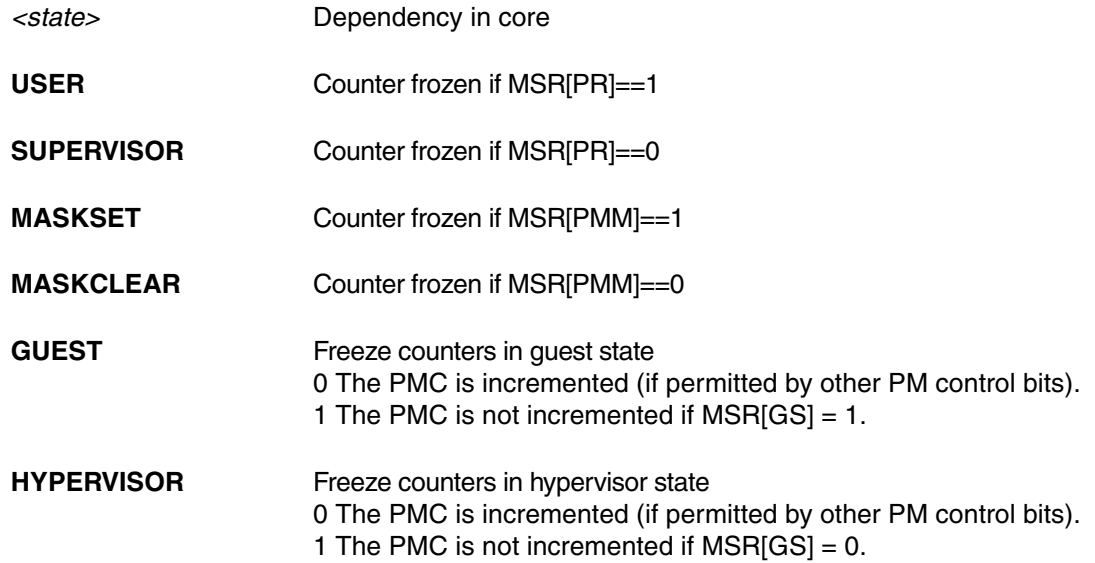

**TrOnchip.CONVert** Adjust range breakpoint in on-chip resource

Format: **TrOnchip.CONVert** [**ON** | **OFF**]

Default: ON.

This command influences the behavior when there are no more on-chip resources for exact **data address range breakpoints** available. The QorIQ processors offer the possibility to set one exact data address range breakpoint or up to two data address range breakpoints with a maximum of up to 4kB each. These ranges are not exact in all cases, depending on the maskable start and end address. Using this command the user can allow or prohibit a conversion to ranges which exceed the exact one in cases it is necessary. In all other cases the exact range setting will be preferred.

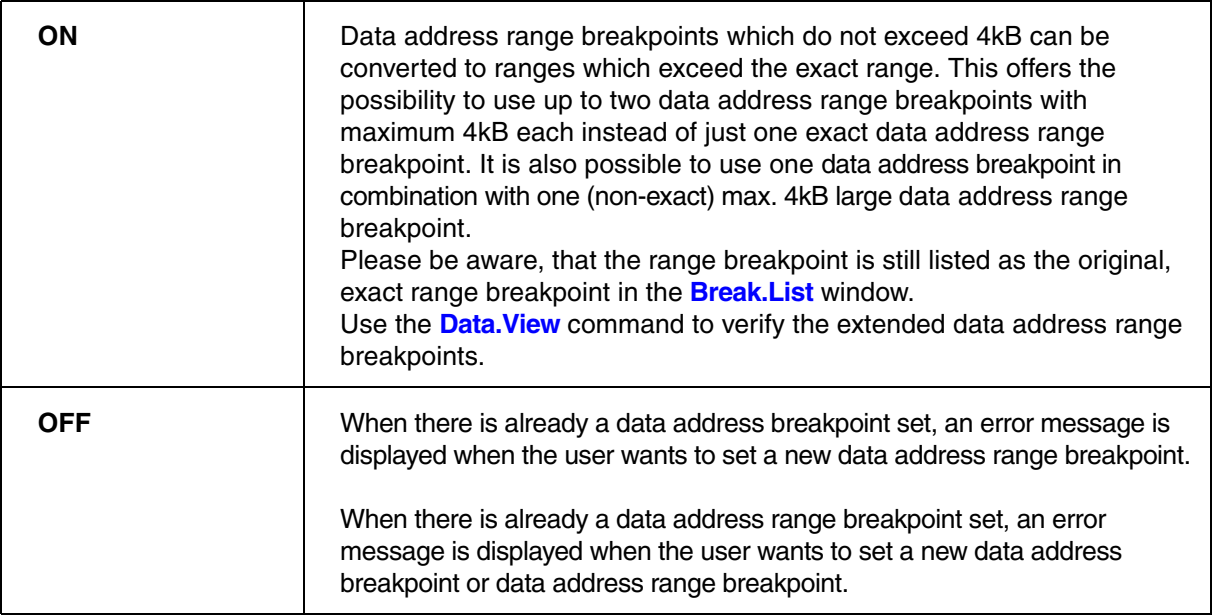

### **Example**:

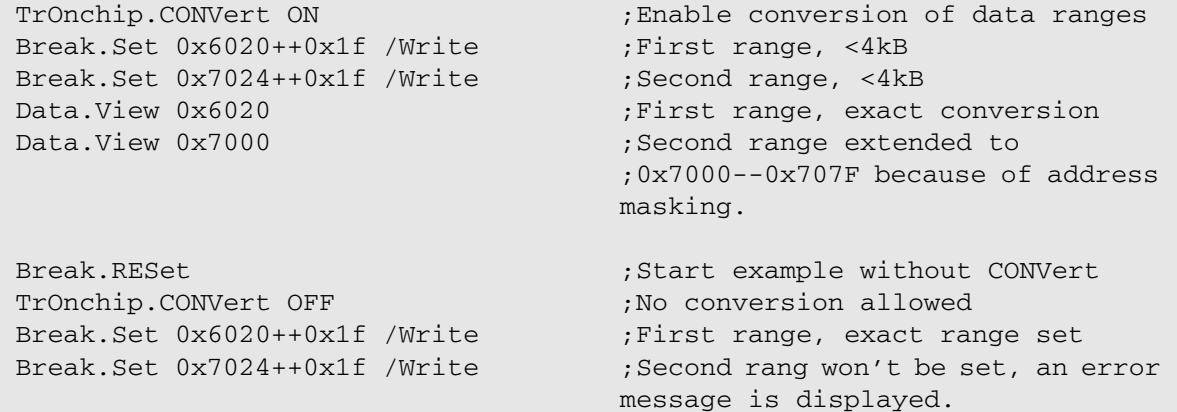

# **TrOnchip.RESet** Reset on-chip trigger settings

Format: **TrOnchip.RESet**

Resets the on-chip trigger system to the default state.

**TrOnchip.Set** Enable special on-chip breakpoints

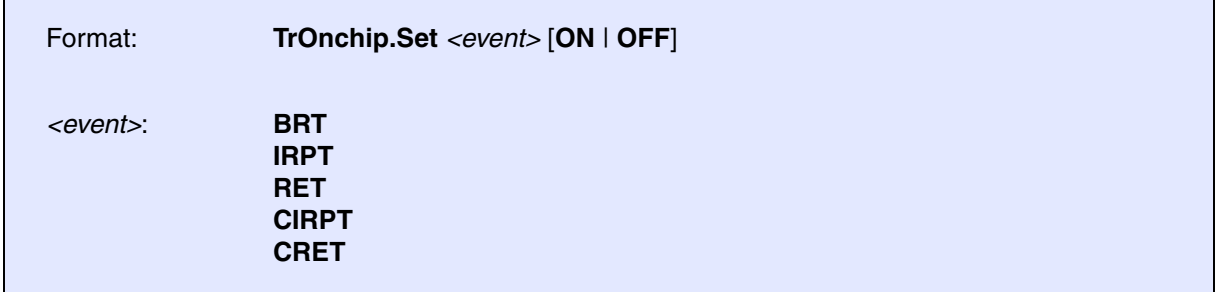

Default: All events OFF.

Enables the specified on-chip trigger facility to stop the CPU on the following break events:

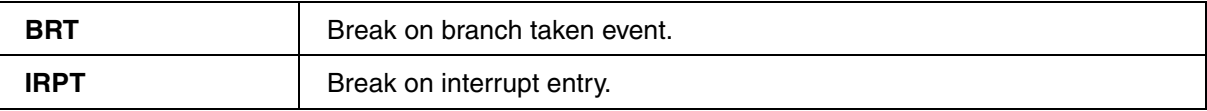

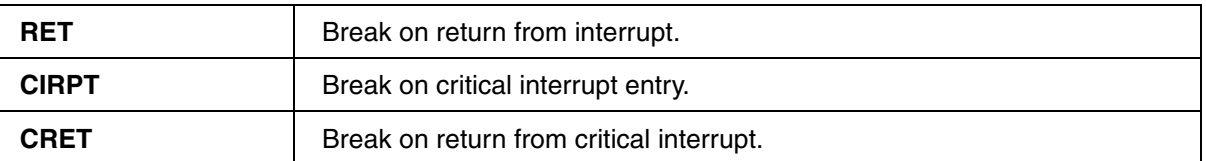

**TrOnchip.VarCONVert** Adjust HLL breakpoint in on-chip resource

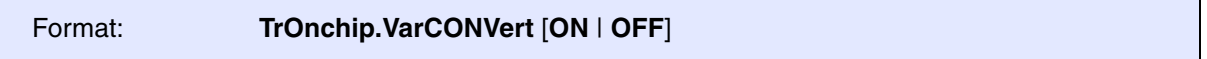

Default: ON.

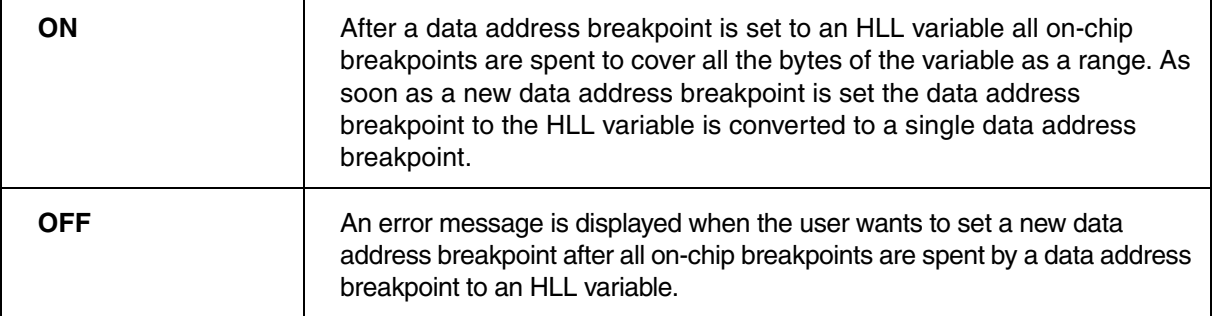

### **Example**:

TrOnchip.VarCONVert ON Var.Break.Set static\_int1 TrOnchip.VarCONVert OFF Var.Break.Set static\_int2

Break.List  $\qquad \qquad$  ; byte address for static\_int1 ;address range for static\_int2

Format: **TrOnchip.state**

Display the trigger setup dialog window.

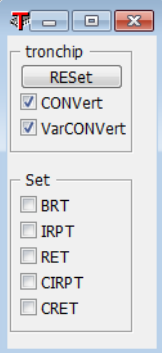

# **DDRTrace.List List DDR trace contents**

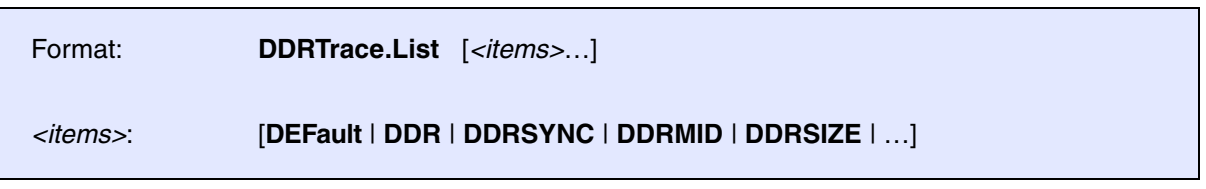

Opens a window showing the recorded DDR trace data.

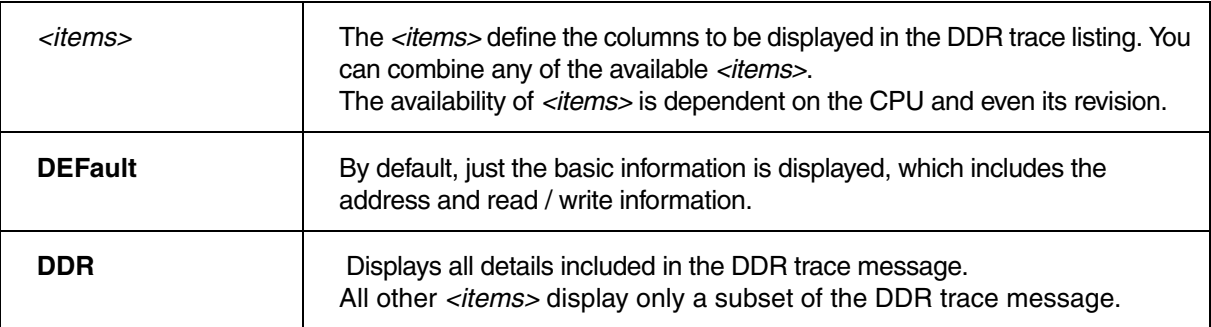

For information about how to access other trace listings, see chapter **[Trace Sources](#page-45-0)**.

# **DQMTrace.List List DQM** trace contents

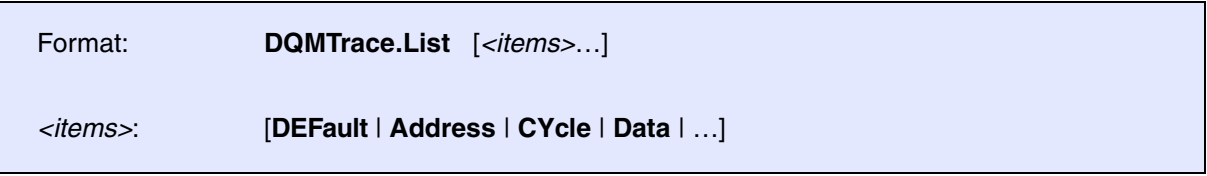

Opens a window showing the recorded DQM (data acquisition message) trace data.

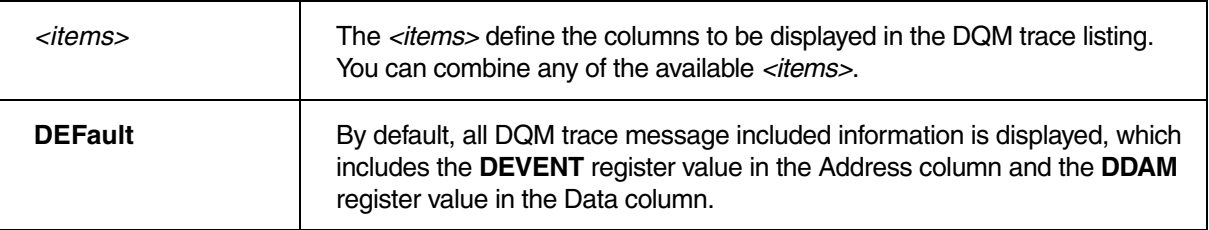

For information about how to access other trace listings, see chapter **[Trace Sources](#page-45-0)**.

<span id="page-92-1"></span>Format: **NEXUS.BTM** [**ON** | **OFF**]

Default: ON.

Global control for Nexus program trace messaging.

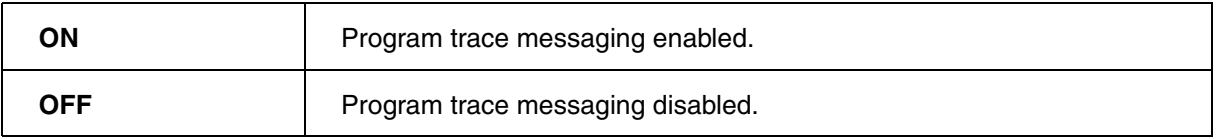

For core specific trace control, please see the **[NEXUS.CoreENable](#page-92-0)** command.

<span id="page-92-0"></span>**NEXUS.CoreENable NEXUS.CoreENable Core specific trace configuration** 

Format: **NEXUS.CoreENable** [<*core\_numbers*>]

Access to core specific trace configuration.

Default: All cores of the CPU are enabled and the program trace is just managed by the global setting of **[NEXUS.BTM](#page-92-1)**. For e.g. a CPU with eight cores the default <**core numbers**> setting is <**0,1,2,3,4,5,6,7**>.

To disable the generation of trace messages for specific cores exclude them from the <**core numbers**> list.

## Format: **NEXUS.DDRConfig.ADDRessfilter***<index>* [<*address*> | <*range*> |

<*bitmask*>]

Default: inactive.

Activates filters to restrict the generation of DDR trace messages.

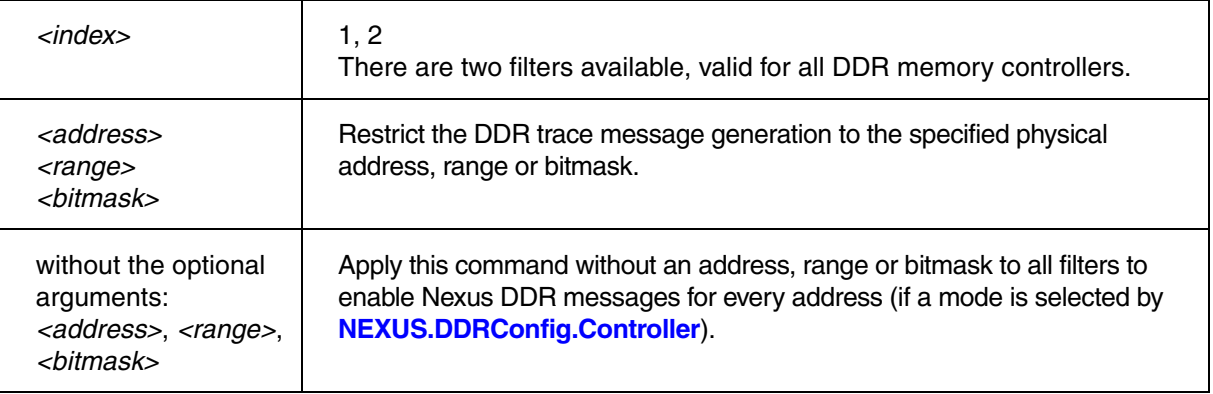

<span id="page-93-0"></span>**NEXUS.DDRConfig.Controller** Configure Nexus DDR message type

## Format: **NEXUS.DDRConfig.Controller***<index>* [**Terse** | **Verbose** | **OFF**]

Default: OFF.

Enables Nexus DDR trace and configures the type of Nexus DDR trace messages.

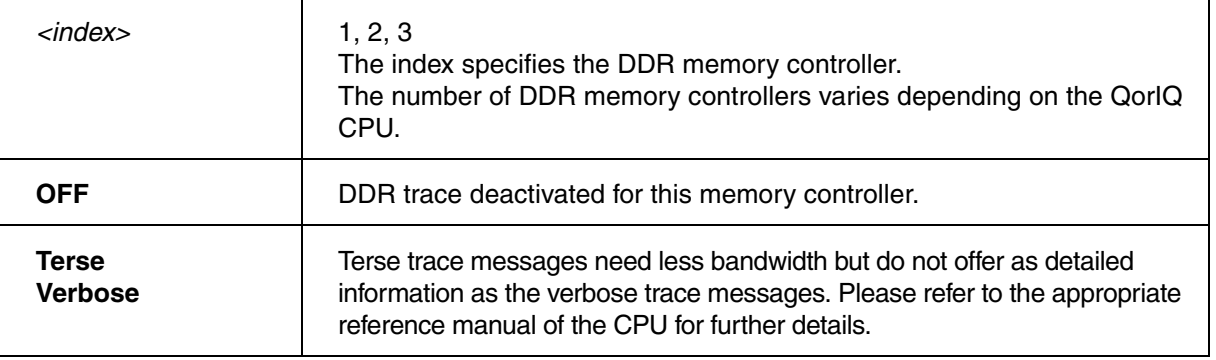

Format: **NEXUS.DQM** [**ON** | **OFF**]

Default: OFF.

Set to ON to enable data acquisition messaging.

**NOTE:** When instrumented software uses the **DEVENT** and **DDAM** registers, the corresponding **IDTAG** and **DQDATA** values are transmitted within a data acquisition message. This message is produced at the time a core writes to the **DDAM** register using a **mtspr** instruction.

POWER TRACE SERIAL only

Using the **NEXUS.LaneMapping** command group, you can configure the mapping of logical to physical Aurora trace lanes.

**NOTE:** This configuration is typically needed if the routing of the target lanes to the trace port is disordered (which is rarely the case).

## <span id="page-95-1"></span>**NEXUS.LaneMapping.APPLY** Apply logical to physical lane mapping

POWER TRACE SERIAL only

Format: **NEXUS.LaneMapping.APPLY**

Apply the current mapping of logical to physical Aurora trace lanes, defined by **[NEXUS.LaneMapping.SetLane](#page-95-0)**.

# <span id="page-95-0"></span>**NEXUS.LaneMapping.SetLane** Configure logical to physical lane mapping

POWER TRACE SERIAL only

Format: **NEXUS.LaneMapping.SetLane** *<logical\_id> <physical\_id>*

Default: 1:1 configuration.

Maps the logical Aurora trace lanes to the physical ones. This command takes effect only if **[NEXUS.LaneMapping APPLY](#page-95-1)** is used afterwards.

Format: **NEXUS.OCeaNport***<index>***.Mode** [**Terse** | **Verbose**]

Default: Terse.

Configure the type of Nexus OCeaN messages.

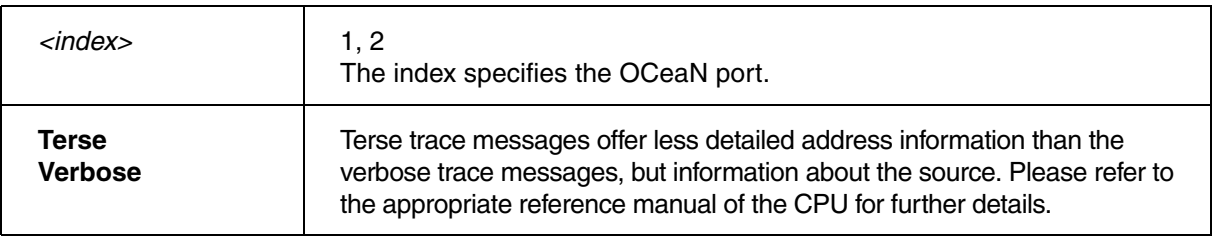

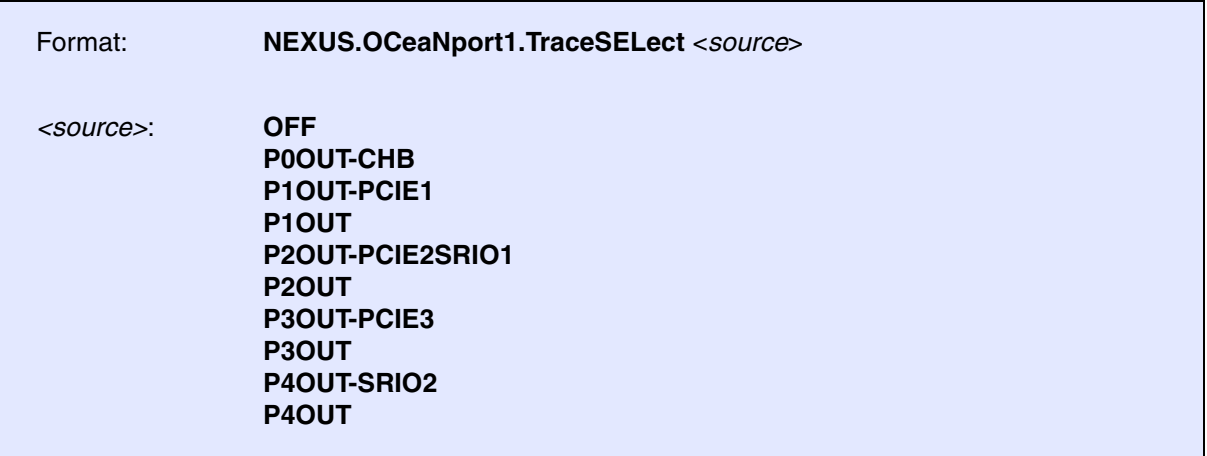

Default: OFF.

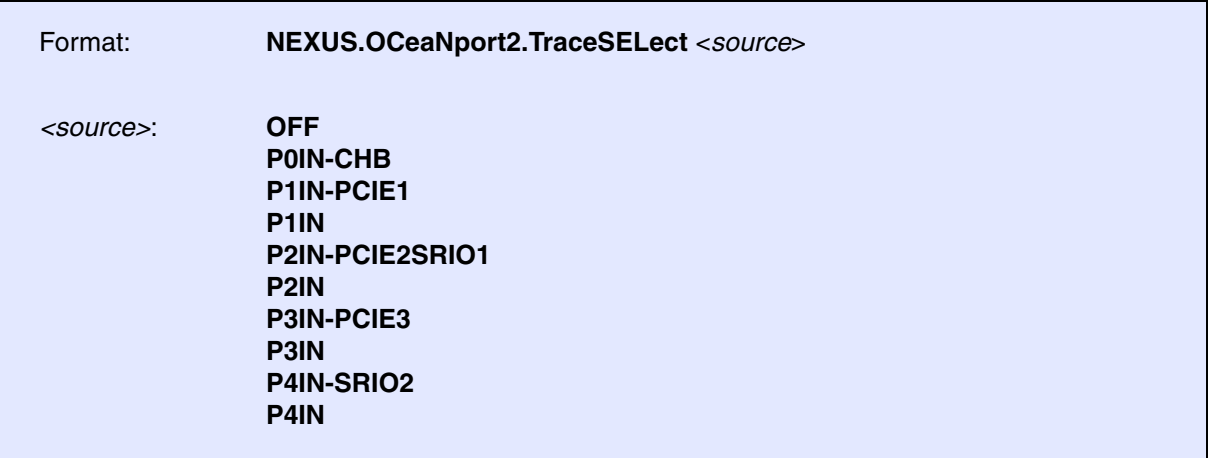

Default: OFF.

Select the sources which produce Nexus OCeaN messages.

**NEXUS.OFF** Switch the Nexus trace port off

Format: **NEXUS.OFF**

Default: ON.

Turn off if you neither want to use the Onchip nor the HSTP trace.

Format: **NEXUS.ON**

The Nexus trace port is switched on. All trace registers are configured by the debugger.

**NEXUS.OTM** Enable ownership trace messaging

## Format: **NEXUS.OTM** [**ON** | **PID0** | **NPIDR** | **OFF]**

Default: OFF.

Controls ownership trace messaging.

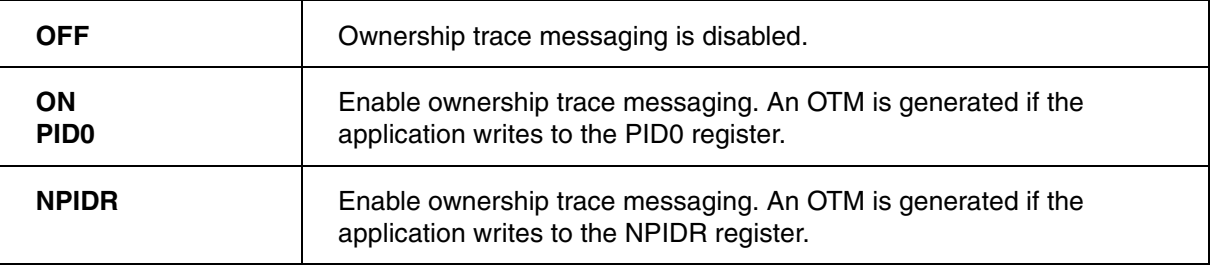

**NOTE:** Enable ownership trace messaging in order to get trace information about task switches. Some operating systems use a set of OTMs to transfer task switch information to the trace tool. In this case periodic ownership trace must be disabled using **[NEXUS.POTD ON](#page-100-0)**.

<span id="page-99-0"></span>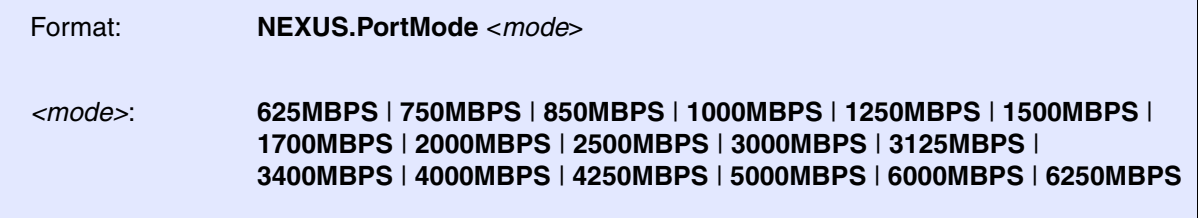

Sets the Nexus trace port frequency. For Aurora Nexus, the setting is a fixed bit rate which is independent of the system frequency.

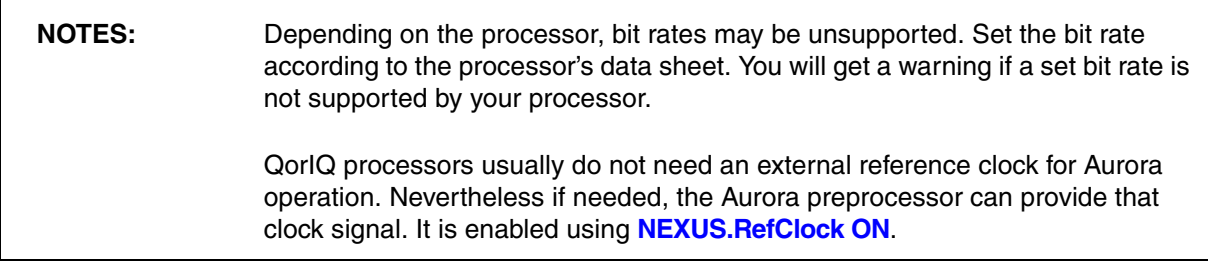

## **NEXUS.PortSize** Set trace port width

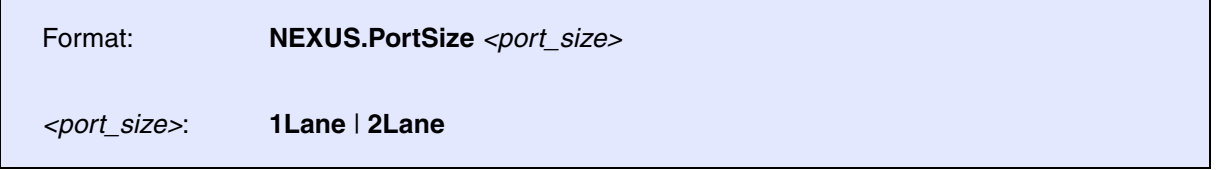

Default: Varied, depending on the processor.

Sets the Nexus port width to the number of used Aurora lanes. The setting can only be changed if no debug session is active (**[SYStem.Down](#page-56-0)**).

## **NOTE:** Depending on the processor there are no dedicated debug lanes available. In this case you need to set an appropriate RCW (SRDS\_PRTCL field) to configure one or more lanes for debugging purposes. Please refer to **[Programming the Reset Configuration Word](#page-38-0)** for further details.

<span id="page-100-0"></span>Format: **NEXUS.POTD** [**ON** | **OFF**]

Default: OFF.

When enabled, the core is configured to suppress periodic ownership trace messages. A periodic ownership trace message is an OTM, which is generated without a write access to the PID register once every 256 messages. Enable this option, when the OTM is used to generate trace information about task switches.

## **NEXUS.PTCM** Enable program trace correlation messages

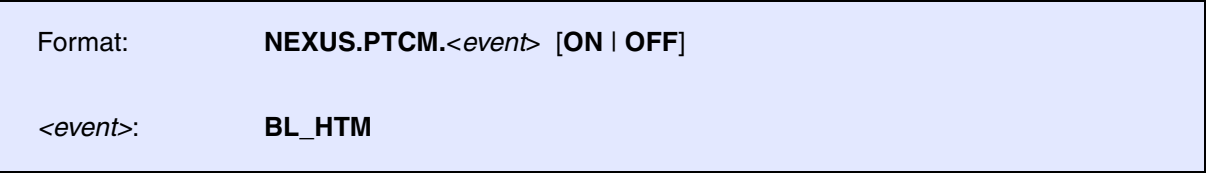

## Default: OFF.

Enables a program trace correlation message (PTCM) for the specified event. These program trace correlation messages are not needed to reconstruct the program flow, but give additional information which can increase the precision of statistic measurements.

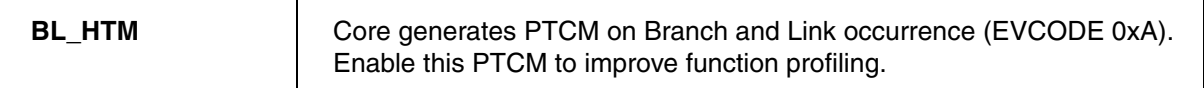

**NEXUS.PTFGS** Program trace mark

Format: **NEXUS.PTFGS** [**OFF | GS0 | GS1**]

Default: OFF.

Controls the influence of MSR[GS] in program trace messaging. Only available for e6500.

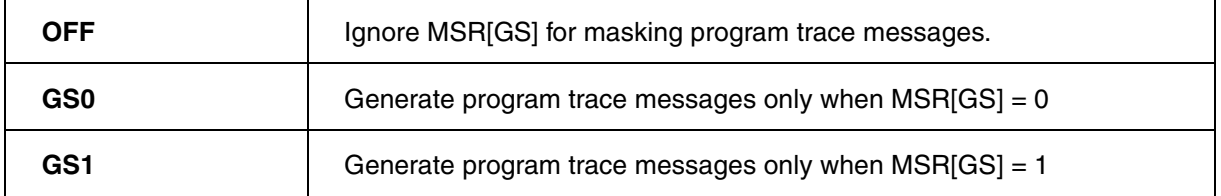

Format: **NEXUS.PTFPMM** [**OFF | PMM0 | PMM1**]

Default: OFF.

Controls the influence of MSR[PMM] in program trace messaging. Only available for e6500.

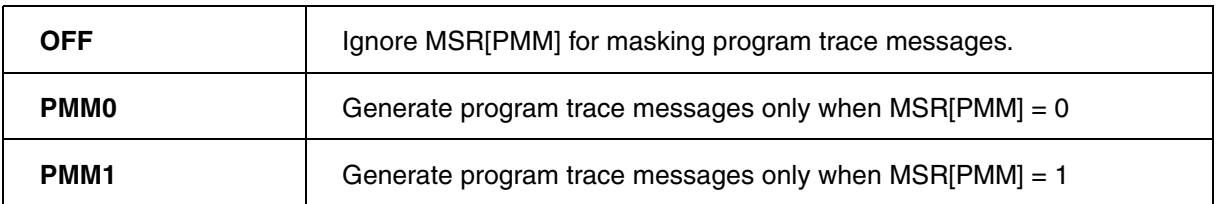

**NEXUS.PTFPR** Program trace mark

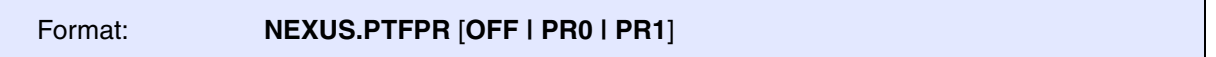

Default: OFF.

Controls the influence of MSR[PR] in program trace messaging. Only available for e6500.

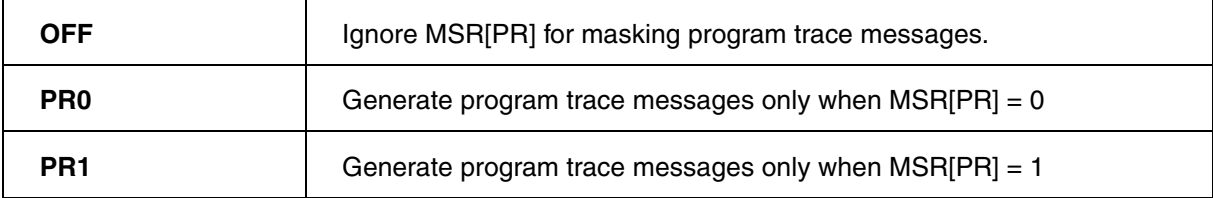

Format: **NEXUS.PTMARK** [**ON** | **OFF**]

Default: OFF.

Controls the influence of MSR[PMM] in program trace messaging.

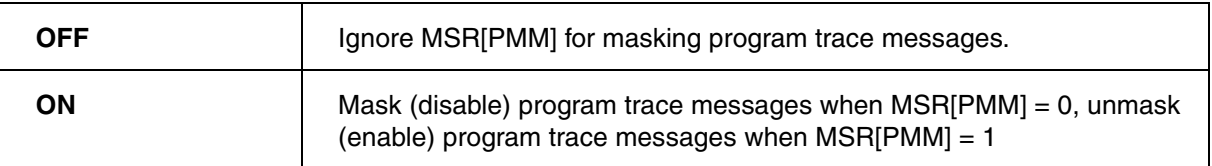

<span id="page-102-0"></span>**NEXUS.RefClock** Enable Aurora reference clock

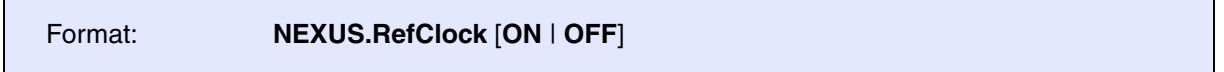

Default: OFF.

Typically this settings should not be changed for QorIQ processors.

When set to ON, the preprocessor provides the reference clock for the Aurora Nexus block on the processor. Only enable when the processor requires this reference clock and when no module provides the Aurora clock source for the processor.

# **NEXUS.Register** Display NEXUS trace control registers

Format: **NEXUS.Register**

This command opens a window which shows the NEXUS configuration and status registers.

Format: **NEXUS.RESet**

Resets Nexus trace port settings to default settings.

# **NEXUS.SerDesCFG** Enable SerDes PLL control register manipulation

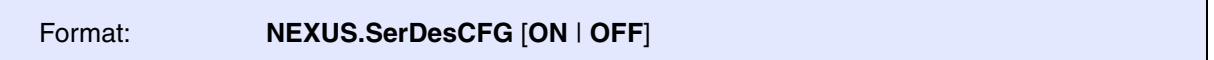

Default: ON.

Enables the SerDes PLL control register manipulation.

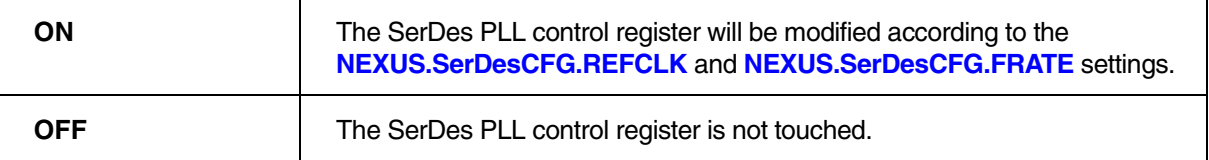

<span id="page-103-0"></span>**NEXUS.SerDesCFG.FRATE** Select frequency of SerDes PLL VCO

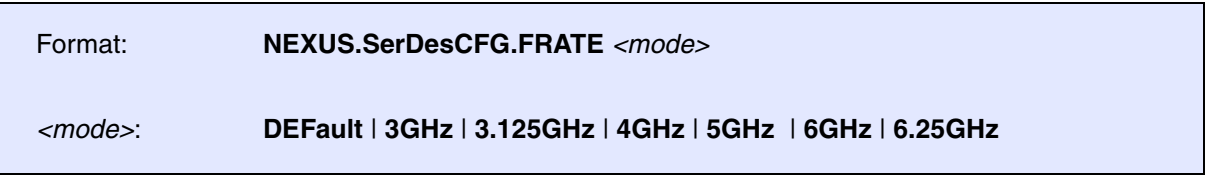

Default: DEFault.

Sets the FRATE field of the SerDes PLL control register. This value sets the frequency of PLL VCO as described in the reference manual of the CPU.

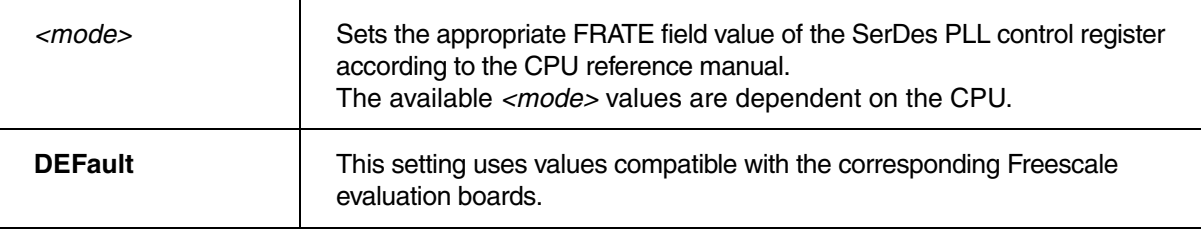

**NOTE:** The value of the **[NEXUS.SerDesCFG.FRATE](#page-103-0)** (or the corresponding bit field in the SerDes PLL control register) must be divisible by the **[NEXUS.PortMode](#page-99-0)** setting, otherwise the Aurora channel won't come up because of different lane frequencies of the transmitter and the receiver. In this case a warning will be displayed in the **message line** and the **AREA.view** window.

# <span id="page-104-0"></span>**NEXUS.SerDesCFG.REFCLK** Select frequency of SerDes reference clock

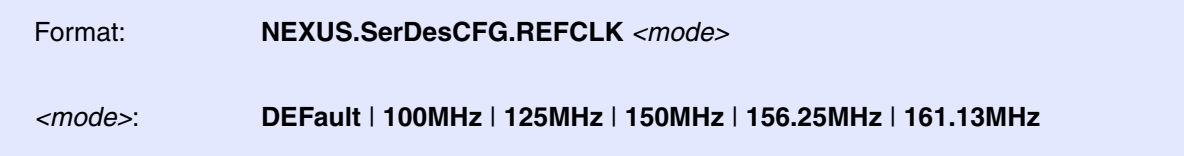

Sets the RFCLK field of the SerDes PLL control register. This value selects the SerDes reference clock frequency as described in the CPU reference manual.

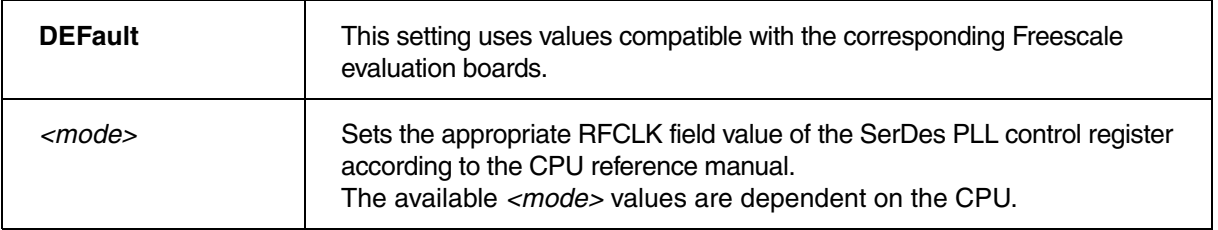

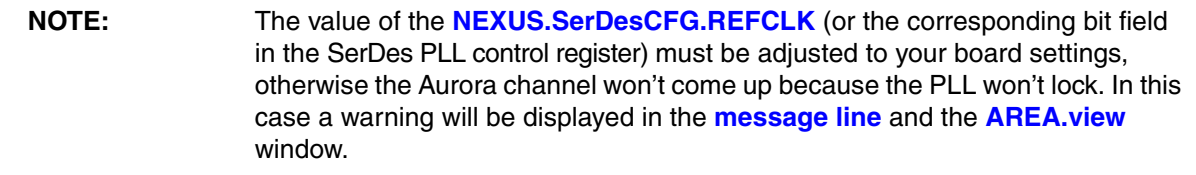

# **NEXUS.Spen<messagetype>** Enable message suppression

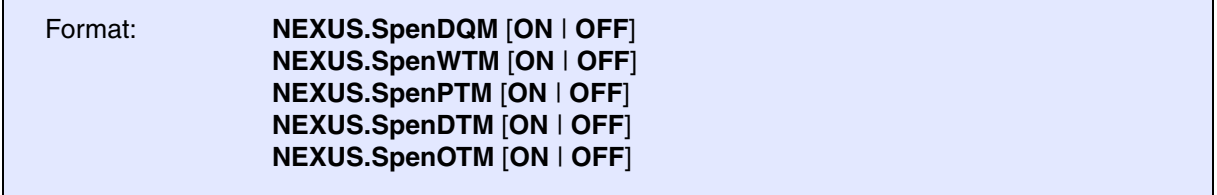

Default: OFF.

Configures the core to suppress one or more message types (DQM, WTM, PTM, DTM and OTM) when the on-chip Nexus message FIFO reaches a certain fill level. Enabling one of these options will in most cases cause problems in trace analysis, because the trace message stream contains no information about if and when messages have been suppressed. The fill level at which message suppression occurs can be configured via the command **[NEXUS.SupprTHReshold](#page-106-0)**.

# **NEXUS.STALL** Stall the program execution when FIFO level is reached

Format: **NEXUS.STALL** [**OFF** | **1/4** | **1/2** | **3/4**]

Default: OFF.

Stall the program execution whenever the configured on-chip Nexus-FIFO (internal buffer) fill level is reached. If this option is enabled, the Nexus port controller (NPC) will stop the core's execution pipeline if the set fill level of the buffer is reached, e.g. fill level 1/2.

In the meantime, the NPC sends the messages of the buffer to the defined trace sink. The NPC will start the core's execution pipeline again if the next lower fill level of the buffer is reached, e.g. fill level 1/4.

Enabling this command will affect (delay) the instruction execution timing of the CPU. This system option, which is a representation of a feature of the processor, will remarkably reduce the amount FIFO OVERFLOW errors, but can not avoid them completely.

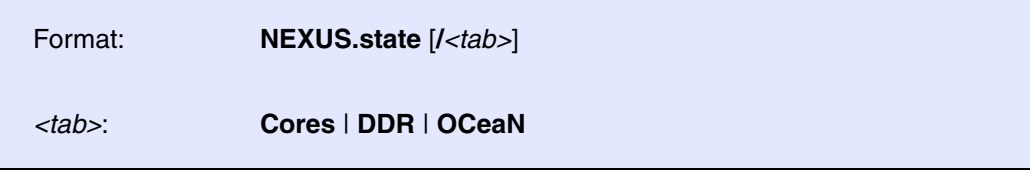

Displays the Nexus trace port configuration window.

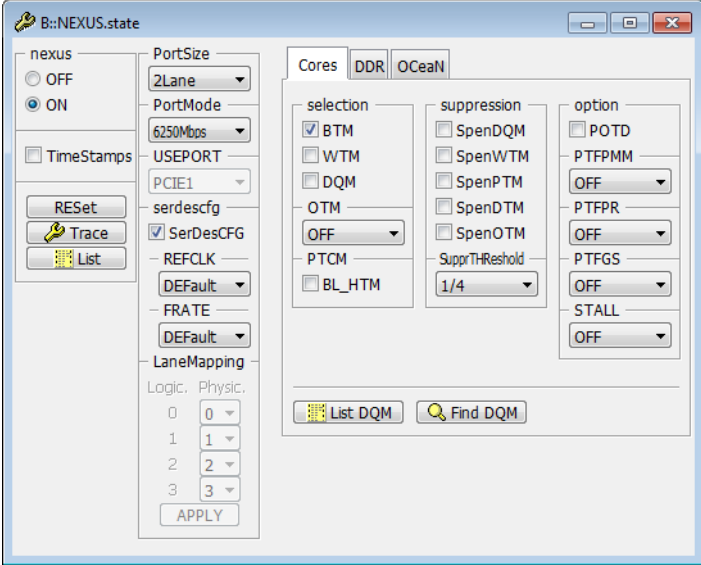

*<tab>* Opens the **NEXUS.state** window on the specified tab.

# <span id="page-106-0"></span>**NEXUS.SupprTHReshold** Set fill level for message suppression

Format: **NEXUS.SupprTHReshold** [**1/4** | **1/2** | **3/4**]

Sets the Nexus message FIFO fill level, at which messages will be suppressed by the core. The message types which will be suppressed are configured via the **NEXUS.Suppr<message>** command.

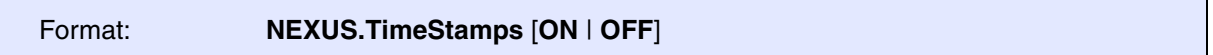

Default: OFF.

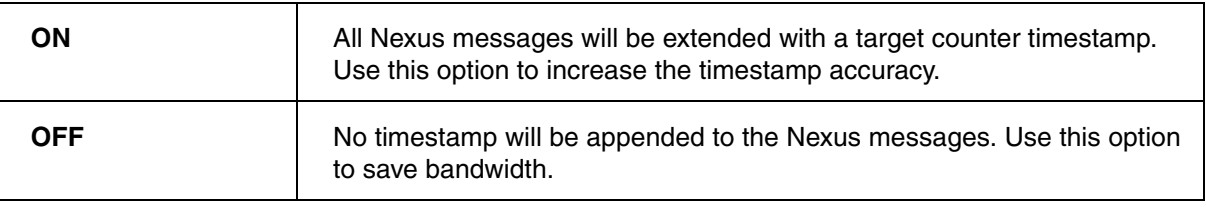

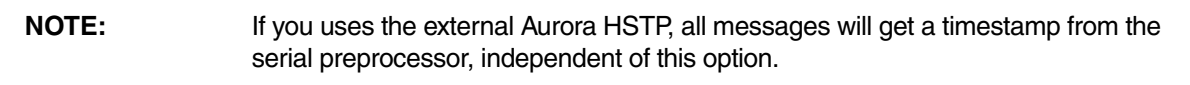

**NEXUS.USEPORT** Define used PCIe controller for PCIe trace

## Format: **NEXUS.USEPORT** [**PCIE1** | **PCIE2** | **PCIE3** | **PCIE4**]

Default: PCIE1.

Defines the PCIe controller that will be used for PCIe tracing (see **[Nexus PCIe Trace](#page-41-0)**).

#

<span id="page-107-0"></span>**NEXUS.WTM Enable watchpoint messaging** 

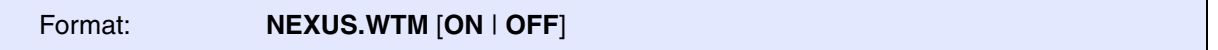

Default: OFF.

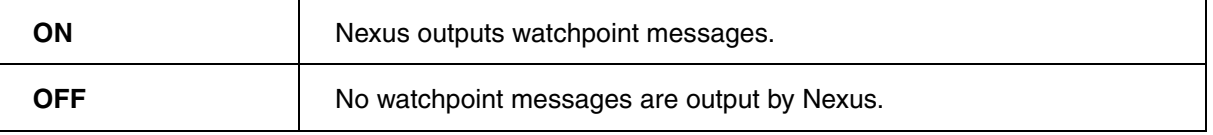

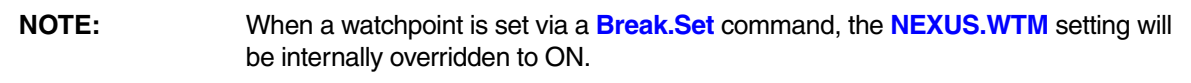
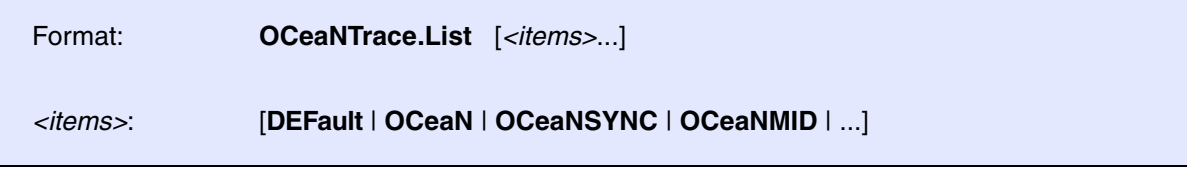

Opens a window showing the recorded OCeaN trace data.

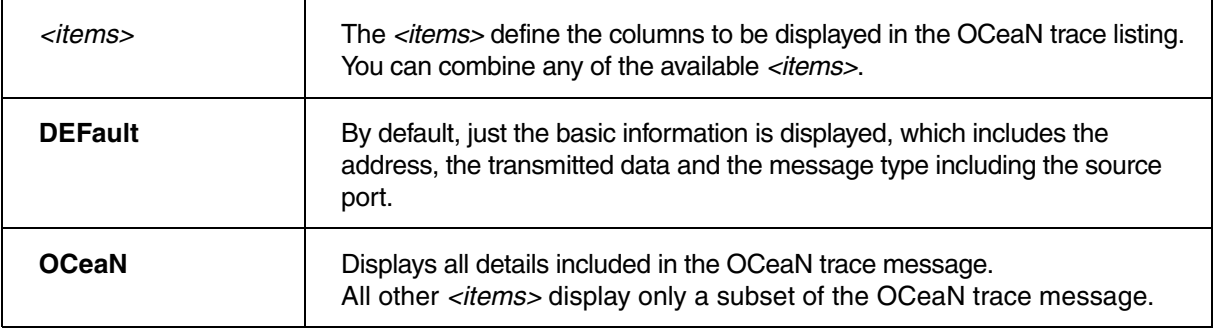

For information about how to access other trace listings, see chapter **[Trace Sources](#page-45-0)**.

**Onchip.TBARange Configure on-chip trace base address range** 

Format: **Onchip.TBARange** *<address\_range>* **Onchip.TBAddress** *<address\_range>* (deprecated)

Define the address range for the onchip trace buffer. The address range is always based on physical addresses and thus is not dependent on the MMU, but on the LAW settings. The user-defined address range will always be adapted to correct aligned 64byte block size.

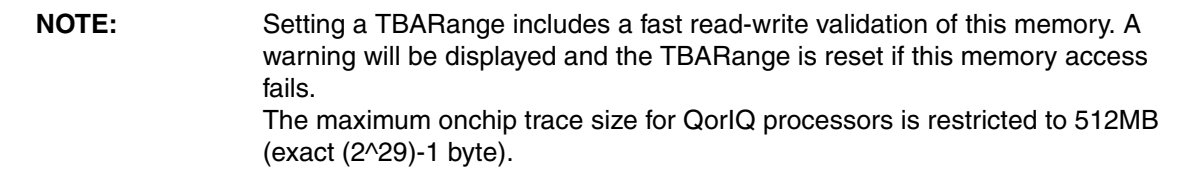

This section describes filters and triggers provided by the processor.

The internal watchpoints of the QorIQ processors can be used to control the output of the trace data. The following actions for the Nexus trace are provided through the **Break.Set** command:

### **Actions for the Trace (provided by the CPU)**

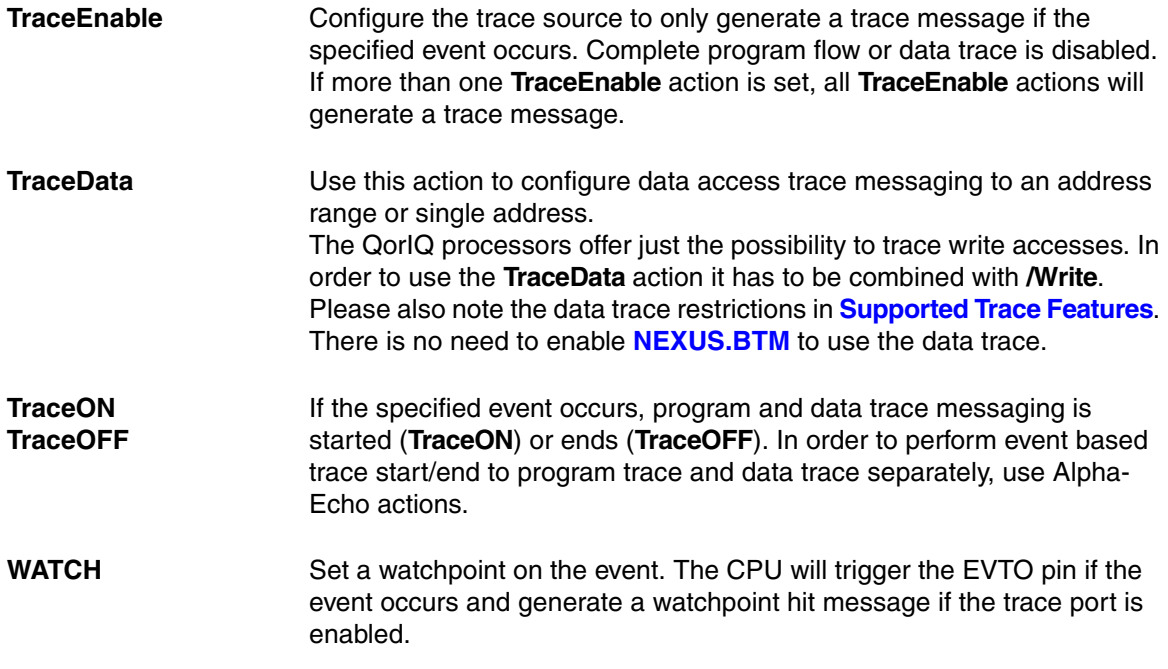

**Examples** for exclusive selective tracing. **TraceEnable** enables tracing exclusively for the selected events. All other program and data trace messaging is disabled.

;Only generate a trace message when the instruction ;at address 0x00008230 is executed. Break.Set 0x00008230 /Program /TraceEnable

;Only generate a trace message when the core writes to variable flags[3]. Var.Break.Set flags[3] /Write /TraceEnable

**Examples** for data trace messaging (**TraceData**):

```
;Enable data trace for write accesses for one specific address
  Break.Set 0x10000000 /Write /TraceData
;Enable data trace for the maximum address range (8kB, consisting of 
2x4kB ranges. Possible only if no other onchip DAC resources are used.)
   Break.Set 0x10000000--0x10001FFF /Write /TraceData
;Enable data trace for write accesses to the array flags
   Var.Break.Set flags /Write /TraceData
```
**Examples** to turn on/off trace recording based on debug/trace events. **TraceON**/**TraceOFF** control program and data trace depending on NEXUS.BTM/DTM setting:

;Enable program/data trace when func2 is entered ;Disable program/data trace when last instruction of func2 is executed. Break.Set sYmbol.BEGIN(func2) /Program /TraceON Break.Set sYmbol.END(func2)&0xFFFFFFFC /Program /TraceOFF ;Enable program/data trace when variable flags[3] is written Var.Break.Set flags[3] /Write /TraceON ;Disable program/data trace data when 16-bit value 0x1122 is ;written to address 0x40000230 Break.Set 0x40000230 /Write /Data.Word 0x1122 ;Enable program/data trace only when a specific task is active ;NOTE: RTOS support must be set up correctly &magic=0x40001280 ;set &magic to the task of interest Break.Set task.config(magic) /Write /Data &magic /TraceON Break.Set task.config(magic) /Write /Data **!**&magic /TraceOFF

# **Mechanical Description**

## **JTAG Connector QorIQ (COP)**

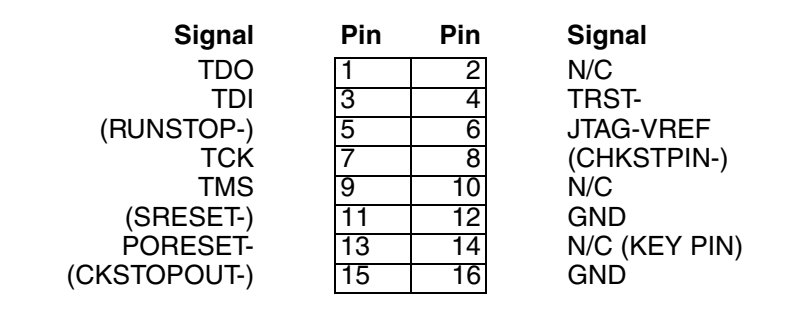

This is a standard 16 pin double row (two rows of eight pins) connector (pin-to-pin spacing: 0.100 in.). (Signals in brackets are not necessary for basic debugging, but it is recommended to take them into consideration for future designs.)

## **Samtec22 (Power.org)**

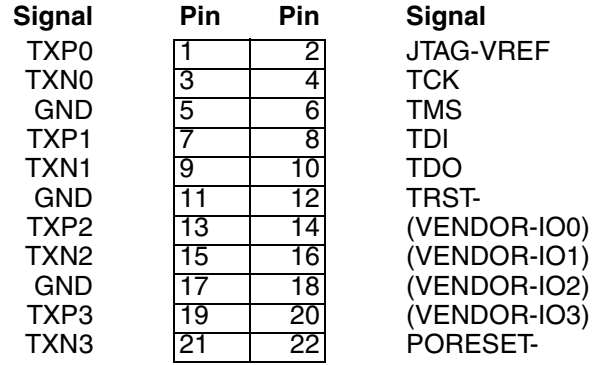

### **Samtec46 (Power.org)**

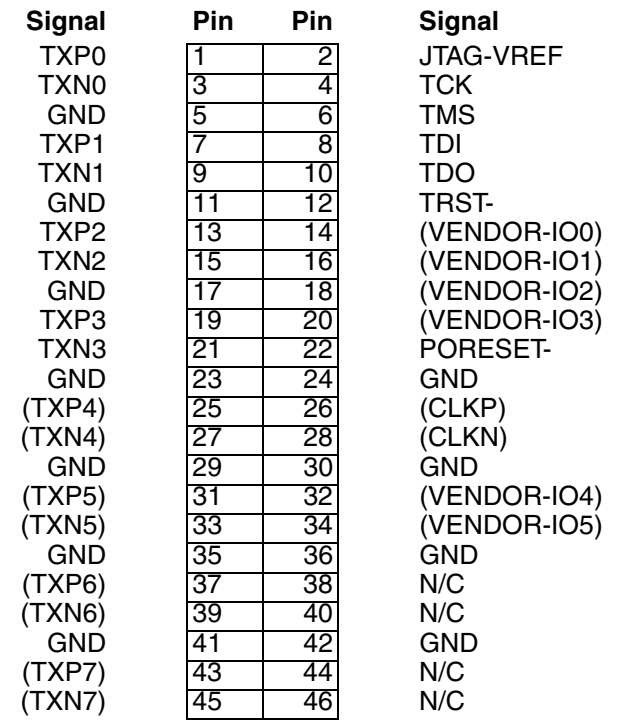

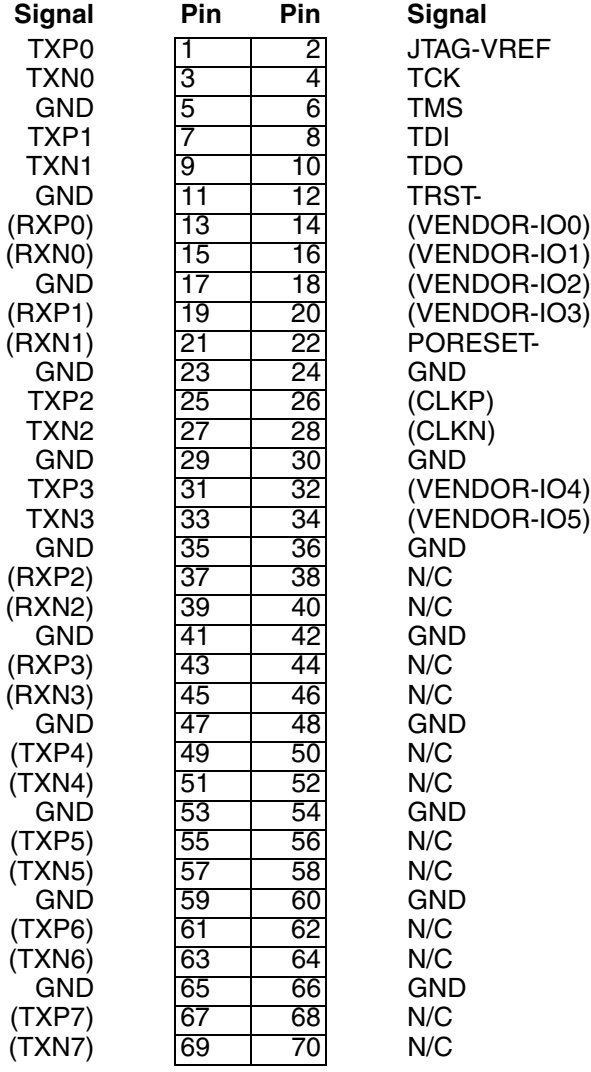